# **D-Link**®

**DGS-3024** 

Layer 2 Switch

Command Line Interface Reference Manual

Fourth Edition (August 2006)

6DGS3024C.04

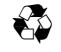

**RECYCLABLE** 

# **Table of Contents**

| Introduction                                    | 1   |
|-------------------------------------------------|-----|
| Using the Console CLI                           | 3   |
| Command Syntax                                  | 7   |
| Basic Switch Commands                           | 9   |
| Switch Port Commands                            | 21  |
| Network Management (SNMP) Commands              | 24  |
| MAC Notification Commands                       | 46  |
| Download/Upload Commands                        | 50  |
| Network Monitoring Commands                     | 52  |
| Multiple Spanning Tree Protocol (MSTP) Commands | 63  |
| Forwarding and Filtering Commands.              |     |
| Broadcast Storm Control Commands                | 83  |
| QoS Commands                                    | 85  |
| Port Mirroring Commands                         | 94  |
| VLAN Commands                                   | 97  |
| Link Aggregation Commands                       | 102 |
| Basic IP Commands                               | 107 |
| IGMP Snooping Commands                          | 109 |
| 802.1X Commands                                 | 115 |
| Access Authentication Control Commands          | 127 |
| SSH Commands                                    |     |
| SSL Commands                                    |     |
| Time and SNTP Commands                          | 162 |
| Routing Table Commands                          |     |
| ARP Commands                                    | 170 |
| Command History List                            | 174 |
| Modify Banner and Prompt Commands               | 178 |
| Technical Specifications                        |     |

# INTRODUCTION

The DGS-3024 Switch can be managed through the Switch's serial port, Telnet, or the Web-based management agent. The Command Line Interface (CLI) can be used to configure and manage the Switch via the serial port or Telnet interfaces.

This manual provides a reference for all of the commands contained in the CLI. Configuration and management of the Switch, via the Web-based management agent, is discussed in the User's Guide.

#### Accessing the Switch via the Serial Port

The default settings of the Switch's serial port are as follows:

- 9600 baud
- No parity
- 8 data bits
- 1 stop bit

A computer running a terminal emulation program, capable of emulating a VT-100 terminal and a serial port configured as above, is then connected to the Switch's serial port via an RS-232 DB-9 cable.

With the serial port properly connected to a management computer, the following screen should be visible. If this screen does not appear, try pressing Ctrl+R to refresh the console screen.

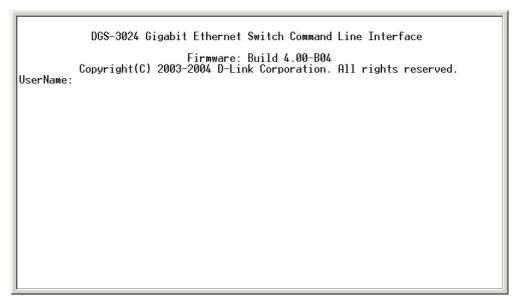

Figure 1-1. Initial CLI screen

There is no initial username or password. Just press the **Enter** key twice to display the CLI input cursor – **DGS-3024:4**#. This is the command line where all commands are entered.

# **Setting the Switch's IP Address**

Each Switch must be assigned its own IP Address, which is used for communication with an SNMP network manager or other TCP/IP application (for example BOOTP, TFTP). The Switch's default IP address is 10.90.90.90. You can change the default Switch IP address to meet the specification of your networking address scheme.

The Switch is also assigned a unique MAC address by the factory. This MAC address cannot be changed, and can be found on the initial boot console screen – shown below.

Figure 1-2. Boot Screen

The Switch's MAC address can also be found in the Web management program on the Switch Information (Basic Settings) window, which is on the Configuration menu.

The IP address for the Switch must be set before it can be managed with the Web-based manager. The Switch IP address can be automatically set using BOOTP or DHCP protocols, in which case the actual address assigned to the Switch must be known.

The IP address may be set using the Command Line Interface (CLI) over the console serial port as follows:

- 1. Starting at the command line prompt, enter the commands **config ipif System ipaddress xxx.xxx.xxx/yyy.yyy.yyy.yyy**. Where the **x**'s represent the IP address to be assigned to the IP interface named **System** and the **y**'s represent the corresponding subnet mask.
- 2. Alternatively, you can enter **config ipif System ipaddress xxx.xxx.xxx/z**. Where the **x**'s represent the IP address to be assigned to the IP interface named **System** and the **z** represents the corresponding number of subnets in CIDR notation.

The IP interface named **System** on the Switch can be assigned an IP address and subnet mask, which can then be used to connect a management station to the Switch's Telnet or Web-based management agent.

```
DGS-3024 Gigabit Ethernet Switch Command Line Interface
Firmware: Build 4.00-B04
Copyright(C) 2003-2004 D-Link Corporation. All rights reserved.
UserName:
PassWord:
DGS-3024:4#config ipif System ipaddress 10.53.13.222/255.0.0.0
Command: config ipif System ipaddress 10.53.13.222/8
Success.
DGS-3024:4#
```

Figure 1-3. Assigning an IP Address

In the above example, the Switch was assigned an IP address of 10.53.13.222 with a subnet mask of 255.0.0.0 (8 in CIDR from). The system message Success indicates that the command was executed successfully. The Switch can now be configured and managed via Telnet and the CLI, or via the Web-based management agent using the above IP address to connect to the Switch.

2

# USING THE CONSOLE CLI

The DGS-3024 supports a console management interface that allows the user to connect to the Switch's management agent via a serial port and a terminal, or a computer running a terminal emulation program. The console can also be used over the network using the TCP/IP Telnet protocol. The console program can be used to configure the Switch to use an SNMP-based network management software over the network.

This chapter describes how to use the console interface to access the Switch, change its settings, and monitor its operation.

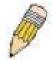

**Note:** Switch configuration settings are saved to non-volatile RAM using the save command. The current configuration will then be retained in the Switch's NV-RAM, and reloaded when the Switch is rebooted. If the Switch is rebooted without using the save command, the last configuration saved to NV-RAM will be loaded.

# **Connecting to the Switch**

The console interface is used by connecting the Switch to a VT100-compatible terminal or a computer running an ordinary terminal emulator program (e.g., the **HyperTerminal** program included with the Windows operating system) using an RS-232C serial cable. Your terminal parameters will need to be set to:

- VT-100 compatible
- 9,600 baud
- 8 data bits
- No parity
- One stop bit
- No flow control

You can also access the same functions over a Telnet interface. Once you have set an IP address for your Switch, you can use a Telnet program (in VT-100 compatible terminal mode) to access and control the Switch. All of the screens are identical, whether accessed from the console port or from a Telnet interface.

After the Switch reboots and you have logged in, the console looks like this:

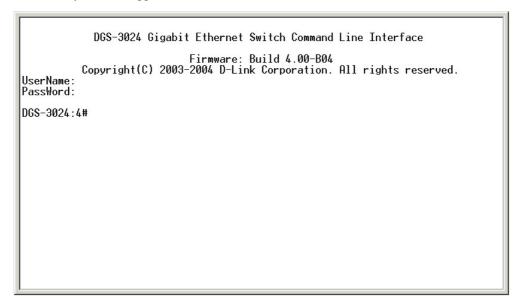

Figure 2-1. Console Screen after login

Commands are entered at the command prompt, DGS-3024:4#.

There are a number of helpful features included in the CLI. Entering the ? command will display a list of all of the top-level commands.

```
clear
clear arptable
clear
          counters
clear
          fdh
clear log
clear log
config 802.1p default_priority
config 802.1p user_priority
config 802.1x auth_parameter po-
config 802.1x auth_protocol
config 802.1x capability ports
config 802.1x init
config 802.1x reauth
config 802.1x reauth
                                                 ports
config account
config admin local_enable
config arp aging time
config arpentry
config authen application
config authen parameter attempt
config authen parameter response_timeout
config authen server group

CTRL+C ESC Quit SPACE Next Page ENTER Next Entry All
```

Figure 2-2. The ? Command

The **dir** command has the same function as the ? command.

When you enter a command without its required parameters, the CLI will prompt you with a **Next possible completions:** message.

```
DGS-3024:4#show
Command: show
Next possible completions:
                      802.1x
authen_enable
                                              account
                                                                    arpentry
authen
                                              authen_login
                                                                    authen_policy
bandwidth_control
                      certificate
                                              command_history
                                                                    error
                       greeting_message
                                              gvrp
                                                                     igmp_snooping
                                                                    link_aggregation
multicast
ipif
                       iproute
                                              lacp_port
log
multicast_fdb
                       mac_notification
                                              mirror
                      packet
                                              ports
                                                                    radius
router_ports
serial_port
                       scheduling
                                              scheduling_mechanism
                                                                    sntp
                       session
                                              snmp
                                                                    switch
                       ssl
ssh
                                              stp
                                              traffic
                                                                    trusted_host
syslog
                       time
utilization
                       vlan
DGS-3024:4#
```

Figure 2-3. Example Command Parameter Help

In this case, the command **show** was entered without a parameter. The CLI will then prompt you to enter the **next possible completions** with the message, **Next possible completions**: Every command in the CLI has this feature, and complex commands have several layers of parameter prompting.

In addition, after typing any given command plus one space, you can see all of the next possible sub-commands, in sequential order, by repeatedly pressing the **Tab** key.

To re-enter a previously entered command at the command prompt, press the up arrow cursor key. The previous command will appear at the command prompt.

```
DGS-3024:4#config account
Command: config account
Next possible completions:
<username>
DGS-3024:4#config account
Command: config account
Next possible completions:
<username>
DGS-3024:4#
```

Figure 2-4. Using the Up Arrow to Re-enter a Command

In the above example, the command **config account** was entered without the required parameter **<username>**, the CLI returned the **Next possible completions: <username>** prompt. The up arrow cursor control key was pressed to re-enter the previous command (**config account**) at the command prompt. Now the appropriate user name can be entered and the **config account** command re-executed.

All commands in the CLI function in this way. In addition, the syntax of the help prompts are the same as presented in this manual – angle brackets <> indicate a numerical value or character string, braces { } indicate optional parameters or a choice of parameters, and brackets [ ] indicate required parameters.

If a command is entered that is unrecognized by the CLI, the top-level commands will be displayed under the **Available commands:** prompt.

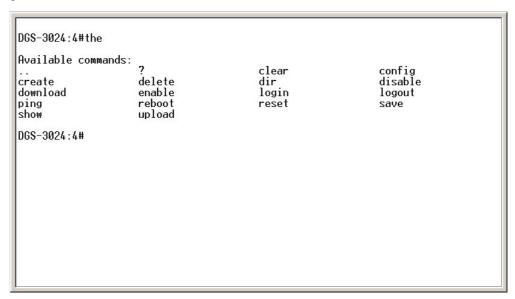

Figure 2-5. The Next Available Commands Prompt

The top-level commands consist of commands such as **show** or **config**. Most of these commands require one or more parameters to narrow the top-level command. This is equivalent to "show what?" or "config what?", where the "what?" is the next parameter.

For example, if you enter the **show** command with no additional parameters, the CLI will then display all of the possible next parameters.

#### DGS-3024 Layer 2 Switch CLI Reference Manual

```
DGS-3024:4#show
Command: show
Next possible completions: 802.1p 802.1x
                       802.1x
                                              account
                                                                     arpentry
                                                                     authen_policy
authen
                       authen_enable
                                              authen_login
certificate
                       command_history
                                              error
                                                                     fdb
                       igmp_snooping
                                              ipif
                                                                     iproute
gvrp
link_aggregation
multicast_fdb
                       log
                                              mac_notification
                                                                     mirror
                       packet
                                              ports
                                                                     radius
                       scheduling
                                              scheduling_mechanism
router_ports
serial_port
                       session
                                              snmp
                                                                     sntp
                       ssl
                                                                     switch
ssh
                                              stp
syslog
                                              traffic
                                                                     trusted_host
                       time
utilization
                       vlan
DGS-3024:4#
```

Figure 2-6. Next possible completions: show command

In the above example, all of the possible next parameters for the **show** command are displayed. At the next command prompt, the up arrow was used to re-enter the **show** command, followed by the **account** parameter. The CLI then displays the user accounts configured on the Switch.

3

# COMMAND SYNTAX

The following symbols are used to describe how command entries are made, and values and arguments are specified in this manual. The online help contained in the CLI, and available through the console interface, uses the same syntax.

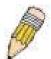

**Note:** All commands are case-sensitive. Be sure to disable Caps Lock or any other unwanted function that changes text case.

| <angle brackets=""></angle> |                                                                                                    |  |
|-----------------------------|----------------------------------------------------------------------------------------------------|--|
| Purpose                     | Encloses a variable or value that must be specified.                                                                                                    |  |
| Syntax                      | config ipif <ipif_name 12=""> [{ipaddress <network_address>   vlan <vlan_name 32="">   state [enable   disable]}   bootp   dhcp]</vlan_name></network_address></ipif_name>                                                                                                    |  |
| Description                 | In the above syntax example, users must supply an IP interface name in the <ipif_name 12=""> space, a VLAN name in the <vlan_name 32=""> space, and the network address in the <network_address> space. Do not type the angle brackets.</network_address></vlan_name></ipif_name> |  |
| Example<br>Command          | config ipif Engineering ipaddress 10.24.22.5/255.0.0.0 vlan Design                                                                                                    |  |

| [square brackets]  |                                                                                                    |  |
|--------------------|----------------------------------------------------------------------------------------------------|--|
| Purpose            | Encloses a required value or set of required arguments. One value or argument can be specified.                                                     |  |
| Syntax             | create account [admin   user] <username 15=""></username>                                                                                           |  |
| Description        | In the above syntax example, you must specify either an <b>admin</b> or a <b>user</b> level account to be created. Do not type the square brackets. |  |
| Example<br>Command | create account admin Darren                                                                                                    |  |

| vertical bar       |                                                                                                    |
|--------------------|----------------------------------------------------------------------------------------------------|
| Purpose            | Separates two or more mutually exclusive items in a list, one of which must be entered.                              |
| Syntax             | create account [admin   user] <username 15=""></username>                                                            |
| Description        | In the above syntax example, users must specify either <b>admin</b> , or <b>user</b> . Do not type the vertical bar. |
| Example<br>Command | create account admin Darren                                                                                          |

| {braces}        |                                                                                                    |
|-----------------|----------------------------------------------------------------------------------------------------|
| Purpose         | Encloses an optional value or set of optional arguments.                                                                                                    |
| Syntax          | reset {[config   system]}                                                                                                    |
| Description     | In the above syntax example, users have the option to specify <b>config</b> or <b>system</b> . It is not necessary to specify either optional value, however the effect of the system reset is dependent on which, if any, value is specified. Therefore, with this example there are three possible outcomes of performing a system reset. See the chapter <b>Basic Commands</b> for more details about the reset command. |
| Example command | reset config                                                                                                    |

| Line Editing Key Usage |                                                                                                    |  |
|------------------------|----------------------------------------------------------------------------------------------------|--|
| Delete                 | Deletes the character under the cursor, and then shifts the remaining characters in the line to the left.                                                                                                    |  |
| Backspace              | Deletes the character to the left of the cursor, and shifts the remaining characters in the line to the left.                                                                                                    |  |
| Left Arrow             | Moves the cursor to the left.                                                                                                    |  |
| Right Arrow            | Moves the cursor to the right.                                                                                                    |  |
| Up Arrow               | Repeat the previously entered command. Each time the up arrow is pressed, the command previous to that displayed appears. This way it is possible to review the command history for the current session. Use the down arrow to progress sequentially forward through the command history list. |  |
| Down Arrow             | The down arrow will display the next command in the command history entered of the current session. This displays each command sequentially as it was entered. Use the up arrow to review previous commands.                                                                                   |  |
| Tab                    | Shifts the cursor to the next field to the left.                                                                                                    |  |

| Multiple Page Display Control Keys |                                                                               |  |
|------------------------------------|-------------------------------------------------------------------------------|--|
| Space                              | Displays the next page.                                                       |  |
| CTRL+C                             | Stops the display of remaining pages when multiple pages are to be displayed. |  |
| ESC                                | Stops the display of remaining pages when multiple pages are to be displayed. |  |
| n                                  | Displays the next page.                                                       |  |
| р                                  | Displays the previous page.                                                   |  |
| q                                  | Stops the display of remaining pages when multiple pages are to be displayed. |  |
| r                                  | Refreshes the pages currently displayed.                                      |  |
| а                                  | Displays the remaining pages without pausing between pages.                   |  |
| Enter                              | Displays the next line or table entry.                                        |  |

4

# BASIC SWITCH COMMANDS

The basic Switch commands in the Command Line Interface (CLI) are listed (along with the appropriate parameters) in the following table.

| Command            | Parameters                                                                                                    |
|--------------------|----------------------------------------------------------------------------------------------------|
| create account     | [admin   user] <username 15=""></username>                                                                       |
| config account     | <username></username>                                                                                            |
| show account       |                                                                                                    |
| show session       |                                                                                                    |
| show switch        |                                                                                                    |
| show serial_port   |                                                                                                    |
| config serial_port | {baud_rate [9600   19200   38400   115200] auto_logout [never   2_minutes   5_minutes  10_minutes   15_minutes]} |
| enable clipaging   |                                                                                                    |
| disable clipaging  |                                                                                                    |
| enable telnet      | <tcp_port_number 1-65535=""></tcp_port_number>                                                                   |
| disable telnet     |                                                                                                    |
| enable web         | <tcp_port_number 1-65535=""></tcp_port_number>                                                                   |
| disable web        |                                                                                                    |
| save               |                                                                                                    |
| reboot             |                                                                                                    |
| reset              | {[config   system]}                                                                                              |
| login              |                                                                                                    |
| logout             |                                                                                                    |
| ping               | <pre><ipaddr> {times <value 1-255="">} {timeout <sec 1-99="">}</sec></value></ipaddr></pre>                      |

Each command is listed, in detail, in the following sections.

# create account

Purpose Used to create user accounts.

Syntax create [admin | user] <username 15>

Description The create account command is used to create user accounts that

consist of a username of 1 to 15 characters, and a password of 0 to

15 characters. Up to 8 user accounts can be created.

Parameters admin <username>

user <username>

Restrictions Only Administrator-level users can issue this command.

Usernames can be between 1 and 15 characters.

Passwords can be between 0 and 15 characters.

#### Example usage:

To create an administrator-level user account with the username "dlink".

DGS-3024:4#create account admin dlink

Command: create account admin dlink

Enter a case-sensitive new password:\*\*\*\*

Enter the new password again for confirmation:\*\*\*\*

Success.

DGS-3024:4#

# config account

Purpose Used to configure user accounts.

Syntax config account <username>

Description The **config account** command configures a user account that has

been created using the create account command.

Parameters <username>

Restrictions Only Administrator-level users can issue this command.

Usernames can be between 1 and 15 characters. Passwords can be between 0 and 15 characters.

#### Example usage:

To configure the user password of "dlink" account:

DGS-3024:4#config account dlink

Command: config account dlink

Enter a old password:\*\*\*\*

Enter a case-sensitive new password:\*\*\*\*

Enter the new password again for confirmation:\*\*\*\*

Success.

DGS-3024:4#

# show account

Purpose Used to display user accounts.

Syntax show account

Description Displays all user accounts created on the Switch. Up to 8 user

accounts can exist on the Switch at one time.

Parameters None.
Restrictions None.

#### Example usage:

To display the accounts that have been created:

DGS-3024:4#show account

Command: show account

**Current Accounts:** 

Username Access Level

dlink Admin

**Total Entries: 1** 

DGS-3024:4#

## delete account

Purpose Used to delete an existing user account.

Syntax delete account <username>

Description The **delete account** command, deletes a user account that has

been created using the **create account** command.

Parameters <username>

Restrictions Only Administrator-level users can issue this command.

#### Example usage:

To delete the user account "System":

DGS-3024:4#delete account System

Command: delete account System

Are you sure to delete the last administrator account?(y/n)

Success.

DGS-3024:4#

# show session

Purpose Used to display a list of currently logged-in users.

Syntax show session

Description This command displays a list of all the users that are logged-in at

the time the command is issued.

Parameters None.
Restrictions None.

#### Example usage:

To display the way that the users logged in:

DGS-3024:4#show session Command: show session

ID Login Time Live Time From Level Name

\*8 2204/01/26 3:36:27 0:0:20.260 Serial Port 4 Anonymous

CTRL+C ESC q Quit SPACE n Next Page p Previous Page r Refresh

# **show Switch**

Purpose Used to display information about the Switch.

Syntax show switch

Description This command displays information about the Switch.

Parameters None.
Restrictions None.

# Example usage:

To display the Switch information:

DGS-3024:4#show switch Command: show switch

Device Type : DGS-3024 Gigabit-Ethernet Switch

MAC Address : DA-10-21-00-00-01 IP Address : 10.41.44.22 (Manual)

VLAN Name : default Subnet Mask : 255.0.0.0 Default Gateway : 0.0.0.0

Boot PROM Version: Build 1.00.003 Firmware Version: Build 4.00-B04

Hardware Version : 1A1

System Name : DGS-3024\_#3

System Location : 7th\_flr\_east\_cabinet

System Contact : Julius\_Erving\_212-555-6666

Spanning Tree : Disabled GVRP : Disabled IGMP Snooping : Disabled

TELNET : Enabled (TCP 23) WEB : Enabled (TCP 80)

RMON : Enabled

DGS-3024:4#

# show serial port

Purpose Used to display the current serial port settings.

Syntax show serial\_port

Description This command displays the current serial port settings.

Parameters None.
Restrictions None.

#### Example usage:

To display the serial port setting:

DGS-3024:4#show serial\_port

Command: show serial\_port

Baud Rate : 9600
Data Bits : 8
Parity Bits : None
Stop Bits : 1

Auto-Logout : 10 mins

DGS-3024:4#

# config serial\_port

Purpose Used to configure the serial port.

Syntax config serial\_port {baud\_rate [9600 | 19200 | 38400 | 115200] |

auto\_logout [never | 2\_minutes | 5\_minutes | 10\_minutes |

15\_minutes]}

Description This command is used to configure the serial port's baud rate and auto

logout settings.

Parameters baud rate [9600 | 19200 | 38400 | 115200] – The serial bit rate that will be

used to communicate with the management host.

auto\_logout - This parameter will allow the user to choose the time the Switch's serial port will be idle before automatically logging out. The user

may choose one of the following.

• never – No time limit on the length of time the console can be open

with no user input.

2\_minutes – The console will log out the current user if there is no

user input for 2 minutes.

• 5\_minutes – The console will log out the current user if there is no

user input for 5 minutes.

■ 10\_minutes - The console will log out the current user if there is

no user input for 10 minutes.

■ 15\_minutes – The console will log out the current user if there is

no user input for 15 minutes.

Restrictions Only administrator-level users can issue this command.

#### Example usage:

To configure the baud rate:

DGS-3024:4#config serial\_port baud\_rate 9600

Command: config serial\_port baud\_rate 9600

Success.

DGS-3024:4#

| enable clipaging |                                                                                                    |  |
|------------------|----------------------------------------------------------------------------------------------------|--|
| Purpose          | Used to pause the scrolling of the console screen when a command displays more than one page.                                                                                                    |  |
| Syntax           | enable clipaging                                                                                                    |  |
| Description      | This command is used when issuing a command, which causes the console screen to rapidly scroll through several pages. This command will cause the console to pause at the end of each page. The default setting is enabled. |  |
| Parameters       | None.                                                                                                    |  |
| Restrictions     | Only administrator-level users can issue this command.                                                                                                    |  |

To enable pausing of the screen display when a command output reaches the end of the page:

DGS-3024:4#enable clipaging
Command: enable clipaging
Success.
DGS-3024:4#

| disable clipaging |                                                                                                    |  |
|-------------------|----------------------------------------------------------------------------------------------------|--|
| Purpose           | Used to disable the pausing of the console screen scrolling at the end of each page, which occurs when a command displays more than one screen of information.            |  |
| Syntax            | disable clipaging                                                                                                    |  |
| Description       | This command is used to disable the pausing of the console screen at the end of each page, which occurs when a command would display more than one screen of information. |  |
| Parameters        | None.                                                                                                    |  |
| Restrictions      | Only administrator-level users can issue this command.                                                                                                    |  |

## Example usage:

To disable pausing of the screen display when a command output reaches the end of the page:

DGS-3024:4#disable clipaging
Command: disable clipaging
Success.
DGS-3024:4#

| enable telnet |                                                                                                    |
|---------------|----------------------------------------------------------------------------------------------------|
| Purpose       | Used to enable communication with and management of the Switch using the Telnet protocol.                                                                                             |
| Syntax        | enable telnet <tcp_port_number 1-65535=""></tcp_port_number>                                                                                                    |
| Description   | This command is used to enable the Telnet protocol on the Switch. The user can specify the TCP or UDP port number the Switch will use to listen for Telnet requests.                  |
| Parameters    | <pre><tcp_port_number 1-65535=""> - The TCP port number. TCP ports are numbered between 1 and 65535. The "well-known" TCP port for the Telnet protocol is 23.</tcp_port_number></pre> |
| Restrictions  | Only administrator-level users can issue this command.                                                                                                    |

To enable Telnet and configure port number:

DGS-3024:4#enable telnet 23 Command: enable telnet 23

Success.

DGS-3024:4#

| disable telne | et                                                                 |
|---------------|--------------------------------------------------------------------|
| Purpose       | Used to disable the Telnet protocol on the Switch.                 |
| Syntax        | disable telnet                                                     |
| Description   | This command is used to disable the Telnet protocol on the Switch. |
| Parameters    | None.                                                              |
| Restrictions  | Only administrator-level users can issue this command.             |

# Example usage:

To disable the Telnet protocol on the Switch:

DGS-3024:4#disable telnet Command: disable telnet

Success.

DGS-3024:4#

| enable web   |                                                                                                    |
|--------------|----------------------------------------------------------------------------------------------------|
| Purpose      | Used to enable the HTTP-based management software on the Switch.                                                                                                    |
| Syntax       | enable web <tcp_port_number 1-65535=""></tcp_port_number>                                                                                                    |
| Description  | This command is used to enable the Web-based management software on the Switch. The user can specify the TCP port number that the Switch will use to listen for Telnet requests.                |
| Parameters   | <pre><tcp_port_number 1-65535=""> - The TCP port number. TCP ports are numbered between 1 and 65535. The "well-known" port for the Web-based management software is 80.</tcp_port_number></pre> |
| Restrictions | Only administrator-level users can issue this command.                                                                                                    |

To enable HTTP and configure port number:

DGS-3024:4#enable web 80 Command: enable web 80

Success.

DGS-3024:4#

| disable web  |                                                                        |
|--------------|------------------------------------------------------------------------|
| Purpose      | Used to disable the HTTP-based management software on the Switch.      |
| Syntax       | disable web                                                            |
| Description  | This command disables the Web-based management software on the Switch. |
| Parameters   | None.                                                                  |
| Restrictions | Only administrator-level users can issue this command.                 |

# Example usage:

To disable HTTP:

DGS-3024:4#disable web Command: disable web

Success.

DGS-3024:4#

## **DGS-3024** Layer 2 Switch CLI Reference Manual

| save         |                                                                                                    |
|--------------|----------------------------------------------------------------------------------------------------|
| Purpose      | Used to save changes in the Switch's configuration to non-volatile RAM.                                                                                                    |
| Syntax       | save                                                                                                    |
| Description  | This command is used to enter the current Switch configuration into non-volatile RAM. The saved Switch configuration will be loaded into the Switch's memory each time the Switch is restarted. |
| Parameters   | None.                                                                                                    |
| Restrictions | Only administrator-level users can issue this command.                                                                                                    |

# Example usage:

To save the Switch's current configuration to non-volatile RAM:

DGS-3024:4#save
Command: save
Saving all configurations to NV-RAM... Done.
DGS-3024:4#

| reboot       |                                             |
|--------------|---------------------------------------------|
| Purpose      | Used to restart the Switch.                 |
| Syntax       | reboot                                      |
| Description  | This command is used to restart the Switch. |
| Parameters   | None.                                       |
| Restrictions | None.                                       |

#### Example usage:

To restart the Switch:

DGS-3024:4#reboot Command: reboot

Are you sure want to proceed with the system reboot? (y/n)

| reset        |                                                                                                    |
|--------------|----------------------------------------------------------------------------------------------------|
| Purpose      | Used to reset the Switch to the factory default settings.                                                                                                    |
| Syntax       | reset {[config   system]}                                                                                                    |
| Description  | This command is used to restore the Switch's configuration to the default settings assigned from the factory.                                                                                                    |
| Parameters   | config – If the keyword 'config' is specified, all of the factory default<br>settings are restored on the Switch; including the IP address, user<br>accounts, and the Switch history log. The Switch will not save or<br>reboot.                       |
|              | system – If the keyword 'system' is specified all of the factory default settings are restored on the Switch. The Switch will save and reboot after the settings are changed to default. Rebooting will clear all entries in the Forwarding Data Base. |
|              | If no parameter is specified, the Switch's current IP address, user accounts, and the Switch history log do not change. All other parameters are restored to the factory default settings. The Switch will not save or reboot.                         |
| Restrictions | Only administrator-level users can issue this command.                                                                                                    |

To restore all of the Switch's parameters to their default values:

DGS-3024:4#reset config Command: reset config

Success.

DGS-3024:4#

| login        |                                                                                                    |
|--------------|----------------------------------------------------------------------------------------------------|
| Purpose      | Used to log in a user to the Switch's console.                                                                 |
| Syntax       | login                                                                                                    |
| Description  | This command is used to initiate the login procedure. The user will be prompted for his Username and Password. |
| Parameters   | None.                                                                                                    |
| Restrictions | None.                                                                                                    |

# Example usage:

To initiate the login procedure:

DGS-3024:4#login Command: login

UserName:

| logout       |                                                                             |
|--------------|-----------------------------------------------------------------------------|
| Purpose      | Used to log out a user from the Switch's console.                           |
| Syntax       | logout                                                                      |
| Description  | This command terminates the current user's session on the Switch's console. |
| Parameters   | None.                                                                       |
| Restrictions | None.                                                                       |

To terminate the current user's console session:

| DGS-3024:4#log | Out |
|----------------|-----|
| DG3-3024.4#104 | out |

| ping         |                                                                                                    |
|--------------|----------------------------------------------------------------------------------------------------|
| Purpose      | Used to test the connectivity between network devices.                                                                                                    |
| Syntax       | ping <ipaddr> {times <value 1-255="">} {timeout <sec 1-99="">}</sec></value></ipaddr>                                                                                                    |
| Description  | The ping command sends Internet Control Message Protocol (ICMP) echo messages to a remote IP address. The remote IP address will then "echo" or return the message. This is used to confirm connectivity between the Switch and the remote device. |
| Parameters   | <pre><ipaddr> - Specifies the IP address of the host.</ipaddr></pre>                                                                                                    |
|              | times <value 1-255=""> - The number of individual ICMP echo messages to be sent. The maximum value is 255. The default is 0.</value>                                                                                                    |
|              | timeout <sec 1-99=""> - Defines the time-out period while waiting for a response from the remote device. A value of 1 to 99 seconds can be specified. The default is 1 second.</sec>                                                               |
|              | Pinging an IP address without the <i>times</i> parameter will ping the target device an infinite amount of times.                                                                                                    |
| Restrictions | None.                                                                                                    |

# Example usage:

To ping the IP address 10.48.74.121 four times:

```
DGS-3024:4#ping 10.48.74.121 times 4

Command: ping 10.48.74.121

Reply from 10.48.74.121, time<10ms
Reply from 10.48.74.121, time<10ms
Reply from 10.48.74.121, time<10ms
Reply from 10.48.74.121, time<10ms
Ping statistics for 10.48.74.121
Packets: Sent =4, Received =4, Lost =0

DGS-3024:4#
```

5

# SWITCH PORT COMMANDS

The Switch port commands in the Command Line Interface (CLI) are listed (along with the appropriate parameters) in the following table.

| Command      | Parameters                                                                                                    |
|--------------|----------------------------------------------------------------------------------------------------|
| config ports | [ <portlist>   all] {speed [auto   10_half   10_full   100_half   100_full   1000_full {[master   slave]}]   flow_control [enable   disable]   learning [enable   disable]   state [enable   disable]}   [description <desc 1-32="">   clear_description]}</desc></portlist> |
| show ports   | { <portlist>} {[description]}</portlist>                                                                                                    |

Each command is listed, in detail, in the following sections.

| config po   | rts                                                                                                    |
|-------------|----------------------------------------------------------------------------------------------------|
| Purpose     | Used to configure the Switch's Ethernet port settings.                                                                                                    |
| Syntax      | config ports [ <portlist>   all] {speed [auto   10_half   10_full   100_half   100_full   1000_full   1000_full   1</portlist> |
| Description | This command allows for the configuration of the Switch's Ethernet ports. Only the ports listed in the <i><portlist></portlist></i> will be affected.                                                                                                    |
| Parameters  | <pre><portlist> - Specifies a range of ports to be configured.</portlist></pre>                                                                                                    |
|             | all – Configure all ports on the Switch.                                                                                                    |
|             | <ul><li>speed – Allows the user to set the speed of a port or range of ports, with<br/>the addition of one of the following:</li></ul>                                                                                                    |
|             | <ul> <li>auto – Enables auto-negotiation for the specified range of ports.</li> </ul>                                                                                                    |
|             | <ul> <li>[10   100   1000] – Configures the speed in Mbps for the specified<br/>range of ports.</li> </ul>                                                                                                    |
|             | <ul> <li>[half   full] – Configures the specified range of ports as either full-<br/>or half-duplex.</li> </ul>                                                                                                    |
|             | [master   slave] – The master and slave parameters refer to connections running a 1000BASE-T cable for connection between the Switch port and other devices capable of a gigabit connection. The master setting will allow the port to advertise capabilities related to duplex, speed and physical layer type. The master setting will also determine the master and slave relationship between the two connected physical layers. This relationship is necessary for establishing the timing control between the two physical layers. The timing control is set on a master physical layer by a local source. The slave setting uses loop timing, where the timing comes form a data stream received from the master. If one connection is set for 1000 master, the other side of the connection must be set for 1000 slave. Any other configuration will result in a link down status for both ports.                                                                                                    |
|             | flow_control [enable   disable] – Enable or disable flow control for the                                                                                                    |

| config ports |                                                                                                    |  |
|--------------|----------------------------------------------------------------------------------------------------|--|
|              | specified ports.                                                                                                    |  |
|              | learning [enable   disable] – Enables or disables the MAC address learning on the specified range of ports.                         |  |
|              | state [enable   disable] – Enables or disables the specified range of ports.                                                        |  |
|              | description <desc 32=""> - Enter an alphanumeric string of no more than 32 characters to describe a selected port interface.</desc> |  |
|              | clear_description - Enter this command to clear the port description of the<br>selected port(s).                                    |  |
| Restrictions | Only administrator-level users can issue this command.                                                                              |  |

To configure the speed of ports 1-3 to be 10 Mbps, full duplex, learning and state enabled:

DGS-3024:4#config ports 1-3 speed 10\_full learning enable state enable Command: config ports 1-3 speed 10\_full learning enable state enable Success.

DGS-3024:4#

| show ports   |                                                                                                    |
|--------------|----------------------------------------------------------------------------------------------------|
| Purpose      | Used to display the current configuration of a range of ports.                                                                                            |
| Syntax       | show ports { <portlist>} {[description]}</portlist>                                                                                                    |
| Description  | This command is used to display the current configuration of a range of ports.                                                                            |
| Parameters   | <pre><portlist> - Specifies a port or range of ports to be displayed.</portlist></pre>                                                                    |
|              | description – Adding this parameter to the show ports command<br>indicates that a previously entered port description will be included in<br>the display. |
| Restrictions | None.                                                                                                    |

## Example usage:

To display the configuration of ports 1-5 on the Switch:

| DGS-3024:4#show ports 1-5 |                |                         |                          |          |
|---------------------------|----------------|-------------------------|--------------------------|----------|
| Comi                      | mand: sho      | ow ports 1-5            |                          |          |
| Port                      | Port           | Settings                | Connection               | Address  |
|                           | State          | Speed/Duplex/FlowCtrl   | Speed/Duplex/FlowCtrl    | Learning |
|                           |                |                         |                          |          |
| 1                         | <b>Enabled</b> | Auto/Enabled            | Link Down                | Enabled  |
| 2                         | <b>Enabled</b> | Auto/Enabled            | Link Down                | Enabled  |
| 3                         | <b>Enabled</b> | Auto/Enabled            | 1000M/Full?None          | Enabled  |
| 4                         | Enabled        | Auto/Enabled            | Link Down                | Enabled  |
| 5                         | Enabled        | Auto/Enabled            | Link Down                | Enabled  |
|                           |                |                         |                          |          |
| CTRL                      | _+C ESC c      | ι Quit SPACE n Next Pag | e p Previous Page r Refr | esh      |

To display the configuration of ports 1-5 on the Switch, with description:

| Com       | mand: sho           | ow ports description              |                                     |                     |
|-----------|---------------------|-----------------------------------|-------------------------------------|---------------------|
| Port      | Port<br>State       | Settings<br>Speed/Duplex/FlowCtrl | Connection<br>Speed/Duplex/FlowCtrl | Address<br>Learning |
| 1<br>Desc | Enabled cription: d | Auto/Disabled                     | 100M/Full/None                      | Enabled             |
| 2         | •                   | Auto/Disabled                     | Link Down                           | Enabled             |
| 3<br>Desc | Enabled cription:   | Auto/Disabled                     | Link Down                           | Enabled             |
| 4         | •                   | Auto/Disabled                     | Link Down                           | Enabled             |
| 5<br>Desc | Enabled cription:   | Auto/Disabled                     | Link Down                           | Enabled             |

6

# NETWORK MANAGEMENT (SNMP) COMMANDS

The network management commands in the Command Line Interface (CLI) are listed (along with the appropriate parameters) in the following table.

The DGS-3024 supports the Simple Network Management Protocol (SNMP) versions 1, 2c, and 3. The user may specify which version of the SNMP to use to monitor and control the Switch. The three versions of SNMP vary in the level of security provided between the management station and the network device. The following table lists the security features of the three SNMP versions:

| SNMP Version | Authentication Method | Description                                                                 |
|--------------|-----------------------|-----------------------------------------------------------------------------|
| v1           | Community String      | Community String is used for authentication – NoAuthNoPriv                  |
| v2c          | Community String      | Community String is used for authentication – NoAuthNoPriv                  |
| v3           | Username              | Username is used for authentication – NoAuthNoPriv                          |
| v3           | MD5 or SHA            | Authentication is based on the HMAC-MD5 or HMAC-SHA algorithms – AuthNoPriv |
| v3           | MD5 DES or SHA DES    | Authentication is based on the HMAC-MD5 or HMAC-SHA algorithms – AuthPriv.  |
|              |                       | DES 32-bit encryption is added based on the CBC-DES (DES-32) standard       |

| Command               | Parameters                                                                                                    |
|-----------------------|----------------------------------------------------------------------------------------------------|
| create snmp user      | <pre><username 32=""> <groupname 32=""> {encrypted [by_password auth [md5</groupname></username></pre>                                                                                                    |
| delete snmp user      | <username 32=""></username>                                                                                                    |
| show snmp user        |                                                                                                    |
| create snmp view      | <view_name 32=""> <oid> view_type [included   excluded]</oid></view_name>                                                                                                    |
| delete snmp view      | <view_name 32=""> [all   oid]</view_name>                                                                                                    |
| show snmp view        | { <view_name 32="">}</view_name>                                                                                                    |
| create snmp community | <pre><community_string 32=""> view <view_name 32=""> [read_only   read_write]</view_name></community_string></pre>                                                                                                    |
| delete snmp community | <pre><community_string 32=""></community_string></pre>                                                                                                    |
| show snmp community   | { <community_string 32="">}</community_string>                                                                                                    |
| config snmp engineID  | <snmp_engineid></snmp_engineid>                                                                                                    |
| show snmp engineID    |                                                                                                    |
| create snmp group     | <pre><groupname 32=""> [v1   v2c   v3 [noauth_nopriv   auth_nopriv   auth_priv]] {read_view <view_name 32="">   write_view <view_name 32="">   notify_view <view_name 32="">}</view_name></view_name></view_name></groupname></pre> |
| delete snmp group     | <pre><groupname 32=""></groupname></pre>                                                                                                    |
| show snmp groups      |                                                                                                    |

| Command                         | Parameters                                                                                                    |
|---------------------------------|----------------------------------------------------------------------------------------------------|
| create snmp host                | <pre><ipaddr> [v1   v2c   v3 [noauth_nopriv   auth_nopriv   auth_priv]] <auth_string 32=""></auth_string></ipaddr></pre> |
| delete snmp host                | <ipaddr></ipaddr>                                                                                                    |
| show snmp host                  | { <ipaddr>}</ipaddr>                                                                                                    |
| enable rmon                     |                                                                                                    |
| disable rmon                    |                                                                                                    |
| create trusted_host             | <ipaddr></ipaddr>                                                                                                    |
| delete trusted_host             | <ipaddr></ipaddr>                                                                                                    |
| show trusted_host               | <ipaddr></ipaddr>                                                                                                    |
| enable snmp traps               |                                                                                                    |
| disable snmp traps              |                                                                                                    |
| enable snmp authenticate traps  |                                                                                                    |
| disable snmp authenticate traps |                                                                                                    |
| show snmp traps                 |                                                                                                    |
| config snmp system_contact      | <sw_contact></sw_contact>                                                                                                |
| config snmp system_location     | <sw_location></sw_location>                                                                                              |
| config snmp system_name         | <sw_name></sw_name>                                                                                                    |

Each command is listed, in detail, in the following sections.

| create snmp | user                                                                                                    |  |
|-------------|----------------------------------------------------------------------------------------------------|--|
| Purpose     | Used to create a new SNMP user, and then adds the user to an SNMP group that is also created by this command.                                                                                                    |  |
| Syntax      | create snmp user <username 32=""> <groupname 32=""> {encrypted [by_password auth [md5 <auth_password 8-16="">   sha <auth_password 8-20="">] priv [none   des <priv_password 8-16="">]   by_key auth [md5 <auth_key 32-32="">  sha <auth_key 40-40="">] priv [none   des <priv_key 32-32="">]]}</priv_key></auth_key></auth_key></priv_password></auth_password></auth_password></groupname></username> |  |
| Description | The <b>create snmp user</b> command creates a new SNMP user and adds the user to an SNMP group that is also created by this command.                                                                                                    |  |
| Parameters  | <username 32=""> – An alphanumeric name of up to 32 characters that will identify the new SNMP user.</username>                                                                                                    |  |
|             | <groupname 32=""> – An alphanumeric name of up to 32 characters that will identify the SNMP group the new SNMP user will be associated with.</groupname>                                                                                                    |  |
|             | encrypted – Allows the user to choose a type of authorization for<br>authentication using SNMP. The user may choose:                                                                                                    |  |
|             | <ul> <li>by_password – Requires the SNMP user to enter a password for authentication and privacy. The password is defined by specifying the auth_password below. This method is recommended.</li> </ul>                                                                                                    |  |
|             | <ul> <li>by_key – Requires the SNMP user to enter an encryption</li> </ul>                                                                                                    |  |

# create snmp user

key for authentication and privacy. The key is defined by specifying the key in hex form below. This method is not recommended.

*auth* - The user may also choose the type of authentication algorithms used to authenticate the snmp user. The choices are:

- md5 Specifies that the HMAC-MD5-96 authentication level will be used. md5 may be utilized by entering one of the following:
  - <auth password 8-16> An alphanumeric string of between 8 and 16 characters that will be used to authorize the agent to receive packets for the host.
  - <auth\_key 32-32> Enter an alphanumeric string of exactly 32 characters, in hex form, to define the key that will be used to authorize the agent to receive packets for the host.
- sha Specifies that the HMAC-SHA-96 authentication level will be used.
  - <auth password 8-20> An alphanumeric string of between 8 and 20 characters that will be used to authorize the agent to receive packets for the host.
  - <auth\_key 40-40> An alphanumeric string of exactly 40 characters, in hex form, which defines the key that will be used to authorize the agent to receive packets for the host.

*priv* – Adding the priv (privacy) parameter will allow for encryption in addition to the authentication algorithm for higher security. The user may choose:

- des Adding this parameter will allow for a 56-bit encryption to be added using the DES-56 standard using:
  - <priv\_password 8-16> An alphanumeric string of between 8 and 16 characters that will be used to encrypt the contents of messages the host sends to the agent.
  - <priv\_key 32-32> An alphanumeric key string of exactly 32 characters, in hex form, that will be used to encrypt the contents of messages the host sends to the agent.

none – Adding this parameter will add no encryption.

Restrictions

Only administrator-level users can issue this command.

#### Example usage:

To create an SNMP user on the Switch:

DGS-3024:4#create snmp user dlink default encrypted by\_password auth md5 auth\_password priv none

Command: create snmp user dlink default encrypted by\_password auth md5 auth\_password priv none

Success.

DGS-3024:4#

| delete snmp user |                                                                                                    |  |
|------------------|----------------------------------------------------------------------------------------------------|--|
| Purpose          | Used to remove an SNMP user from an SNMP group, and also to delete the associated SNMP group.                                              |  |
| Syntax           | delete snmp user <username 32=""></username>                                                                                               |  |
| Description      | The <b>delete snmp user</b> command removes an SNMP user from its SNMP group, and then deletes the associated SNMP group.                  |  |
| Parameters       | <use><username 32=""> – An alphanumeric string of up to 32 characters that identifies the SNMP user that will be deleted.</username></use> |  |
| Restrictions     | Only administrator-level users can issue this command.                                                                                     |  |

#### Example usage:

To delete a previously entered SNMP user on the Switch:

DGS-3024:4#delete snmp user dlink Command: delete snmp user dlink

Success.

DGS-3024:4#

| show snmp user |                                                                                                    |  |
|----------------|----------------------------------------------------------------------------------------------------|--|
| Purpose        | Used to display information about each SNMP username in the SNMP group username table.                            |  |
| Syntax         | show snmp user                                                                                                    |  |
| Description    | The <b>show snmp user</b> command displays information about each SNMP username in the SNMP group username table. |  |
| Parameters     | None.                                                                                                    |  |
| Restrictions   | Only administrator-level users can issue this command.                                                            |  |

#### Example usage:

To display the SNMP users currently configured on the Switch:

DGS-3024:4#show snmp user Command: show snmp user

Username Group Name SNMP Version Auth-Protocol PrivProtocol

initial initial V3 None None

Total Entries: 1

DGS-3024:4#

| create snmp view |                                                                                                    |
|------------------|----------------------------------------------------------------------------------------------------|
| Purpose          | Used to assign views to community strings, to limit which MIB objects and SNMP manager has access.                                           |
| Syntax           | create snmp view <view_name 32=""> <oid> view_type [included   excluded]</oid></view_name>                                                   |
| Description      | The <b>create snmp view</b> command assigns views to community strings, to limit which MIB objects and SNMP manager has access.              |
| Parameters       | <pre><view_name 32=""> - An alphanumeric string of up to 32 characters that identifies the SNMP view that will be created.</view_name></pre> |
|                  | <oid> – The object ID that identifies an object tree (MIB tree), which will be included or excluded from access by an SNMP manager.</oid>    |
|                  | view type – Sets the view type to be:                                                                                                    |
|                  | included – Include this object in the list of objects that an<br>SNMP manager can access.                                                    |
|                  | <ul> <li>excluded – Exclude this object from the list of objects that an<br/>SNMP manager can access.</li> </ul>                             |
| Restrictions     | Only administrator-level users can issue this command.                                                                                       |

## Example usage:

To create an SNMP view:

DGS-3024:4#create snmp view dlinkview 1.3.6 view\_type included Command: create snmp view dlinkview 1.3.6 view\_type included

Success.

DGS-3024:4#

| delete snmp view |                                                                                                    |  |
|------------------|----------------------------------------------------------------------------------------------------|--|
| Purpose          | Used to remove an SNMP view entry previously created on the Switch.                                                                   |  |
| Syntax           | delete snmp view <view_name 32=""> [all   <oid>]</oid></view_name>                                                                    |  |
| Description      | The <b>delete snmp view</b> command is used to remove an SNMP view previously created on the Switch.                                  |  |
| Parameters       | <pre><view_name 32=""> - An alphanumeric string of up to 32 characters that identifies the SNMP view to be deleted.</view_name></pre> |  |
|                  | <ul> <li>all – Specifies that all of the SNMP views on the Switch will be<br/>deleted.</li> </ul>                                     |  |
|                  | <pre><oid> – The object ID that identifies an object tree (MIB tree) that will<br/>be deleted from the Switch.</oid></pre>            |  |
| Restrictions     | Only administrator-level users can issue this command.                                                                                |  |

To delete a previously configured SNMP view from the Switch:

DGS-3024:4#delete snmp view dlinkview all Command: delete snmp view dlinkview all

Success.

DGS-3024:4#

| show snmp view |                                                                                                    |
|----------------|----------------------------------------------------------------------------------------------------|
| Purpose        | Used to display an SNMP view previously created on the Switch.                                                                                 |
| Syntax         | show snmp view { <view_name 32="">}</view_name>                                                                                                |
| Description    | The <b>show snmp view</b> command displays an SNMP view previously created on the Switch.                                                      |
| Parameters     | <pre><view_name 32=""> - An alphanumeric string of up to 32 characters that identifies the SNMP view that will be displayed.</view_name></pre> |
| Restrictions   | None.                                                                                                    |

# Example usage:

To display SNMP view configuration:

| /acm View Table  | Settings           |           |
|------------------|--------------------|-----------|
| /iew Name        | Subtree            | View Type |
| ReadView         | 1                  | Included  |
| <b>VriteView</b> | 1                  | Included  |
| NotifyView       | 1.3.6              | Included  |
| estricted        | 1.3.6.1.2.1.1      | Included  |
| estricted        | 1.3.6.1.2.1.11     | Included  |
| estricted        | 1.3.6.1.6.3.10.2.1 | Included  |
| estricted        | 1.3.6.1.6.3.11.2.1 | Included  |
| estricted        | 1.3.6.1.6.3.15.1.1 | Included  |
| CommunityView    | 1                  | Included  |
| CommunityView    | 1.3.6.1.6.3        | Excluded  |
| CommunityView    |                    | Included  |

| create snm   | p community                                                                                                    |
|--------------|----------------------------------------------------------------------------------------------------|
| Purpose      | Used to create an SNMP community string to define the relationship between the SNMP manager and an agent. The community string acts like a password to permit access to the agent on the Switch. One or more of the following characteristics can be associated with the community string: |
|              | An Access List of IP addresses of SNMP managers that are permitted to use the community string to gain access to the Switch's SNMP agent.                                                                                                    |
|              | An MIB view that defines the subset of all MIB objects that will be accessible to the SNMP community.                                                                                                    |
|              | Read/write or read-only level permission for the MIB objects accessible to the SNMP community.                                                                                                    |
| Syntax       | create snmp community <community_string 32=""> view <view_name 32=""> [read_only   read_write]</view_name></community_string>                                                                                                    |
| Description  | The <b>create snmp community</b> command is used to create an SNMP community string, and to assign access-limiting characteristics to this community string.                                                                                                    |
| Parameters   | <community_string 32=""> – An alphanumeric string of up to 32 characters that is used to identify members of an SNMP community. This string is used like a password to give remote SNMP managers access to MIB objects in the Switch's SNMP agent.</community_string>                      |
|              | <pre><view_name 32=""> - An alphanumeric string of up to 32 characters that is used to identify the group of MIB objects that a remote SNMP manager is allowed to access on the Switch.</view_name></pre>                                                                                  |
|              | read_only – Specifies that SNMP community members using the community string created with this command can only read the contents of the MIBs on the Switch.                                                                                                    |
|              | read_write – Specifies that SNMP community members using the community string created with this command can read from and write to the contents of the MIBs on the Switch.                                                                                                    |
| Restrictions | Only administrator-level users can issue this command.                                                                                                    |

To create the SNMP community string "dlink:"

DGS-3024:4#create snmp community dlink view ReadView read\_write Command: create snmp community dlink view ReadView read\_write

Success.

DGS-3024:4#

| delete snmp community |                                                                                                    |  |
|-----------------------|----------------------------------------------------------------------------------------------------|--|
| Purpose               | Used to remove a specific SNMP community string from the Switch.                                                                                                    |  |
| Syntax                | delete snmp community < community_string 32>                                                                                                    |  |
| Description           | The <b>delete snmp community</b> command is used to remove a previously defined SNMP community string from the Switch.                                                                                                    |  |
| Parameters            | <community_string 32=""> – An alphanumeric string of up to 32 characters that is used to identify members of an SNMP community to delete. This string is used like a password to give remote SNMP managers access to MIB objects in the Switch's SNMP agent.</community_string> |  |
| Restrictions          | Only administrator-level users can issue this command.                                                                                                    |  |

#### Example usage:

To delete the SNMP community string "dlink:"

DGS-3024:4#delete snmp community dlink Command: delete snmp community dlink

Success.

DGS-3024:4#

| show snmp community |                                                                                                    |  |
|---------------------|----------------------------------------------------------------------------------------------------|--|
| Purpose             | Used to display SNMP community strings configured on the Switch.                                                                                                    |  |
| Syntax              | show snmp community { <community_string 32="">}</community_string>                                                                                                    |  |
| Description         | The <b>show snmp community</b> command is used to display SNMP community strings that are configured on the Switch.                                                                                                    |  |
| Parameters          | <community_string 32=""> – An alphanumeric string of up to 32 characters that is used to identify members of an SNMP community. This string is used like a password to give remote SNMP managers access to MIB objects in the Switch's SNMP agent.</community_string> |  |
| Restrictions        | None.                                                                                                    |  |

#### Example usage:

To display the currently entered SNMP community strings:

DGS-3024:4#show snmp community Command: show snmp community

**SNMP Community Table** 

Community Name View Name Access Right
----dlink ReadView read\_write
private CommunityView read\_only

**Total Entries: 3** 

DGS-3024:4#

| config snmp engineID |                                                                                                    |  |
|----------------------|----------------------------------------------------------------------------------------------------|--|
| Purpose              | Used to configure a name for the SNMP engine on the Switch.                                                                      |  |
| Syntax               | config snmp engineID <snmp_engineid></snmp_engineid>                                                                             |  |
| Description          | The <b>config snmp engineID</b> command configures a name for the SNMP engine on the Switch.                                     |  |
| Parameters           | <pre><snmp_engineid> - An alphanumeric string that will be used to identify the SNMP engine on the Switch.</snmp_engineid></pre> |  |
| Restrictions         | Only administrator-level users can issue this command.                                                                           |  |

#### Example usage:

To give the SNMP agent on the Switch the name "0035636666"

DGS-3024:4#config snmp engineID 0035636666 Command: config snmp engineID 0035636666

Success.

DGS-3024:4#

| show snmp engineID |                                                                                                    |
|--------------------|----------------------------------------------------------------------------------------------------|
| Purpose            | Used to display the identification of the SNMP engine on the Switch.                                |
| Syntax             | show snmp engineID                                                                                  |
| Description        | The <b>show snmp engineID</b> command displays the identification of the SNMP engine on the Switch. |
| Parameters         | None.                                                                                               |
| Restrictions       | None.                                                                                               |

#### Example usage:

To display the current name of the SNMP engine on the Switch:

DGS-3024:4#show snmp engineID Command: show snmp engineID

SNMP Engine ID: 0035636666

DGS-3024:4#

| 1    |        |              |                     | _  |
|------|--------|--------------|---------------------|----|
| Craa | to en  | $\mathbf{r}$ | $\alpha$ r $\alpha$ |    |
| crea | LG SII | ши           | чιо                 | ub |

Purpose Used to create a new SNMP group, or a table that maps SNMP

users to SNMP views.

Syntax create snmp group <groupname 32> [v1 | v2c | v3

[noauth\_nopriv | auth\_nopriv | auth\_priv]] {read\_view <view\_name 32> | write\_view <view\_name 32> | notify\_view

<view\_name 32>}

Description The **create snmp group** command creates a new SNMP group, or a

table that maps SNMP users to SNMP views.

Parameters <groupname 32> – An alphanumeric name of up to 32 characters

that will identify the SNMP group associated with the new SNMP

user.

 v1 – Specifies that SNMP version 1 will be used. The Simple Network Management Protocol (SNMP), version 1, is a network management protocol that provides a means to monitor and control network devices.

- v2c Specifies that SNMP version 2c will be used. The SNMP v2c supports both centralized and distributed network management strategies. It includes improvements in the Structure of Management Information (SMI) and adds some security features.
- v3 Specifies that the SNMP version 3 will be used. SNMP v3
  provides secure access to devices through a combination of
  authentication and encrypting packets over the network. SNMP
  v3 adds:
  - Message integrity Ensures that packets have not been tampered with during transit.
  - Authentication Determines if an SNMP message is from a valid source.
  - Encryption Scrambles the contents of messages to prevent it being viewed by an unauthorized source.

noauth\_nopriv – Specifies that there will be no authorization and no encryption of packets sent between the Switch and a remote SNMP manager.

auth\_nopriv – Specifies that authorization will be required, but there will be no encryption of packets sent between the Switch and a remote SNMP manager.

auth\_priv – Specifies that authorization will be required, and that packets sent between the Switch and a remote SNMP manger will be encrypted.

read\_view – Specifies that the SNMP group being created can

### create snmp group

request SNMP messages.

<viiew\_name 32> - An alphanumeric string of up to 32 characters that is used to identify the group of MIB objects, which a remote SNMP manager is allowed to access on the Switch.

*write\_view* – Specifies that the SNMP group being created has write privileges.

<viiew\_name 32> - An alphanumeric string of up to 32 characters that is used to identify the group of MIB objects, which a remote SNMP manager is allowed to access on the Switch.

*notify\_view* – Specifies that the SNMP group being created, can receive SNMP trap messages generated by the Switch's SNMP agent.

<view\_name 32> - An alphanumeric string of up to 32 characters that is used to identify the group of MIB objects, which a remote SNMP manager is allowed to access on the Switch.

Restrictions

Only administrator-level users can issue this command.

#### Example usage:

To create an SNMP group named "sg1:"

DGS-3024:4#create snmp group sg1 v3 noauth\_nopriv read\_view v1 write\_view v1 notify\_view v1

Command: create snmp group sg1 v3 noauth\_nopriv read\_view v1 write\_view v1 notify\_view v1

Success.

DGS-3024:4#

| delete snmp group |                                                                                                    |  |
|-------------------|----------------------------------------------------------------------------------------------------|--|
| Purpose           | Used to remove an SNMP group from the Switch.                                                                                                    |  |
| Syntax            | delete snmp group <groupname 32=""></groupname>                                                                                                  |  |
| Description       | The <b>delete snmp group</b> command is used to remove an SNMP group from the Switch.                                                            |  |
| Parameters        | <groupname 32=""> – An alphanumeric name of up to 32 characters that will identify the SNMP group associated with the new SNMP user.</groupname> |  |
| Restrictions      | Only administrator-level users can issue this command.                                                                                           |  |

#### Example usage:

To delete the SNMP group named "sg1".

DGS-3024:4#delete snmp group sg1 Command: delete snmp group sg1

Success.

DGS-3024:4#

| show snmp groups |                                                                                                    |  |
|------------------|----------------------------------------------------------------------------------------------------|--|
| Purpose          | Used to display the group-names of SNMP groups currently configured on the Switch. The security model, level, and status of each group are also displayed.                              |  |
| Syntax           | show snmp groups                                                                                                    |  |
| Description      | The <b>show snmp groups</b> command displays the group-names of SNMP groups currently configured on the Switch. The security model, level, and status of each group are also displayed. |  |
| Parameters       | None.                                                                                                    |  |
| Restrictions     | None.                                                                                                    |  |

#### Example usage:

To display the currently configured SNMP groups on the Switch:

DGS-3024:4#show snmp groups Command: show snmp groups Vacm Access Table Settings

Group Name : Group3
ReadView Name : ReadView
WriteView Name : WriteView
Notify View Name : NotifyView
Security Model : SNMPv3
Security Level : NoAuthNoPriv

Group Name : Group4
ReadView Name : ReadView
WriteView Name : WriteView
Notify View Name : NotifyView
Security Model : SNMPv3
Security Level : authNoPriv

Group Name : Group5
ReadView Name : ReadView
WriteView Name : WriteView
Notify View Name : NotifyView
Security Model : SNMPv3
Security Level : authNoPriv

Group Name : Group6
ReadView Name : ReadView
WriteView Name : WriteView
Notify View Name : NotifyView
Security Model : SNMPv3
Security Level : authPriv

Group Name : Group7
ReadView Name : ReadView
WriteView Name : WriteView

#### DGS-3024 Layer 2 Switch CLI Reference Manual

Notify View Name : NotifyView Security Model : SNMPv3 Security Level : authPriv

Group Name : initial ReadView Name : restricted

WriteView Name :

Notify View Name : restricted Security Model : SNMPv3 Security Level : NoAuthNoPriv

Group Name : ReadGroup ReadView Name : CommunityView

WriteView Name :

Notify View Name : CommunityView

Security Model : SNMPv1

Security Level : NoAuthNoPriv

Group Name : ReadGroup ReadView Name : CommunityView

WriteView Name :

Notify View Name : Community View

Security Model : SNMPv2 Security Level : NoAuthNoPriv

Group Name : WriteGroup
ReadView Name : CommunityView
WriteView Name : CommunityView
Notify View Name : CommunityView

Security Model : SNMPv1 Security Level : NoAuthNoPriv

Group Name : WriteGroup
ReadView Name : CommunityView
WriteView Name : CommunityView
Notify View Name : CommunityView

Security Model : SNMPv2 Security Level : NoAuthNoPriv

**Total Entries: 10** 

| create snmp  | host                                                                                                    |
|--------------|----------------------------------------------------------------------------------------------------|
| Purpose      | Used to create a recipient of SNMP traps generated by the Switch's SNMP agent.                                                                                                    |
| Syntax       | create snmp host <ipaddr> [v1   v2c   v3 [noauth_nopriv   auth_nopriv   auth_priv] <auth_string 32="">]</auth_string></ipaddr>                                                                                                    |
| Description  | The <b>create snmp host</b> command creates a recipient of SNMP traps generated by the Switch's SNMP agent.                                                                                                    |
| Parameters   | <pre><ipaddr> - The IP address of the remote management station, which will serve as the SNMP host for the Switch.</ipaddr></pre>                                                                                                    |
|              | v1 – Specifies that SNMP version 1 will be used. The Simple<br>Network Management Protocol (SNMP), version 1, is a network<br>management protocol that provides a means to monitor and control<br>network devices.                                  |
|              | v2c – Specifies that SNMP version 2c will be used. The SNMP v2c supports both centralized and distributed network management strategies. It includes improvements in the Structure of Management Information (SMI) and adds some security features. |
|              | v3 – Specifies that the SNMP version 3 will be used. SNMP v3 provides secure access to devices through a combination of authentication and encrypting packets over the network. SNMP v3 adds:                                                       |
|              | <ul> <li>Message integrity – ensures that packets have not been<br/>tampered with during transit.</li> </ul>                                                                                                    |
|              | <ul> <li>Authentication – determines if an SNMP message is from a<br/>valid source.</li> </ul>                                                                                                    |
|              | <ul> <li>Encryption – scrambles the contents of messages to prevent<br/>it being viewed by an unauthorized source.</li> </ul>                                                                                                    |
|              | noauth_nopriv – Specifies that there will be no authorization and no encryption of packets sent between the Switch and a remote SNMP manager.                                                                                                    |
|              | <ul> <li>auth_nopriv – Specifies that authorization will be required, but there will be no encryption of packets sent between the Switch and a remote SNMP manager.</li> </ul>                                                                      |
|              | <ul> <li>auth_priv – Specifies that authorization will be required, and that packets sent between the Switch and a remote SNMP manger will be encrypted.</li> </ul>                                                                                 |
|              | <auth_sting 32=""> - An alphanumeric string used to authorize a remote SNMP manager to access the Switch's SNMP agent.</auth_sting>                                                                                                    |
| Restrictions | Only administrator-level users can issue this command.                                                                                                    |

To create an SNMP host to receive SNMP messages:

DGS-3024:4#create snmp host 10.48.74.100 v3 auth\_priv public Command: create snmp host 10.48.74.100 v3 auth\_priv public

Success.

DGS-3024:4#

| delete snmp host |                                                                                                    |  |
|------------------|----------------------------------------------------------------------------------------------------|--|
| Purpose          | Used to remove a recipient of SNMP traps generated by the Switch's SNMP agent.                                                 |  |
| Syntax           | delete snmp host <ipaddr></ipaddr>                                                                                             |  |
| Description      | The <b>delete snmp host</b> command deletes a recipient of SNMP traps generated by the Switch's SNMP agent.                    |  |
| Parameters       | <ipaddr> – The IP address of a remote SNMP manager that will receive SNMP traps generated by the Switch's SNMP agent.</ipaddr> |  |
| Restrictions     | Only administrator-level users can issue this command.                                                                         |  |

### Example usage:

To delete an SNMP host entry:

DGS-3024:4#delete snmp host 10.48.74.100 Command: delete snmp host 10.48.74.100

Success.

DGS-3024:4#

| show snmp host |                                                                                                    |  |
|----------------|----------------------------------------------------------------------------------------------------|--|
| Purpose        | Used to display the recipient of SNMP traps generated by the Switch's SNMP agent.                                                                                                    |  |
| Syntax         | show snmp host { <ipaddr>}</ipaddr>                                                                                                    |  |
| Description    | The <b>show snmp host</b> command is used to display the IP addresses and configuration information of remote SNMP managers that are designated as recipients of SNMP traps, which are generated by the Switch's SNMP agent. |  |
| Parameters     | <pre><ipaddr> - The IP address of a remote SNMP manager that will receive SNMP traps generated by the Switch's SNMP agent.</ipaddr></pre>                                                                                    |  |
| Restrictions   | None.                                                                                                    |  |

### Example usage:

To display the currently configured SNMP hosts on the Switch:

DGS-3024:4#show snmp host

Command: show snmp host

**SNMP Host Table** 

Host IP Address SNMP Version Community Name / SNMPv3 User Name

------

10.48.76.23 V2c private 10.48.74.100 V3 public

**Total Entries: 2** 

DGS-3024:4#

### enable rmon

Purpose Used to enable RMON on the Switch.

Syntax enable rmon

Description This command is used, in conjunction with the **disable rmon** 

command below, to enable and disable remote monitoring (RMON)

on the Switch.

Parameters None.

Restrictions Only administrator-level users can issue this command.

#### Example Usage:

To enable RMON:

DGS-3024:4#enable rmon

Command: enable rmon

Success.

DGS-3024:4#

# disable rmon

Purpose Used to disable RMON on the Switch.

Syntax disable rmon

Description This command is used, in conjunction with the **enable rmon** 

command above, to enable and disable remote monitoring (RMON)

on the Switch.

Parameters None.

Restrictions Only administrator-level users can issue this command.

### Example Usage:

To disable RMON:

DGS-3024:4#disable rmon Command: disable rmon

Success.

DGS-3024:4#

| create trusted_host |                                                                                                    |  |
|---------------------|----------------------------------------------------------------------------------------------------|--|
| Purpose             | Used to create the trusted host.                                                                                                    |  |
| Syntax              | create trusted_host <ipaddr></ipaddr>                                                                                                    |  |
| Description         | The <b>create trusted_host</b> command creates the trusted host. The Switch allows users to specify up to four IP addresses that are allowed to manage the Switch via in-band SNMP or TELNET based management software. These IP addresses must be members of the Management VLAN. If no IP addresses are specified, then there is nothing to prevent any IP address from accessing the Switch, provided the user knows the Username and Password. |  |
| Parameters          | <pre><ipaddr> - The IP address of the trusted host to be created.</ipaddr></pre>                                                                                                    |  |
| Restrictions        | Only administrator-level users can issue this command.                                                                                                    |  |

### Example usage:

To create the trusted host:

DGS-3024:4#create trusted\_host 10.48.74.121 Command: create trusted\_host 10.48.74.121

Success.

DGS-3024:4#

| show trusted | d_host                                                                                                    |
|--------------|----------------------------------------------------------------------------------------------------|
| Purpose      | Used to display a list of trusted hosts entered on the Switch using the <b>create trusted_host</b> command above.                 |
| Syntax       | show trusted_host { <ipaddr>}</ipaddr>                                                                                            |
| Description  | This command is used to display a list of trusted hosts entered on the Switch using the <b>create trusted_host</b> command above. |
| Parameters   | <pre><ipaddr> - The IP address of the trusted host.</ipaddr></pre>                                                                |
| Restrictions | None.                                                                                                    |

### Example Usage:

To display the list of trust hosts:

DGS-3024:4#show trusted\_host Command: show trusted\_host

**Management Stations** 

**IP Address** 

------10.53.13.94

**Total Entries: 1** 

DGS-3024:4#

# delete trusted host

Purpose Used to delete a trusted host entry made using the **create** 

trusted\_host command above.

Syntax delete trusted \_host <ipaddr>

Description This command is used to delete a trusted host entry made using the

create trusted\_host command above.

Parameters <ipaddr> - The IP address of the trusted host.

Restrictions Only administrator-level users can issue this command.

### Example Usage:

To delete a trusted host with an IP address 10.48.74.121:

DGS-3024:4#delete trusted\_host 10.48.74.121

Command: delete trusted\_host 10.48.74.121

Success.

DGS-3024:4#

# enable snmp traps

Purpose Used to enable SNMP trap support.

Syntax enable snmp traps

Description The **enable snmp traps** command is used to enable SNMP trap

support on the Switch.

Parameters None.

Restrictions Only administrator-level users can issue this command.

#### Example usage:

To enable SNMP trap support on the Switch:

DGS-3024:4#enable snmp traps

Command: enable snmp traps

Success.

DGS-3024:4#

# disable snmp traps

Purpose Used to disable SNMP trap support on the Switch.

Syntax disable snmp traps

Description This command is used to disable SNMP trap support on the Switch.

Parameters None.

Restrictions Only administrator-level users can issue this command.

#### Example Usage:

To prevent SNMP traps from being sent from the Switch:

DGS-3024:4#disable snmp traps

Command: disable snmp traps

Success.

DGS-3024:4#

# enable snmp authenticate trap

Purpose Used to enable SNMP authentication trap support.

Syntax enable snmp authenticate trap

Description This command is used to enable SNMP authentication trap support on

the Switch.

Parameters None.

Restrictions Only administrator-level users can issue this command.

### Example Usage:

To turn on SNMP authentication trap support:

DGS-3024:4#enable snmp authenticate trap

Command: enable snmp authenticate trap

Success.

# disable snmp authenticate trap

Purpose Used to disable SNMP authentication trap support.

Syntax disable snmp authenticate trap

Description This command is used to disable SNMP authentication support on the

Switch.

Parameters None.

Restrictions Only administrator-level users can issue this command.

#### Example Usage:

To disable the SNMP authentication trap support:

DGS-3024:4#disable snmp authenticate trap

Command: disable snmp authenticate trap

Success.

DGS-3024:4#

# show snmp traps

Purpose Used to show SNMP trap support on the Switch .

Syntax show snmp traps

Description This command is used to view the SNMP trap support status currently

configured on the Switch.

Parameters None.

Restrictions Only administrator-level users can issue this command.

### Example usage:

To view the current SNMP trap support:

DGS-3024:4#show snmp traps Command: show snmp traps

SNMP Traps : Enabled Authenticate Trap : Enabled

| config snmp system_contact |                                                                                                    |  |
|----------------------------|----------------------------------------------------------------------------------------------------|--|
| Purpose                    | Used to enter the name of a contact person who is responsible for the Switch.                                                                                                    |  |
| Syntax                     | config snmp system_contact { <sw_contact>}</sw_contact>                                                                                                    |  |
| Description                | The <b>config snmp system_contact</b> command is used to enter the name and/or other information to identify a contact person who is responsible for the Switch. A maximum of 255 character can be used. |  |
| Parameters                 | <pre><sw_contact> - A maximum of 255 characters is allowed. A NULL string is accepted if there is no contact.</sw_contact></pre>                                                                         |  |
| Restrictions               | Only administrator-level users can issue this command.                                                                                                    |  |

To configure the Switch contact to "MIS Department II":

DGS-3024:4#config snmp system\_contact MIS Department II Command: config snmp system\_contact MIS Department II

Success.

DGS-3024:4#

| config snmp system_location |                                                                                                    |  |
|-----------------------------|----------------------------------------------------------------------------------------------------|--|
| Purpose                     | Used to enter a description of the location of the Switch.                                                                                            |  |
| Syntax                      | config snmp system_location { <sw_location>}</sw_location>                                                                                            |  |
| Description                 | The <b>config snmp system_location</b> command is used to enter a description of the location of the Switch. A maximum of 255 characters can be used. |  |
| Parameters                  | <sw_location> - A maximum of 255 characters is allowed. A NULL string is accepted if there is no location desired.</sw_location>                      |  |
| Restrictions                | Only administrator-level users can issue this command.                                                                                                |  |

## Example usage:

To configure the Switch location for "HQ 5F":

DGS-3024:4#config snmp system\_location HQ 5F Command: config snmp system\_location HQ 5F

Success.

| config snmp system_name |                                                                                                    |  |
|-------------------------|----------------------------------------------------------------------------------------------------|--|
| Purpose                 | Used to configure the name for the Switch.                                                                      |  |
| Syntax                  | config snmp system_name { <sw_name>}</sw_name>                                                                  |  |
| Description             | The <b>config snmp system_name</b> command configures the name of the Switch.                                   |  |
| Parameters              | <sw_name> - A maximum of 255 characters are allowed. A NULL string is accepted if no name is desired.</sw_name> |  |
| Restrictions            | Only administrator-level users can issue this command.                                                          |  |

To configure the Switch name for "DGS-3024 Switch":

DGS-3024:4#config snmp system\_name DGS-3024 Switch Command: config snmp system\_name DGS-3024 Switch

Success.

7

# **MAC NOTIFICATION COMMANDS**

The MAC notification commands in the Command Line Interface (CLI) are listed in the following table, along with their appropriate parameters.

| Command                       | Parameters                                                                |
|-------------------------------|---------------------------------------------------------------------------|
| enable mac_notification       |                                                                           |
| disable mac_notification      |                                                                           |
| config mac_notification       | {interval <int 1-2147483647="">   historysize <int 1-500="">}</int></int> |
| config mac_notification ports | [ <portlist>   all] [enable   disable]</portlist>                         |
| show mac_notification         |                                                                           |
| show mac_notification ports   | <portlist></portlist>                                                     |

Each command is listed, in detail, in the following sections.

| enable mac_notification |                                                                                         |  |  |
|-------------------------|-----------------------------------------------------------------------------------------|--|--|
| Purpose                 | Used to enable global MAC address table notification on the Switch.                     |  |  |
| Syntax                  | enable mac_notification                                                                 |  |  |
| Description             | This command is used to enable MAC Address Notification without changing configuration. |  |  |
| Parameters              | None.                                                                                   |  |  |
| Restrictions            | Only administrator-level users can issue this command.                                  |  |  |

#### Example usage:

To enable MAC notification without changing basic configuration:

DGS-3024:4#enable mac\_notification
Command: enable mac\_notification
Success.
DGS-3024:4#

| disable mac_notification |                                                                                          |  |  |
|--------------------------|------------------------------------------------------------------------------------------|--|--|
| Purpose                  | Used to disable global MAC address table notification on the Switch.                     |  |  |
| Syntax                   | disable mac_notification                                                                 |  |  |
| Description              | This command is used to disable MAC Address Notification without changing configuration. |  |  |
| Parameters               | None.                                                                                    |  |  |
| Restrictions             | Only administrator-level users can issue this command.                                   |  |  |

#### Example Usage:

To disable MAC notification without changing basic configuration:

DGS-3024:4#disable mac\_notification Command: disable mac\_notification

Success.

DGS-3024:4#

| config mac_notification |                                                                                                    |  |  |
|-------------------------|----------------------------------------------------------------------------------------------------|--|--|
| Purpose                 | Used to configure MAC address notification.                                                                                                    |  |  |
| Syntax                  | config mac_notification {interval <int 1-2147483647="">   historysize <int 1-500=""></int></int>                                                       |  |  |
| Description             | MAC address notification is used to monitor MAC addresses learned and entered into the FDB.                                                            |  |  |
| Parameters              | interval <int 1-2147483647=""> - The time in seconds between notifications. The user may choose an interval between 1 and 2,147,483,647 seconds.</int> |  |  |
|                         | historysize <1-500> - The maximum number of entries listed in the history log used for notification.                                                   |  |  |
| Restrictions            | Only administrator-level users can issue this command.                                                                                                 |  |  |

### Example usage:

To configure the Switch's MAC address table notification global settings:

DGS-3024:4#config mac\_notification interval 1 historysize 500 Command: config mac\_notification interval 1 historysize 500

Success.

DGS-3024:4#

| config mac_notification ports |                                                                                                    |  |  |
|-------------------------------|----------------------------------------------------------------------------------------------------|--|--|
| Purpose                       | Used to configure MAC address notification status settings.                                                  |  |  |
| Syntax                        | config mac_notification ports [ <portlist>   all] [enable   disable]</portlist>                              |  |  |
| Description                   | MAC address notification is used to monitor MAC addresses learned and entered into the FDB.                  |  |  |
| Parameters                    | <pre><portlist> - Specify a port or range of ports to be configured.</portlist></pre>                        |  |  |
|                               | <ul> <li>all – Entering this command will allow the configuration of all ports on<br/>the system.</li> </ul> |  |  |
|                               | [enable   disable] – These commands will enable or disable MAC address table notification on the Switch.     |  |  |
| Restrictions                  | Only administrator-level users can issue this command.                                                       |  |  |

### Example usage:

To enable port 7 for MAC address table notification:

DGS-3024:4#config mac\_notification ports 7 enable Command: config mac\_notification ports 7 enable

Success.

DGS-3024:4#

# show mac\_notification

Purpose Used to display the Switch's MAC address table notification global

settings.

Syntax show mac\_notification

Description This command is used to display the Switch's MAC address table

notification global settings.

Parameters None.

Restrictions Only administrator-level users can issue this command.

#### Example usage:

To view the Switch's MAC address table notification global settings:

DGS-3024:4#show mac\_notification

Command: show mac\_notification

**Global Mac Notification Settings** 

State : Enabled

Interval : 1 History Size : 1

DGS-3024:4#

# show mac\_notification ports

Purpose Used to display the Switch's MAC address table notification status

settings.

Syntax show mac notification ports <portlist>

Description This command is used to display the Switch's MAC address table

notification status settings.

Parameters <portlist> - Specify a port or group of ports to be viewed.

Entering this command without the parameter will display the MAC

notification table for all ports.

Restrictions None

#### Example usage:

To display all port's MAC address table notification status settings:

| DGS-3024                                                      | DGS-3024:4#show mac_notification ports      |  |  |  |
|---------------------------------------------------------------|---------------------------------------------|--|--|--|
| Comman                                                        | Command: show mac_notification ports        |  |  |  |
| Port # M                                                      | Port # MAC Address Table Notification State |  |  |  |
|                                                               |                                             |  |  |  |
| 1                                                             | Disabled                                    |  |  |  |
| 2                                                             | Disabled                                    |  |  |  |
| 3                                                             | Disabled                                    |  |  |  |
| 4                                                             | Disabled                                    |  |  |  |
| 5                                                             | Disabled                                    |  |  |  |
| 6                                                             | Disabled                                    |  |  |  |
| 7                                                             | Disabled                                    |  |  |  |
| 8                                                             | Disabled                                    |  |  |  |
| 9                                                             | Disabled                                    |  |  |  |
| 10                                                            | Disabled                                    |  |  |  |
| 11                                                            | Disabled                                    |  |  |  |
| 12                                                            | Disabled                                    |  |  |  |
| 13                                                            | Disabled                                    |  |  |  |
| 14                                                            | Disabled                                    |  |  |  |
| 15                                                            | Disabled                                    |  |  |  |
| 16                                                            | Disabled                                    |  |  |  |
| 17                                                            | Disabled                                    |  |  |  |
| 18                                                            | Disabled                                    |  |  |  |
| 19                                                            | Disabled                                    |  |  |  |
| 20                                                            | Disabled                                    |  |  |  |
| CTRL+C ESC q Quit SPACE n Next Page p Previous Page r Refresh |                                             |  |  |  |

8

# DOWNLOAD/UPLOAD COMMANDS

The download/upload commands in the Command Line Interface (CLI) are listed (along with the appropriate parameters) in the following table.

| Command  | Parameters                                                                                                    |  |
|----------|----------------------------------------------------------------------------------------------------|--|
| download | [firmware <ipaddr> <path_filename 64="">   configuration <ipaddr> <path_filename 64=""> {increment}]</path_filename></ipaddr></path_filename></ipaddr> |  |
| upload   | [configuration   log] <ipaddr> <path_filename 64=""></path_filename></ipaddr>                                                                          |  |

Each command is listed, in detail, in the following sections.

| download     |                                                                                                    |
|--------------|----------------------------------------------------------------------------------------------------|
| Purpose      | Used to download and install new firmware, or a Switch configuration file from a TFTP server.                                                                                                    |
| Syntax       | download [firmware <ipaddr> <path_filename 64="">   configuration <ipaddr> <path_filename 64=""> {increment}]</path_filename></ipaddr></path_filename></ipaddr>                                                                                         |
| Description  | This command is used to download a new firmware, or a Switch configuration file from a TFTP server.                                                                                                    |
| Parameters   | <i>firmware</i> – Download and install new firmware on the Switch from a TFTP server.                                                                                                    |
|              | configuration – Download a Switch configuration file from a TFTP server.                                                                                                    |
|              | <pre><ipaddr> – The IP address of the TFTP server.</ipaddr></pre>                                                                                                    |
|              | <pre><path_filename> - The DOS path and filename of the firmware or<br/>Switch configuration file on the TFTP server. For example,<br/>C:\3024.had.</path_filename></pre>                                                                               |
|              | increment – Allows the download of a partial Switch configuration file. This allows a file to be downloaded that will change only the Switch parameters explicitly stated in the configuration file. All other Switch parameters will remain unchanged. |
| Restrictions | The TFTP server must be on the same IP subnet as the Switch. Only administrator-level users can issue this command.                                                                                                    |

#### Example usage:

To download a firmware file:

#### Example usage:

To download a configuration file:

| upload       |                                                                                                    |
|--------------|----------------------------------------------------------------------------------------------------|
| Purpose      | Used to upload the current Switch settings, or the Switch history log, to a TFTP server.                                                                                             |
| Syntax       | upload [configuration   log] <ipaddr> <path_filename 64=""></path_filename></ipaddr>                                                                                                 |
| Description  | This command is used to upload either the Switch's current settings, or the Switch's history log, to a TFTP server.                                                                  |
| Parameters   | configuration – Specifies that the Switch's current settings will be uploaded to the TFTP server.                                                                                    |
|              | $\log$ – Specifies that the Switch history log will be uploaded to the TFTP server.                                                                                                  |
|              | <ipaddr> – The IP address of the TFTP server. The TFTP server must be on the same IP subnet as the Switch.</ipaddr>                                                                  |
|              | <path_filename 64=""> – Specifies the location of the Switch configuration file on the TFTP server. This file will be replaced by the uploaded file from the Switch.</path_filename> |
| Restrictions | The TFTP server must be on the same IP subnet as the Switch. Only administrator-level users can issue this command.                                                                  |

### Example usage:

To upload a log file:

### Example usage:

To upload a configuration file:

9

# **NETWORK MONITORING COMMANDS**

The network monitoring commands in the Command Line Interface (CLI) are listed (along with the appropriate parameters) in the following table.

| Command            | Parameters                                                                                                    |
|--------------------|----------------------------------------------------------------------------------------------------|
| show packet ports  | <portlist></portlist>                                                                                                    |
| show error ports   | <portlist></portlist>                                                                                                    |
| show utilization   |                                                                                                    |
| clear counters     |                                                                                                    |
| clear log          |                                                                                                    |
| show log           | {index <value>}</value>                                                                                                    |
| enable syslog      |                                                                                                    |
| disable syslog     |                                                                                                    |
| show syslog        |                                                                                                    |
| create syslog host | <index 1-4=""> ipaddress <ipaddr> {severity [informational   warning   all   facility [local0   local1  local2   local3   local4   local5   local6   local7]   udp_port <udp_port_number> state [enable   disable]}</udp_port_number></ipaddr></index>                    |
| config syslog      | {host [all <index 1-4="">]} {severity [informational   warning   all]   facility [local0   local1   local2   local3   local4   local5   local6   local7]   udp_port <udp_port_number>   ipaddress <ipaddr>   state [enable   disable]}</ipaddr></udp_port_number></index> |
| delete syslog host | [ <index 1-4="">   all]</index>                                                                                                    |
| show syslog host   | { <index 1-4="">}</index>                                                                                                    |

Each command is listed, in detail, in the following sections.

| show packet ports |                                                                                                    |  |  |
|-------------------|----------------------------------------------------------------------------------------------------|--|--|
| Purpose           | Used to display statistics about the packets sent and received by the Switch.                                                                                                    |  |  |
| Syntax            | show packet ports <portlist></portlist>                                                                                                    |  |  |
| Description       | This command is used to display statistics about packets sent and received by ports specified in the port list. The results are separated into three tables, labeled <b>A</b> , <b>B</b> , and <b>C</b> in the window above. Table <b>A</b> is relevant to the size of the packets, Table <b>B</b> is relevant to the type of packets and Table <b>C</b> is relevant to the type of frame associated with these packets. |  |  |
| Parameters        | <pre><portlist> - Specifies a port or range of ports to be displayed.</portlist></pre>                                                                                                    |  |  |
| Restrictions      | None.                                                                                                    |  |  |

## Example usage:

To display the packets analysis for port 7:

| DGS-3024:4#s        | how packet po  | rts / |            |        |           |
|---------------------|----------------|-------|------------|--------|-----------|
| Command: sh         | ow packet port | s 7   |            |        |           |
| Port number :       | 7 A            |       |            | В      |           |
| Frame Size          |                |       | Frame Type | Total  | Total/sec |
| 64                  | 3275           | 10    | RX Bytes   | 408973 | 1657      |
| 65-127              | 755            | 10    | RX Frames  | 4395   | 19        |
| 128-255             | 316            | 1     |            |        |           |
| 256-511             | 145            | 0     | TX Bytes   | 7918   | 178       |
| 512-1023            | 15             | 0     | TX Frames  | 111    | 2         |
| 1024-1518           | 0              | 0     |            |        |           |
|                     | С              |       |            |        |           |
| Unicast RX          | 152            | 1     |            |        |           |
| Multicast RX        | 557            | 2     |            |        |           |
| <b>Broadcast RX</b> | 3686           | 16    |            |        |           |

| show error ports |                                                                                                    |  |  |
|------------------|----------------------------------------------------------------------------------------------------|--|--|
| Purpose          | Used to display the error statistics for a range of ports.                                                             |  |  |
| Syntax           | show error ports <portlist></portlist>                                                                                 |  |  |
| Description      | This command will display all of the packet error statistics collected and logged by the Switch for a given port list. |  |  |
| Parameters       | <pre><portlist> - Specifies a port or range of ports to be displayed.</portlist></pre>                                 |  |  |
| Restrictions     | None.                                                                                                    |  |  |

To display the errors of the port 3:

| DGS-3024:4#sh   | now errors port 3 |                            |             |
|-----------------|-------------------|----------------------------|-------------|
| Command: sho    | ow errors port 3  |                            |             |
| Port number : 3 | 3                 |                            |             |
| Error Type      | RX Frames         |                            | TX Frames   |
|                 |                   |                            |             |
| CRC Error       | 0                 | Excessive Deferral         | 0           |
| Undersize       | 0                 | CRC Error                  | 0           |
| Oversize        | 0                 | Late Collision             | 0           |
| Fragment        | 0                 | <b>Excessive Collision</b> | 0           |
| Jabber          | 0                 | Single Collision           | 0           |
| Drop Pkts       | 0                 | Collision                  | 0           |
| •               |                   |                            |             |
| CTRL+C ESC q    | Quit SPACE n Ne   | ext Page p Previous Pag    | e r Refresh |

| show utilization |                                                                                     |  |
|------------------|-------------------------------------------------------------------------------------|--|
| Purpose          | Used to display real-time port utilization statistics.                              |  |
| Syntax           | show utilization                                                                    |  |
| Description      | This command will display the real-time port utilization statistics for the Switch. |  |
| Parameters       | None.                                                                               |  |
| Restrictions     | None.                                                                               |  |

To display the port utilization statistics:

|      | 3024:4#sh<br>nand: sho |          |        |         |          |           |              |
|------|------------------------|----------|--------|---------|----------|-----------|--------------|
| Port | TX/sec                 | RX/sec   | Util   | Port    | TX/sec   | RX/sec    | Util         |
|      |                        |          |        |         |          |           |              |
| 1    | 0                      | 0        | 0      | 22      | 0        | 0         | 0            |
| 2    | 0                      | 0        | 0      | 23      | 0        | 0         | 0            |
| 3    | 0                      | 0        | 0      | 24      | 0        | 0         | 0            |
| 4    | 0                      | 0        | 0      |         |          |           |              |
| 5    | 0                      | 0        | 0      |         |          |           |              |
| 6    | 0                      | 0        | 0      |         |          |           |              |
| 7    | 0                      | 0        | 0      |         |          |           |              |
| 8    | 0                      | 0        | 0      |         |          |           |              |
| 9    | 0                      | 0        | 0      |         |          |           |              |
| 10   | 0                      | 0        | 0      |         |          |           |              |
| 11   | 0                      | 0        | 0      |         |          |           |              |
| 12   | 0                      | 0        | 0      |         |          |           |              |
| 13   | 0                      | 0        | 0      |         |          |           |              |
| 14   | 0                      | 0        | 0      |         |          |           |              |
| 15   | 0                      | 0        | 0      |         |          |           |              |
| 16   | 0                      | 0        | 0      |         |          |           |              |
| 17   | 0                      | 0        | 0      |         |          |           |              |
| 18   | 0                      | 0        | 0      |         |          |           |              |
| 19   | 0                      | 0        | 0      |         |          |           |              |
| 20   | 0                      | 0        | 0      |         |          |           |              |
| 21   | 0                      | 0        | 0      |         |          |           |              |
| CTRL | +C ESC q               | Quit SPA | CE n N | lext Pa | ge p Pre | vious Pag | ge r Refresh |

| clear counters |                                                                                |  |
|----------------|--------------------------------------------------------------------------------|--|
| Purpose        | Used to clear the Switch's statistics counters.                                |  |
| Syntax         | clear counters                                                                 |  |
| Description    | This command will clear the counters used by the Switch to compile statistics. |  |
| Parameters     | None.                                                                          |  |
| Restrictions   | Only administrator-level users can issue this command.                         |  |

# Example usage:

To clear the counters:

DGS-3024:4#clear counters
Command: clear counters

Success.

DGS-3024:4#

| clear log    |                                                        |
|--------------|--------------------------------------------------------|
| Purpose      | Used to clear the Switch's history log.                |
| Syntax       | clear log                                              |
| Description  | This command will clear the Switch's history log.      |
| Parameters   | None.                                                  |
| Restrictions | Only administrator-level users can issue this command. |

# Example usage:

To clear the log information:

DGS-3024:4#clear log Command: clear log

Success.

DGS-3024:4#

| show log     |                                                                                                    |
|--------------|----------------------------------------------------------------------------------------------------|
| Purpose      | Used to display the Switch history log.                                                                                   |
| Syntax       | show log {index <value>}</value>                                                                                          |
| Description  | This command will display the contents of the Switch's history log.                                                       |
| Parameters   | index <value> – The <b>show log</b> command will display the history log until the log number reaches this value.</value> |
| Restrictions | None.                                                                                                    |

## Example usage:

To display the Switch history log:

| Comm  | nand : show log     |                                                                |
|-------|---------------------|----------------------------------------------------------------|
| Index | Time                | Log Text                                                       |
| 4     | 00000 days 03:03:58 | Unit 1, Successful login through Console (Username: Anonymous) |
| 3     | 00000 days 03:02:58 | Unit 1, Logout through Console (Username: Anonymous)           |
| 2     | 00000 days 03:01:28 | Unit 1, Successful login through Console (Username: Anonymous) |
| 1     | 00000 days 03:00:01 | Unit 1, Logout through Console (Username: Anonymous)           |

# enable syslog

Purpose Used to enable the system log to be sent to a remote host.

Syntax enable syslog

Description The **enable syslog** command enables the system log to be sent to a

remote host.

Parameters None.

Restrictions Only administrator-level users can issue this command.

#### Example usage:

To the syslog function on the Switch:

DGS-3024:4#enable syslog

Command: enable syslog

Success.

DGS-3024:4#

# disable syslog

Purpose Used to enable the system log to be sent to a remote host.

Syntax disable syslog

Description The **disable syslog** command enables the system log to be sent to

a remote host.

Parameters None.

Restrictions Only administrator-level users can issue this command.

#### Example usage:

To disable the syslog function on the Switch:

DGS-3024:4#disable syslog

Command: disable syslog

Success.

DGS-3024:4#

# show syslog

Purpose Used to display the syslog protocol status as enabled or disabled.

Syntax show syslog

Description The **show syslog** command displays the syslog status as enabled

or disabled.

Parameters None.
Restrictions None.

#### Example usage:

To display the current status of the syslog function:

DGS-3024:4#show syslog Command: show syslog

Syslog Global State: Enabled

| create syslog | host                                                                                                    |                                                                                                    |  |  |
|---------------|----------------------------------------------------------------------------------------------------|----------------------------------------------------------------------------------------------------|--|--|
| Purpose       | Used to create                                                                                                    | e a new syslog host.                                                                                                    |  |  |
| Syntax        | [informationa<br>local3   local4                                                                                                    | host <index 1-4=""> ipaddress <ipaddr> {severity                                      </ipaddr></index>                                                                                                    |  |  |
| Description   | The <b>create syslog host</b> command is used to create a new syslog host.                                                                                                    |                                                                                                    |  |  |
| Parameters    | all – Specifies                                                                                                    | that the command will be applied to all hosts.                                                                                                    |  |  |
|               |                                                                                                    | Specifies that the command will be applied to an index e are four available indexes, numbered 1 through 4.                                                                                                    |  |  |
|               |                                                                                                    | addr> – Specifies the IP address of the remote host messages will be sent.                                                                                                    |  |  |
|               | severity – Sev following:                                                                                                    | severity – Severity level indicator. These are described in the following:                                                                                                    |  |  |
|               | <b>Bold</b> font indicated supported on t                                                                                                    | cates that the corresponding severity level is currently the Switch.                                                                                                    |  |  |
|               | Numerical<br>Code                                                                                                    | Severity                                                                                                    |  |  |
|               | 0<br>1<br>2<br>3<br>4<br>5<br><b>6</b><br>7                                                                                                    | Emergency: system is unusable Alert: action must be taken immediately Critical: critical conditions Error: error conditions Warning: warning conditions Notice: normal but significant condition Informational: informational messages Debug: debug-level messages |  |  |
|               |                                                                                                    | - Specifies that informational messages will be sent to st. This corresponds to number 6 from the list above.                                                                                                    |  |  |
|               | warning – Specifies that warning messages will be sent to the remote host. This corresponds to number 4 from the list above.                                                                                                    |                                                                                                    |  |  |
|               |                                                                                                    | that all of the currently supported syslog messages ated by the Switch will be sent to the remote host.                                                                                                    |  |  |
| Parameters    | Parameters  facility – Some of the operating system daemons and process have been assigned Facility values. Processes and daemons have not been explicitly assigned a Facility may use any of the use" facilities or they may use the "user-level" Facility. Those Facilities that have been designated are shown in the following Bold font indicates the facility values that the Switch currently supports.  Numerical Facility |                                                                                                    |  |  |
|               | Code                                                                                                    | -                                                                                                    |  |  |

|               |               | yer 2 Switch CEI Reference Manuar                                                                                    |
|---------------|---------------|----------------------------------------------------------------------------------------------------|
| create syslog | host          |                                                                                                    |
|               | 0             | kernel messages                                                                                                    |
|               | 1             | user-level messages                                                                                                  |
|               | 2             | <u> </u>                                                                                                    |
|               |               | mail system                                                                                                    |
|               | 3             | system daemons                                                                                                    |
|               | 4             | security/authorization messages                                                                                      |
|               | 5             | messages generated internally by syslog                                                                              |
|               | 6             | line printer subsystem                                                                                               |
|               | 7             | network news subsystem                                                                                               |
|               | 8             | UUCP subsystem                                                                                                    |
|               | 9             | clock daemon                                                                                                    |
|               | 10            | security/authorization messages                                                                                      |
|               | 11            | FTP daemon                                                                                                    |
|               | 12            | NTP subsystem                                                                                                    |
|               | 13            | log audit                                                                                                    |
|               | 14            | log alert                                                                                                    |
|               | 15            | clock daemon                                                                                                    |
|               | 16            | local use 0 (local0)                                                                                                 |
|               | 17            | local use 1 (local1)                                                                                                 |
|               | 18            | local use 2 (local2)                                                                                                 |
|               | 19            |                                                                                                    |
|               |               | local use 3 (local3)                                                                                                 |
|               | 20            | local use 4 (local4)                                                                                                 |
|               | 21            | local use 5 (local5)                                                                                                 |
|               | 22            | local use 6 (local6)                                                                                                 |
|               | 23            | local use 7 (local7)                                                                                                 |
|               |               | ifies that local use 0 messages will be sent to the This corresponds to number 16 from the list above.               |
|               |               | ifies that local use 1 messages will be sent to the This corresponds to number 17 from the list above.               |
|               | •             | ifies that local use 2 messages will be sent to the This corresponds to number 18 from the list above.               |
|               |               | ifies that local use 3 messages will be sent to the This corresponds to number 19 from the list above.               |
|               |               | ifies that local use 4 messages will be sent to the This corresponds to number 20 from the list above.               |
|               |               | ifies that local use 5 messages will be sent to the This corresponds to number 21 from the list above.               |
|               |               | ifies that local use 6 messages will be sent to the This corresponds to number 22 from the list above.               |
|               |               | ifies that local use 7 messages will be sent to the This corresponds to number 23 from the list above.               |
|               |               | <i>p_port_number&gt;</i> – Specifies the UDP port number that of tocol will use to send messages to the remote host. |
|               |               | disable] – Allows the sending of syslog messages to ost, specified above, to be enabled and disabled.                |
| Restrictions  | Only administ | rator-level users can issue this command.                                                                            |

To create syslog host:

DGS-3024:4#create syslog host 1 ipaddress 10.53.13.94 severity all facility local0 Command: create syslog host 1 ipaddress 10.53.13.94 severity all facility local0

Success.

| config syslo | g host                                                                                                    |                                                                                                    |  |
|--------------|----------------------------------------------------------------------------------------------------|----------------------------------------------------------------------------------------------------|--|
| Purpose      | Used to configure the syslog protocol to send system log data to a remote host.                                                                                                    |                                                                                                    |  |
| Syntax       | config syslog host {host [all <index 1-4="">]} {severity [informational   warning   all]   facility [local0   local1   local2   local3   local4   local5   local6   local7]   udp_port <udp_port_number>   ipaddress <ipaddr>   state [enable   disable]}</ipaddr></udp_port_number></index> |                                                                                                    |  |
| Description  |                                                                                                    | <b>log host</b> command is used to configure the syslog d system log information to a remote host.                                                                                                    |  |
| Parameters   | all – Specifies th                                                                                                    | hat the command will be applied to all hosts.                                                                                                    |  |
|              |                                                                                                    | Specifies that the command will be applied to an index are four available indexes, numbered 1 through 4.                                                                                                    |  |
|              | severity – Sever following:                                                                                                    | rity level indicator. These are described in the                                                                                                    |  |
|              | supported on th                                                                                                    | ates that the corresponding severity level is currently be Switch. Severity                                                                                                    |  |
|              | 1<br>2<br>3<br><b>4</b><br>5<br><b>6</b>                                                                                                    | Emergency: system is unusable Alert: action must be taken immediately Critical: critical conditions Error: error conditions Warning: warning conditions Notice: normal but significant condition Informational: informational messages Debug: debug-level messages                                                  |  |
|              |                                                                                                    | Specifies that informational messages will be sent to the corresponds to number 6 from the list above.                                                                                                    |  |
|              |                                                                                                    | ifies that warning messages will be sent to the remote sponds to number 4 from the list above.                                                                                                    |  |
| Parameters   | all – Specifies that all of the currently supported syslog messages that are generated by the Switch will be sent to the remote host.                                                                                                    |                                                                                                    |  |
|              | been assigned l<br>been explicitly a<br>facilities or they<br>have been design                                                                                                    | of the operating system daemons and processes have Facility values. Processes and daemons that have not assigned a Facility may use any of the "local use" may use the "user-level" Facility. Those Facilities that gnated are shown in the following: <b>Bold</b> font indicates es the Switch currently supports. |  |
|              |                                                                                                    |                                                                                                    |  |
|              | Numerical F                                                                                                    | acility                                                                                                    |  |

| config syslo | og host                                                                                                    |
|--------------|----------------------------------------------------------------------------------------------------|
|              | Code                                                                                                    |
|              | 0 kernel messages 1 user-level messages 2 mail system 3 system daemons 4 security/authorization messages 5 messages generated internally by syslog 6 line printer subsystem 7 network news subsystem 8 UUCP subsystem 9 clock daemon 10 security/authorization messages 11 FTP daemon 12 NTP subsystem 13 log audit 14 log alert 15 clock daemon 16 local use 0 (local0) 17 local use 1 (local1) 18 local use 2 (local2) 19 local use 3 (local3) 20 local use 4 (local4) |
|              | 21 local use 5 (local5) 22 local use 6 (local6)                                                                                                    |
|              | local use 7 (local7)                                                                                                    |
|              | local0 – Specifies that local use 0 messages will be sent to the remote host. This corresponds to number 16 from the list above.                                                                                                    |
|              | <i>local1</i> – Specifies that local use 1 messages will be sent to the remote host. This corresponds to number 17 from the list above.                                                                                                    |
|              | <i>local2</i> – Specifies that local use 2 messages will be sent to the remote host. This corresponds to number 18 from the list above.                                                                                                    |
|              | <i>local3</i> – Specifies that local use 3 messages will be sent to the remote host. This corresponds to number 19 from the list above.                                                                                                    |
|              | local4 – Specifies that local use 4 messages will be sent to the remote host. This corresponds to number 20 from the list above.                                                                                                    |
|              | <ul><li>local5 – Specifies that local use 5 messages will be sent to the remote<br/>host. This corresponds to number 21 from the list above.</li></ul>                                                                                                    |
|              | <ul><li>local6 – Specifies that local use 6 messages will be sent to the remote<br/>host. This corresponds to number 22 from the list above.</li></ul>                                                                                                    |
|              | <ul><li>local7 – Specifies that local use 7 messages will be sent to the remote<br/>host. This corresponds to number 23 from the list above.</li></ul>                                                                                                    |
|              | <pre>udp_port <udp_port_number> - Specifies the UDP port number that the syslog protocol will use to send messages to the remote host.</udp_port_number></pre>                                                                                                    |
|              | ipaddress <ipaddr> – Specifies the IP address of the remote host where syslog messages will be sent.</ipaddr>                                                                                                    |
|              | state [enable   disable] – Allows the sending of syslog messages to the remote host, specified above, to be enabled and disabled.                                                                                                    |
| Restrictions | Only administrator-level users can issue this command.                                                                                                    |

To configure a syslog host:

DGS-3024:4#config syslog host all severity all facility local0 Command: config syslog host all severity all facility local0

Success.

DGS-3024:4#

| delete syslog | host                                                                                                    |
|---------------|----------------------------------------------------------------------------------------------------|
| Purpose       | Used to remove a syslog host, that has been previously configured, from the Switch.                                                               |
| Syntax        | delete syslog host [ <index 1-4="">   all]</index>                                                                                                |
| Description   | The <b>delete syslog host</b> command is used to remove a syslog host that has been previously configured from the Switch.                        |
| Parameters    | <index 1-4=""> – Specifies that the command will be applied to an index of hosts. There are four available indexes, numbered 1 through 4.</index> |
|               | all – Specifies that the command will be applied to all hosts.                                                                                    |
| Restrictions  | Only administrator-level users can issue this command.                                                                                            |

## Example usage:

To delete a previously configured syslog host:

DGS-3024:4#delete syslog host 4 Command: delete syslog host 4

Success.

DGS-3024:4#

| show syslog host |                                                                                                    |  |  |
|------------------|----------------------------------------------------------------------------------------------------|--|--|
| Purpose          | Used to display the syslog hosts currently configured on the Switch.                                                                              |  |  |
| Syntax           | show syslog host { <index 1-4="">}</index>                                                                                                    |  |  |
| Description      | The <b>show syslog host</b> command is used to display the syslog hosts that are currently configured on the Switch.                              |  |  |
| Parameters       | <index 1-4=""> – Specifies that the command will be applied to an index of hosts. There are four available indexes, numbered 1 through 4.</index> |  |  |
| Restrictions     | None.                                                                                                    |  |  |

### Example usage:

To show Syslog host information:

| DGS-3024:4#show syslog host |  |
|-----------------------------|--|
| Command: show syslog host   |  |

Syslog Global State: Disabled

| Host Id | <b>Host IP Address</b> | Severity | Facility | <b>UDP</b> port | Status   |
|---------|------------------------|----------|----------|-----------------|----------|
|         |                        |          |          |                 |          |
| 1       | 10.1.1.2               | All      | Local0   | 514             | Disabled |
| 2       | 10.40.2.3              | All      | Local0   | 514             | Disabled |
| 3       | 10.21.13.1             | All      | Local0   | 514             | Disabled |

Total Entries : 3

10

# MULTIPLE SPANNING TREE PROTOCOL (MSTP) COMMANDS

This Switch supports three versions of the Spanning Tree Protocol; 802.1d STP, 802.1w Rapid STP and 802.1s MSTP. Multiple Spanning Tree Protocol, or MSTP, is a standard defined by the IEEE community that allows multiple VLANs to be mapped to a single spanning tree instance, which will provide multiple pathways across the network. Therefore, these MSTP configurations will balance the traffic load, preventing wide scale disruptions when a single spanning tree instance fails. This will allow for faster convergences of new topologies for the failed instance. Frames designated for these VLANs will be processed quickly and completely throughout interconnected bridges utilizing either of the three spanning tree protocols (STP, RSTP, or MSTP). This protocol will also tag BDPU packets, so receiving devices can distinguish spanning tree instances, spanning tree regions, and the VLANs associated with them. These instances will be classified by an *instance\_id*. MSTP will connect multiple spanning trees with a Common and Internal Spanning Tree (CIST). The CIST will automatically determine each MSTP region, its maximum possible extent, and will appear as one virtual bridge that runs a single spanning tree. Consequentially, frames assigned to different VLANs will follow different data routes within administratively established regions on the network, continuing to allow simple and full processing of frames, regardless of administrative errors in defining VLANs and their respective spanning trees. Each Switch utilizing the MSTP on a network will have a single MSTP configuration that will have the following three attributes:

- a) A configuration name defined by an alphanumeric string of up to 32 characters (defined in the *config stp mst\_config\_id* command as *name* < string > ).
- b) A configuration revision number (named here as a revision level) and;
- c) A 4096 element table (defined here as a *vid\_range*), which will associate each of the possible, 4096 VLANs supported by the Switch for a given instance.

To utilize the MSTP function on the Switch, three steps need to be taken:

- a) The Switch must be set to the MSTP setting (config stp version)
- b) The correct spanning tree priority for the MSTP instance must be entered (config stp priority).
- c) VLANs that will be shared, must be added to the MSTP Instance ID (config stp instance id).

The Multiple Spanning Tree Protocol commands in the Command Line Interface (CLI) are listed (along with the appropriate parameters) in the following table.

| Command                 | Parameters                                                                                                    |
|-------------------------|----------------------------------------------------------------------------------------------------|
| enable stp              |                                                                                                    |
| disable stp             |                                                                                                    |
| config stp version      | [mstp   rstp   stp]                                                                                                    |
| config stp              | {maxage <value 6-40="">   maxhops <value 1-20="">   hellotime <value 1-10="">   forwarddelay <value 4-30="">   txholdcount <value 1-10="">   fbpdu [enable   disable ]   lbd [enable   disable]   lbd_recover_timer [<value 0="">   <value -1000000="" 60="">]}</value></value></value></value></value></value></value> |
| config stp ports        | <pre><portlist> {externalCost [auto   <value 1-200000000="">]   hellotime   <value 1-10="">   migrate [yes   no]   edge [true   false]   p2p [true     false   auto]   state [enable   disable]   lbd [enable   disable]   fbpdu   [enable  disable]}</value></value></portlist></pre>                                  |
| create stp instance_id  | <value 1-15=""></value>                                                                                                    |
| config stp instance _id | <value 1-15=""> [add_vlan   remove_vlan] <vidlist></vidlist></value>                                                                                                    |
| delete stp instance_id  | <value 1-15=""></value>                                                                                                    |
| config stp priority     | <value 0-61440=""> instance_id <value 0-15=""></value></value>                                                                                                    |

DGS-3024 Layer 2 Switch CLI Reference Manual

| Command                     | Parameters                                                                                                    |
|-----------------------------|----------------------------------------------------------------------------------------------------|
| config stp<br>mst_config_id | {revision_level <int 0-65535="">   name <string>}</string></int>                                                                                        |
| config stp mst_ports        | <pre><portlist> instance_id <value 0-15=""> {internalCost [auto   value 1-<br/>200000000]   priority <value 0-240="">}</value></value></portlist></pre> |
| show stp                    |                                                                                                    |
| show stp ports              | { <portlist>}</portlist>                                                                                                    |
| show stp instance_id        | { <value 0-15="">}</value>                                                                                                    |
| show stp mst_config id      |                                                                                                    |

Each command is listed, in detail, in the following sections.

| enable stp   |                                                                                      |
|--------------|--------------------------------------------------------------------------------------|
| Purpose      | Used to globally enable STP on the Switch.                                           |
| Syntax       | enable stp                                                                           |
| Description  | This command allows the Spanning Tree Protocol to be globally enabled on the Switch. |
| Parameters   | None.                                                                                |
| Restrictions | Only administrator-level users can issue this command.                               |

## Example usage:

To enable STP, globally, on the Switch:

DGS-3024:4#enable stp
Command: enable stp
Success.
DGS-3024:4#

| disable stp  |                                                                                       |
|--------------|---------------------------------------------------------------------------------------|
| Purpose      | Used to globally disable STP on the Switch.                                           |
| Syntax       | disable stp                                                                           |
| Description  | This command allows the Spanning Tree Protocol to be globally disabled on the Switch. |
| Parameters   | None.                                                                                 |
| Restrictions | Only administrator-level users can issue this command.                                |

## Example usage:

To disable STP on the Switch:

DGS-3024:4#disable stp Command: disable stp

Success.

DGS-3024:4#

| config stp version |                                                                                                    |  |  |
|--------------------|----------------------------------------------------------------------------------------------------|--|--|
| Purpose            | Used to globally set the version of STP on the Switch.                                                                            |  |  |
| Syntax             | config stp version [mstp   rstp   stp]                                                                                            |  |  |
| Description        | This command allows the user to choose the version of the spanning tree to be implemented on the Switch.                          |  |  |
| Parameters         | <ul><li>mstp – Selecting this parameter will set the Multiple Spanning Tree<br/>Protocol (MSTP) globally on the Switch.</li></ul> |  |  |
|                    | <i>rstp</i> - Selecting this parameter will set the Rapid Spanning Tree Protocol (RSTP) globally on the Switch.                   |  |  |
|                    | stp - Selecting this parameter will set the Spanning Tree Protocol (STP) globally on the Switch.                                  |  |  |
| Restrictions       | Only administrator-level users can issue this command.                                                                            |  |  |

### Example usage:

To set the Switch globally for the Multiple Spanning Tree Protocol (MSTP):

DGS-3024:4#config stp version mstp Command: config stp version mstp

Success.

| config stp  |                                                                                                    |
|-------------|----------------------------------------------------------------------------------------------------|
| Purpose     | Used to setup STP, RSTP and MSTP on the Switch.                                                                                                    |
| Syntax      | config stp {maxage <value 6-40="">   maxhops <value 1-20="">   hellotime <value 1-10="">   forwarddelay <value 4-30="">   txholdcount <value 1-10="">   fbpdu [enable   disable]   lbd [enable   disable]   lbd_recover_timer [0   <value 60-1000000="">]}</value></value></value></value></value></value>                                                                                                    |
| Description | This command is used to setup the Spanning Tree Protocol (STP) for the entire Switch. All commands here will be implemented for the STP version that is currently set on the Switch.                                                                                                    |
| Parameters  | maxage <value 6-40=""> — This value may be set to ensure that old information does not endlessly circulate through redundant paths in the network, preventing the effective propagation of the new information. Set by the Root Bridge, this value will aid in determining that the Switch has spanning tree configuration values consistent with other devices on the bridged LAN. If the value ages out and a BPDU has still not been received from the Root Bridge, the Switch will start sending its own BPDU to all other Switches for permission to become the Root Bridge. If it turns out that your Switch has the lowest Bridge Identifier, it will become the Root Bridge. The user may choose a time between 6 and</value> |

# config stp

40 seconds. The default value is 20.

maxhops <value 1-20> - The number of hops between devices in a spanning tree region before the BPDU (bridge protocol data unit) packet sent by the Switch will be discarded. Each Switch on the hop count will reduce the hop count by one until the value reaches zero. The Switch will then discard the BPDU packet and the information held for the port will age out. The user may set a hop count from 1 to 20. The default is 20.

hellotime <value 1-10> – The user may set the time interval between transmission of configuration messages by the root device in STP, or by the designated router in RSTP, thus stating that the Switch is still functioning. A time between 1 and 10 seconds may be chosen, with a default setting of 2 seconds.

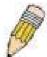

**NOTE:** In MSTP, the spanning tree is configured by port and therefore, the *hellotime* must be set using the **config stp ports** command for switches utilizing the Multiple Spanning Tree Protocol.

In MSTP, the spanning tree is configured by port and therefore, the *hellotime* must be set using the **configure stp ports** command for Switches utilizing the Multiple Spanning Tree Protocol.

forwarddelay <value 4-30> – The maximum amount of time (in seconds) that the root device will wait before changing states. The user may choose a time between 4 and 30 seconds. The default is 15 seconds.

txholdcount <value 1-10> - The maximum number of BPDU Hello packets transmitted per interval. Default value = 3.

fbpdu [enable | disable] – Allows the forwarding of STP BPDU packets from other network devices when STP is disabled on the Switch. The default is enable.

Ibd [enable | disable] – Enabling this feature temporarily block STP on the Switch when a BPDU packet has been looped back to the switch. When the Switch detects its own BPDU packet coming back, it signifies a loop on the network. STP will automatically be blocked and an alert will be sent to the administrator. The LBD STP port will restart (change to discarding state) when the **LBD Recover Time** times out. The default is enabled.

Ibd\_recover\_timer [0 | <value 60-1000000>] - This field will set the time the STP port will wait before recovering the STP state set. 0 will denote that the LBD will never time out or restart until the administrator personally changes it. The user may also set a time between 60 and 1000000 seconds. The default is 60 seconds.

Restrictions

Only administrator-level users can issue this command.

#### Example usage:

To configure STP with maxage 18 and maxhops of 15:

DGS-3024:4#config stp maxage 18 maxhops 15 Command: config stp maxage 18 maxhops 15

Success.

# config stp ports

Purpose Used to setup STP on the port level.

Syntax config stp ports <portlist> {externalCost [auto | <value 1-

200000000>] | hellotime <value 1-10> | migrate [yes | no] edge [true | false] | p2p [true | false | auto] | state [enable | disable] | lbd

[enable | disable] | fbpdu [enable | disable]}

Description This command is used to create and configure STP for a group of

ports.

Parameters <portlist> - Specify a port or range of ports to be configured.

externalCost – This defines a metric that indicates the relative cost of forwarding packets to the specified port list. Port cost can be set automatically or as a metric value. The default value is *auto*.

- auto Setting this parameter for the external cost will automatically set the speed for forwarding packets to the specified port(s) in the list for optimal efficiency. Default port cost: 100Mbps port = 200000. Gigabit port = 20000.
- <value 1-200000000> Define a value between 1 and 200000000 to determine the external cost. The lower the number, the greater the probability the port will be chosen to forward packets.

hellotime <value 1-10> – The time interval between transmission of configuration messages by the designated port, to other devices on the bridged LAN, thus stating that the Switch is still functioning. The user may choose a time between 1 and 10 seconds. The default is 2 seconds.

migrate [yes | no] – Setting this parameter as "yes" will set the ports to send out BDPU packets to other bridges, requesting information on their STP setting. If the Switch is configured for RSTP, the port will be capable to migrate from 802.1d STP to 802.1w RSTP. If the Switch is configured for MSTP, the port is capable of migrating from 802.1d STP to 802.1s MSTP. RSTP and MSTP can coexist with standard STP, however the benefits of RSTP and MSTP are not realized on a port where an 802.1d network connects to an 802.1w or 802.1s enabled network. Migration should be set as yes on ports connected to network stations or segments that are capable of being upgraded to 802.1w RSTP or 802.1s MSTP on all or some portion of the segment.

edge [true | false] – true designates the port as an edge port. Edge ports cannot create loops, however an edge port can lose edge port status if a topology change creates a potential for a loop. An edge port normally should not receive BPDU packets. If a BPDU packet is received it automatically loses edge port status. false indicates that the port does not have edge port status.

*p2p* [true | false | auto] – true indicates a point-to-point (P2P) shared link. P2P ports are similar to edge ports however they are restricted in that a P2P port must operate in full-duplex. Like edge ports, P2P ports transition to a forwarding state rapidly thus benefiting from RSTP. A p2p value of false indicates that the port cannot have p2p status. *auto* allows the port to have p2p status whenever possible and operate as if the p2p status were *true*. If the port cannot maintain this status (for example if the port is forced to half-duplex operation) the p2p status changes to operate as if the p2p value were *false*. The default setting for this parameter is *auto*.

state [enable | disable] - Allows STP to be enabled or disabled for the

# config stp ports

ports specified in the port list. The default is enable.

*Ibd [enable* | *disable]* - Used to enable or disable the loop-back detection function on the switch for the ports configured above in the *config stp* command.

fbpdu [enable | disable] – When enabled, this allows the forwarding of STP BPDU packets from other network devices when STP is disabled in the specified ports. If users want to enable Forwarding BPDU on a per port basis, the following settings must first be in effect: 1. STP must be globally disabled and 2. Forwarding BPDU must be globally enabled. To globally disable STP, use the **disable stp** command, to globally enable fbpdu, use the **config stp** command. The default is disable.

Restrictions Only administrator-level users can issue this command.

#### Example usage:

To configure STP with path cost 19, hellotime set to 5 seconds, migration enable, and state enable for ports 1-5.

DGS-3024:4#config stp ports 1-5 externalCost 19 hellotime 5 migrate yes state enable

Command: config stp ports 1-5 externalCost 19 hellotime 5 migrate yes state enable

Success.

DGS-3024:4#

| create st | p instance | id |
|-----------|------------|----|
|           |            |    |

Purpose Used to create a STP instance ID for MSTP.

Syntax create stp instance\_id <value 1-15>

Description This command allows the user to create a STP instance ID for the

Multiple Spanning Tree Protocol. There are 16 STP instances on the Switch (one internal CIST, unchangeable) and the user may create up to

15 instance IDs for the Switch.

Parameters < value 1-15> - Enter a value between 1 and 15 to identify the Spanning

Tree instance on the Switch.

Restrictions Only administrator-level users can issue this command.

#### Example usage:

To create a spanning tree instance 2:

DGS-3024:4#create stp instance\_id 2

Command: create stp instance\_id 2

Success.

# config stp instance\_id

Purpose Used to add or delete an STP instance ID.

Syntax config stp instance\_id <value 1-15> [add\_vlan | remove\_vlan]

<vidlist>

Description This command is used to map VIDs (VLAN IDs) to previously configured

STP instances on the Switch by creating an <code>instance\_id</code>. An STP instance may have multiple members with the same MSTP configuration. There is no limit to the number of STP regions in a network, but each region only supports a maximum of 16 spanning tree instances (one unchangeable default entry). VIDs can belong to only

one spanning tree instance at a time.

Note that Switches in the same spanning tree region, having the same STP *instance\_id*, must be mapped identically and have the same configuration *revision\_level* number, as well as the same *name*.

Parameters < value 1-15> - Enter a number between 1 and 15 to define the

instance\_id. The Switch supports 16 STP regions with one

unchangeable default instance ID set as 0.

 add\_vlan - Along with the vid\_range <vidlist> parameter, this command will add VIDs to the previously configured STP instance id.

• remove\_vlan – Along with the vid\_range <vidlist> parameter, this command will remove VIDs to the previously configured STP instance id.

 <vidlist> – Specify the VID range from configured VLANs set on the Switch. Supported VIDs on the Switch range from ID number 1 to 4094.

Restrictions Only administrator-level users can issue this command.

#### Example usage:

To configure instance ID 2 to add VID 10:

DGS-3024:4#config stp instance\_id 2 add\_vlan 10 Command : config stp instance\_id 2 add\_vlan 10

Success.

DGS-3024:4#

#### Example usage:

To remove VID 10 from instance ID 2:

DGS-3024:4#config stp instance\_id 2 remove\_vlan 10 Command : config stp instance\_id 2 remove\_vlan 10

Success.

# delete stp instance\_id

Purpose Used to delete a STP instance ID from the Switch.

Syntax delete stp instance\_id <value 1-15>

Description This command allows the user to delete a previously configured STP

instance ID from the Switch.

Parameters < value 1-15> - Enter a value between 1 and 15 to identify the Spanning

Tree instance on the Switch.

Restrictions Only administrator-level users can issue this command.

#### Example usage:

To delete STP instance ID 2 from the Switch.

DGS-3024:4#delete stp instance\_id 2 Command: delete stp instance\_id 2

Success.

DGS-3024:4#

# config stp priority

Purpose Used to update the STP instance configuration.

Syntax config stp priority <value 0-61440> instance\_id <value 0-15>

Description This command is used to update the STP instance configuration settings

on the Switch. The MSTP will utilize the priority in selecting the root bridge, root port and designated port. Assigning higher priorities to STP regions will instruct the Switch to give precedence to the selected *instance\_id* for forwarding packets. The lower the priority value set, the

higher the priority.

Parameters priority <value 0-61440> - Select a value between 0 and 61440 to

specify the priority for a specified instance ID for forwarding packets. The lower the value, the higher the priority. This entry must be divisible

by 4096.

instance\_id <value 0-15> - Enter the value corresponding to the previously configured instance ID of which to set the priority value. An instance id of 0 denotes the default instance id (CIST) internally set on

the Switch.

Restrictions Only administrator-level users can issue this command.

#### Example usage:

To set the priority value for *instance\_id* 2 as 4096:

DGS-3024:4#config stp priority 4096 instance\_id 2 Command : config stp priority 4096 instance\_id 2

Success.

# config stp mst\_config\_id

Purpose Used to update the MSTP configuration identification.

Syntax config stp mst\_config\_id {revision\_level <int 0-65535> | name <string>

Description This command will uniquely identify the MSTP configuration currently

configured on the Switch. Information entered here will be attached to BDPU packets as an identifier for the MSTP region to which it belongs. Switches having the same *revision\_level* and *name* will be considered as

part of the same MSTP region.

Parameters revision\_level <int 0-65535> – Enter a number between 0 and 65535 to

identify the MSTP region. This value, along with the name will identify the

MSTP region configured on the Switch. The default setting is  $\emph{0}$ .

name <string> - Enter an alphanumeric string of up to 32 characters to uniquely identify the MSTP region on the Switch. This name, along with the revision\_level value will identify the MSTP region configured on the Switch. If no name is entered, the default name will be the MAC address of the

device.

Restrictions Only administrator-level users can issue this command.

#### Example usage:

To configure the MSTP region of the Switch with revision level 10 and the name "Trinity":

DGS-3024:4#config stp mst\_config\_id revision\_level 10 name Trinity Command : config stp mst\_config\_id revision\_level 10 name Trinity

Success.

DGS-3024:4#

# config stp mst ports

Purpose Used to update the port configuration for a MSTP instance.

Syntax config stp mst\_ports <portlist> instance\_id <value 0-15>

{internalCost [auto | <value 1-20000000>] `priority <value 0-240>}

Description This command will update the port configuration for an STP instance id. If

a loop occurs, the MSTP function will use the port priority to select an interface to put into the forwarding state. Set a higher priority value for interfaces to be selected for forwarding first. In instances where the priority value is identical, the MSTP function will implement the lowest port number into the forwarding state, and other interfaces will be blocked. Remember that lower priority values mean higher priorities for forwarding

packets.

Parameters <portlist> - Specify a port or range of ports to be configured.

instance\_id <value 0-15> - Enter a numerical value between 0 and 15 to identify the instance\_id previously configured on the Switch. An entry of 0

will denote the CIST (Common and Internal Spanning Tree.

*internalCost* – This parameter is set to represent the relative cost of forwarding packets to specified ports when an interface is selected within an STP instance. The default setting is *auto*. There are two options:

• auto – Selecting this parameter for the *internalCost* will set quickest route automatically and optimally for an interface. The default value is derived from the media speed of the interface.

value 1-2000000 - Selecting this parameter with a value in the

# range of 1-2000000 will set the quickest route when a loop occurs. A lower internalCost represents a quicker transmission. priority <value 0-240> - Enter a value between 0 and 240 to set the priority for the port interface. A higher priority will designate the interface to forward packets first. A lower number denotes a higher priority. Restrictions Only administrator-level users can issue this command.

#### Example usage:

To designate ports 1 through 5, with instance ID 2, to have an auto internalCost and a priority of 16:

DGS-3024:4#config stp mst\_config\_id ports 1-5 instance\_id 2 internalCost auto priority 16

Command : config stp mst\_config\_id ports 1-5 instance\_id 2 internalCost auto priority 16

Success.

DGS-3024:4#

| show stp     |                                                               |
|--------------|---------------------------------------------------------------|
| Purpose      | Used to display the Switch's current STP configuration.       |
| Syntax       | show stp                                                      |
| Description  | This command displays the Switch's current STP configuration. |
| Parameters   | None.                                                         |
| Restrictions | None.                                                         |

#### Example usage:

To display the status of STP on the Switch:

Status 1: STP enabled with STP compatible version

| DGS-3024:4#show stp<br>Command: show stp                                                                                            |                                                                            |
|----------------------------------------------------------------------------------------------------|----------------------------------------------------------------------------|
| STP Status STP Version Max Age Hello Time Forward Delay Max Hops TX Hold Count Forwarding BPDU Loopback Protection LBD Recover Time | : Enabled : STP Compatible : 20 : 2 : 15 : 20 : 3 : Enabled : Enabled : 60 |
| DGS-3024:4#                                                                                                    |                                                                            |

Status 2: STP enabled for RSTP

DGS-3024:4#show stp Command: show stp

STP Status : Enabled
STP Version : RSTP
Max Age : 20
Hello Time : 2
Forward Delay : 15
Max Age : 20
TX Hold Count : 3

Forwarding BPDU : Enabled Loopback Protection : Enabled LBD Recover Time : 60

DGS-3024:4#

#### Status 3: STP enabled for MSTP

DGS-3024:4#show stp Command: show stp

STP Status : Enabled
STP Version : MSTP
Max Age : 20
Forward Delay : 15
Max Age : 20
TX Hold Count : 3

Forwarding BPDU : Enabled Loopback Protection : Enabled LBD Recover Time : 60

DGS-3024:4#

# show stp ports

Purpose Used to display the Switch's current *instance\_id* configuration.

Syntax show stp ports <portlist>

Description This command displays the STP Instance Settings and STP Instance

Operational Status currently implemented on the Switch.

Parameters <portlist> - Specify a port or range of ports to be configured.

Restrictions None.

#### Example usage:

To show stp ports 1 through 9 on Switch one:

**DGS-3024:4#show stp ports 1-9** 

Command: show stp ports 1-9

**MSTP Port Information** 

-----

Port Index : 1, Hello Time: 2/2, Port STP enabled LBD: No

External PathCost: Auto/200000 , Edge Port: No /No , P2P: Auto /Yes

Port Forward BPDU: enabled

 Msti
 Designated Bridge
 Internal PathCost
 Prio
 Status
 Role

 0
 8000/0050BA7120D6
 200000
 128
 Forwarding
 Root

 1
 8001/0053131A3324
 200000
 128
 Forwarding
 Master

CTRL+C ESC q Quit SPACE n Next Page p Previous Page r Refresh

# show stp instance\_id

Purpose Used to display the Switch's STP instance configuration

Syntax show stp instance\_id <value 0-15>

Description This command displays the Switch's current STP Instance Settings

and the STP Instance Operational Status.

Parameters < value 0-15> - Enter a value defining the previously configured

instance id on the Switch. An entry of 0 will display the STP

configuration for the CIST internally set on the Switch.

Restrictions None.

#### Example usage:

To display the STP instance configuration for instance 0 (the internal CIST) on the Switch:

DGS-3024:4#show stp instance 0

Command: show stp instance 0

**STP Instance Settings** 

-----

Instance Type : CIST Instance Status : Enabled

Instance Priority : 32768(bridge priority : 32768, sys ID ext : 0 )

**STP Instance Operational Status** 

\_\_\_\_\_

Designated Root Bridge : 32766/00-90-27-39-78-E2

External Root Cost : 200012

Regional Root Bridge : 32768/00-53-13-1A-33-24

Internal Root Cost : 0

Designated Bridge : 32768/00-50-BA-71-20-D6

Root Port : 1:1

Max Age : 20

Forward Delay : 15

Last Topology Change : 856

Topology Changes Count : 2987

CTRL+C ESC q Quit SPACE n Next Page p Previous Page r Refresh

# show stp mst\_config\_id

Purpose Used to display the MSTP configuration identification.

Syntax show stp mst\_config\_id

Description This command displays the Switch's current MSTP configuration

identification.

Parameters None.
Restrictions None.

#### Example usage:

To show the MSTP configuration identification currently set on the Switch:

DGS-3024:4#show stp mst\_config\_id

Command: show stp mst\_config\_id

**Current MST Configuration Identification** 

-----

Configuration Name: 00:53:13:1A:33:24 Revision Level:0

MSTI ID Vid list

CIST 2-4094

1 1

11

# FORWARDING AND FILTERING COMMANDS

The layer 2 forwarding and filtering commands in the Command Line Interface (CLI) are listed (along with the appropriate parameters) in the following table.

| Command                              | Parameters                                                                                         |
|--------------------------------------|----------------------------------------------------------------------------------------------------|
|                                      |                                                                                                    |
| create fdb                           | <vlan_name 32=""> <macaddr> port <port></port></macaddr></vlan_name>                               |
| create multicast_fdb                 | <vlan_name 32=""> <macaddr></macaddr></vlan_name>                                                  |
| config multicast_fdb                 | <vlan_name 32=""> <macaddr> [add   delete] <portlist></portlist></macaddr></vlan_name>             |
| config fdb aging_time minutes        | <int 0-14400=""></int>                                                                             |
| show fdb aging_time                  |                                                                                                    |
| clear fdb                            | [vlan <vlan_name 32="">   port <port>   all]</port></vlan_name>                                    |
| show multicast_fdb                   | {vlan <vlan_name 32="">   mac_address <macaddr>}</macaddr></vlan_name>                             |
| show fdb                             | {port <port>   vlan <vlan_name 32=""> mac_address <macaddr>   static}</macaddr></vlan_name></port> |
| delete fdb                           | <vlan_name 32=""> <macaddr></macaddr></vlan_name>                                                  |
| config multicast port_filtering_mode | {forward_unregistered_groups   filter_unregistered_groups}                                         |
| show multicast port_filtering_mode   |                                                                                                    |

Each command is listed, in detail, in the following sections.

| create fdb   |                                                                                                    |
|--------------|----------------------------------------------------------------------------------------------------|
| Purpose      | Used to create a static entry to the unicast MAC address forwarding table (database).                                                                                                  |
| Syntax       | create fdb <vlan_name 32=""> <macaddr> port <port></port></macaddr></vlan_name>                                                                                                    |
| Description  | This command will make an entry into the Switch's unicast MAC address forwarding database.                                                                                             |
| Parameters   | <pre><vlan_name 32=""> – The name of the VLAN on which the MAC address resides.</vlan_name></pre>                                                                                      |
|              | <pre><macaddr> - The MAC address that will be added to the forwarding table (database).</macaddr></pre>                                                                                |
|              | <ul><li>port <port> – The port number corresponding to the MAC destination address. The Switch will always forward traffic to the specified device through this port.</port></li></ul> |
| Restrictions | Only administrator-level users can issue this command.                                                                                                    |

#### Example usage:

To create a unicast MAC FDB entry:

DGS-3024:4#create fdb default 00-00-00-01-02 port 2 Command: create fdb default 00-00-00-00-01-02 port 2

Success.

DGS-3024:4#

| create multicast_fdb |                                                                                                    |  |
|----------------------|----------------------------------------------------------------------------------------------------|--|
| Purpose              | Used to create a static entry to the multicast MAC address forwarding table (database).                 |  |
| Syntax               | create multicast_fdb <vlan_name 32=""> <macaddr></macaddr></vlan_name>                                  |  |
| Description          | This command will make an entry into the Switch's multicast MAC address forwarding database.            |  |
| Parameters           | <pre><vlan_name 32=""> - The name of the VLAN on which the MAC address resides.</vlan_name></pre>       |  |
|                      | <pre><macaddr> – The MAC address that will be added to the forwarding table (database).</macaddr></pre> |  |
| Restrictions         | Only administrator-level users can issue this command.                                                  |  |

## Example usage:

To create multicast MAC forwarding:

DGS-3024:4#create multicast\_fdb default 01-00-5E-00-00-00 Command: create multicast\_fdb default 01-00-5E-00-00-00

Success.

| config multicast_fdb |                                                                                                    |  |
|----------------------|----------------------------------------------------------------------------------------------------|--|
| Purpose              | Used to configure the Switch's multicast MAC address forwarding database.                                                            |  |
| Syntax               | config multicast_fdb <vlan_name 32=""> <macaddr> [add   delete] <portlist></portlist></macaddr></vlan_name>                          |  |
| Description          | This command configures the multicast MAC address forwarding table.                                                                  |  |
| Parameters           | <pre><vlan_name 32=""> - The name of the VLAN on which the MAC address resides.</vlan_name></pre>                                    |  |
|                      | <pre><macaddr> - The MAC address that will be added to the forwarding table.</macaddr></pre>                                         |  |
|                      | [add   delete] – Add will add the MAC address to the forwarding table. Delete will remove the MAC address from the forwarding table. |  |
|                      | <pre><portlist> - Specifies a port or range of ports to be configured.</portlist></pre>                                              |  |
| Restrictions         | Only administrator-level users can issue this command.                                                                               |  |

To add multicast MAC forwarding:

DGS-3024:4#config multicast\_fdb default 01-00-5E-00-00-00 add 1 Command: config multicast\_fdb default 01-00-5E-00-00-00 add 1

Success.

DGS-3024:4#

# config fdb aging\_time

Purpose Used to set the aging time of the forwarding database.

Syntax config fdb aging\_time minutes <int 0-14400>

Description The aging time affects the learning process of the Switch. Dynamic

forwarding table entries, which are made up of the source MAC addresses and their associated port numbers, are deleted from the table if they are not accessed within the aging time. The aging time can be from 0 to 14400 minutes with a default value of 5 minutes. A very long aging time can result in dynamic forwarding table entries that are out-of-date or no longer exist. This may cause incorrect packet forwarding decisions by the Switch. If the aging time is too short however, many entries may be aged out too soon. This will result in a high percentage of received packets whose source addresses cannot be found in the forwarding table, in which case the Switch will broadcast the packet to all ports, negating many of the

benefits of having a Switch.

Parameters <int 0-14400> – The aging time for the MAC address forwarding

database value, in minutes.

Restrictions Only administrator-level users can issue this command.

#### Example usage:

To set the FDB aging time:

DGS-3024:4#config fdb aging\_time 300

Command: config fdb aging\_time 300

Success.

DGS-3024:4#

# show fdb aging\_time

Purpose Used to display the FDB aging time set on the Switch.

Syntax show fdb aging\_time

Description This command display the FDB aging time, in minutes.

Parameters None.
Restrictions None.

DGS-3024:4#show fdb aging\_time Command: show fdb aging\_time

Unicast MAC Address Aging Time =5

DGS-3024:4#

| delete fdb   |                                                                                                   |
|--------------|---------------------------------------------------------------------------------------------------|
| Purpose      | Used to delete an entry to the Switch's forwarding database.                                      |
| Syntax       | delete fdb <vlan_name 32=""> <macaddr></macaddr></vlan_name>                                      |
| Description  | This command is used to delete a previous entry to the Switch's MAC address forwarding database.  |
| Parameters   | <pre><vlan_name 32=""> - The name of the VLAN on which the MAC address resides.</vlan_name></pre> |
|              | <pre><macaddr> - The MAC address that will be added to the forwarding table.</macaddr></pre>      |
| Restrictions | Only administrator-level users can issue this command.                                            |

## Example usage:

To delete a permanent FDB entry:

DGS-3024:4#delete fdb default 00-00-00-00-01-02 Command: delete fdb default 00-00-00-00-01-02

Success.

DGS-3024:4#

| clear fdb    |                                                                                                    |
|--------------|----------------------------------------------------------------------------------------------------|
| Purpose      | Used to clear the Switch's forwarding database of all dynamically learned MAC addresses.                                                                                     |
| Syntax       | clear fdb [vlan <vlan_name 32="">   port <port>   all]</port></vlan_name>                                                                                                    |
| Description  | This command is used to clear dynamically learned entries to the Switch's forwarding database.                                                                               |
| Parameters   | <pre><vlan_name 32=""> - The name of the VLAN on which the MAC address resides.</vlan_name></pre>                                                                            |
|              | port <port> – The port number corresponding to the MAC destination<br/>address. The Switch will always forward traffic to the specified<br/>device through this port.</port> |
|              | all – Clears all dynamic entries to the Switch's forwarding database.                                                                                                    |
| Restrictions | Only administrator-level users can issue this command.                                                                                                    |

## Example usage:

To clear all FDB dynamic entries:

DGS-3024:4#clear fdb all Command: clear fdb all

Success.

DGS-3024:4#

# show multicast\_fdb

Purpose Used to display the contents of the Switch's multicast forwarding

database.

Syntax show mulitcast\_fdb {vlan <vlan\_name 32> | mac\_address

<macaddr>}

Description This command is used to display the current contents of the Switch's

multicast MAC address forwarding database.

Parameters vlan <vlan name 32> - The name of the VLAN on which the MAC

address resides.

mac\_address <macaddr> - The MAC address that will be added to

the forwarding table.

Restrictions None.

#### Example usage:

To display multicast MAC address table:

DGS-3024:4#show multicast\_fdb

Command: show multicast\_fdb

VLAN Name : default

MAC Address : 01-00-5E-00-00-00

Egress Ports : 1-5,26 Mode : Static

Total Entries : 1

DGS-3024:4#

## show fdb

Purpose Used to display the current unicast MAC address forwarding

database.

Syntax show fdb {port <port> | vlan <vlan\_name 32> | mac\_address

<macaddr> | static}

Description This command will display the current contents of the Switch's

forwarding database.

Parameters port <port > – The port number corresponding to the MAC destination

address. The Switch will always forward traffic to the specified

device through this port.

<vlan\_name 32> - The name of the VLAN on which the MAC

address resides.

<macaddr> - The MAC address that will be added to the forwarding

table.

| show fdb     |                                                                               |
|--------------|-------------------------------------------------------------------------------|
|              | static – Displays the static MAC address entries.                             |
|              | aging_time – Displays the aging time for the MAC address forwarding database. |
| Restrictions | None.                                                                         |

# Example usage:

To display unicast MAC address table:

|      | DGS-3024:4#show fdb<br>Command: show fdb                   |                   |      |         |
|------|------------------------------------------------------------|-------------------|------|---------|
| Unic | Unicast MAC Address Aging Time = 300                       |                   |      |         |
|      |                                                            | MAC Address       | Port | Type    |
|      |                                                            |                   |      |         |
| 1    | default                                                    | 00-00-39-34-66-9A | 10   | Dynamic |
| 1    | default                                                    | 00-00-51-43-70-00 | 10   | Dynamic |
| 1    | default                                                    | 00-00-5E-00-01-01 | 10   | Dynamic |
| 1    | default                                                    | 00-00-74-60-72-2D | 10   | Dynamic |
| 1    | default                                                    | 00-00-81-05-00-80 | 10   | Dynamic |
| 1    | default                                                    | 00-00-81-05-02-00 | 10   | Dynamic |
| 1    | default                                                    | 00-00-81-48-70-01 | 10   | Dynamic |
| 1    | default                                                    | 00-00-E2-4F-57-03 | 10   | Dynamic |
| 1    | default                                                    | 00-00-E2-61-53-18 | 10   | Dynamic |
| 1    | default                                                    | 00-00-E2-6B-BC-F6 | 10   | Dynamic |
| 1    | default                                                    | 00-00-E2-7F-6B-53 | 10   | Dynamic |
| 1    | default                                                    | 00-00-E2-82-7D-90 | 10   | Dynamic |
| 1    | default                                                    | 00-00-F8-7C-1C-29 | 10   | Dynamic |
| 1    | default                                                    | 00-01-02-03-04-00 | CPU  | Self    |
| 1    | default                                                    | 00-01-02-03-04-05 | 10   | Dynamic |
| 1    | default                                                    | 00-01-30-10-2C-C7 |      | Dynamic |
| 1    | default                                                    | 00-01-30-FA-5F-00 | 10   | Dynamic |
| 1    | default                                                    | 00-02-3F-63-DD-68 | 10   | Dynamic |
| CTR  | CTRL+C ESC q Quit SPACE n Next Page ENTER Next Entry a All |                   |      |         |

| config multicast port_filtering_mode |                                                                                                    |  |
|--------------------------------------|----------------------------------------------------------------------------------------------------|--|
| Purpose                              | This command is used to instruct the switch to either forward or filter received multicast packets that have an unregistered multicast group as their destination. This is useful to reduce looping or flooding of multicast packets. |  |
| Syntax                               | config multicast port_filtering_mode<br>{forward_unregistered_groups   filter_unregistered_groups}                                                                                                    |  |
| Description                          | This command is used to instruct the Switch to either forward or filter received multicast packets that have an unregistered multicast group as their destination. This is useful to reduce looping or flooding of multicast packets. |  |
| Parameters                           | forward_unregistered_groups – This option instructs the Switch to forward multicast packets received for unregistered multicast groups.                                                                                               |  |
|                                      | filter_unregistered_groups – This option instructs the Switch to filter (drop) any multicast packets received for unregistered multicast groups.                                                                                      |  |
| Restrictions                         | Only administrator-level users can issue this command.                                                                                                    |  |

#### Example usage:

To filter all multicast packets received for unregistered multicast groups:

DGS-3024:4#config multicast port\_filtering\_mode filter\_unregistered\_groups Command: config multicast port\_filtering\_mode filter\_unregistered\_groups

Success.

DGS-3024:4#

| show multicast port_filtering_mode |                                                                                             |  |
|------------------------------------|---------------------------------------------------------------------------------------------|--|
| Purpose                            | This command is used to display the Switch's current multicast port filtering mode setting. |  |
| Syntax                             | show multicast port_filtering_mode                                                          |  |
| Description                        | This command is used to display the Switch's current multicast port filtering mode setting. |  |
| Parameters                         | None                                                                                        |  |
| Restrictions                       | Only administrator-level users can issue this command.                                      |  |

#### Example usage:

To display the switch's current multicast port\_filtering\_mode:

DGS-3024:4#show multicast port\_filtering\_mode Command: show multicast port\_filtering\_mode

**Multicast Filter Mode** 

forward\_unregistered groups

12

# BROADCAST STORM CONTROL COMMANDS

The broadcast storm control commands in the Command Line Interface (CLI) are listed (along with the appropriate parameters) in the following table.

| Command                | Parameters                                                                                                    |
|------------------------|----------------------------------------------------------------------------------------------------|
| config traffic control | {[[ports [ <portlist>   all]] state [enable   disable]   [storm_type [broadcast   broadcast_multicast   broadcast_dlf   broadcast_multicast_dlf]]   threshold [10   100   1000   15000]]]}</portlist> |
| show traffic control   | {ports <portlist>}</portlist>                                                                                                    |

Each command is listed (in detail) in the following sections.

| config traffic | control                                                                                                    |
|----------------|----------------------------------------------------------------------------------------------------|
|                |                                                                                                    |
| Purpose        | Used to configure broadcast / multicast traffic control.                                                                                                    |
| Syntax         | config traffic control {[[ports [ <portlist>   all]] state [enable   disable]   [storm_type [broadcast   broadcast_multicast   broadcast_dlf   broadcast_multicast_dlf]]   threshold [10   100   1000   15000]]]}</portlist>                                                                                               |
| Description    | This command is used to configure broadcast storm control.                                                                                                    |
| Parameters     | ports <portlist> - Enter a port or range of ports to be configured.</portlist>                                                                                                    |
|                | all – Specifies all ports on the Switch will be configured.                                                                                                    |
|                | storm_type – Allows the user to enter a type of broadcast storm for<br>which to configure the traffic control. The user may choose one of<br>the following:                                                                                                    |
|                | <ul> <li>broadcast – Entering this parameter will enable broadcast<br/>storm control only.</li> </ul>                                                                                                    |
|                | <ul> <li>broadcast_multicast – Entering this parameter will enable<br/>broadcast and multicast storm control.</li> </ul>                                                                                                    |
|                | <ul> <li>broadcast_dlf — Entering this parameter will enable<br/>broadcast and destination lookup failure (dlf) storm control.</li> </ul>                                                                                                    |
|                | <ul> <li>broadcast_multicast_dlf — Entering this parameter will<br/>enable broadcast, multicast and destination lookup failure (dlf)<br/>storm control.</li> </ul>                                                                                                    |
|                | threshold [10   100   1000   10000   15000] — The upper threshold at which the specified traffic control is Switched on. The value is the number of broadcast/multicast/dlf packets, in Kbps, received by the Switch that will trigger the storm traffic control measures. The value ranges in size from 10 to 15000 Kbps. |
| Restrictions   | Only administrator-level users can issue this command.                                                                                                    |

#### Example usage:

To configure traffic control and enable broadcast storm control system wide:

DGS-3024:4#config traffic control ports all state enable

Command: config traffic control ports all state enable

Success.

DGS-3024:4#config traffic control storm\_type broadcast threshold 15000 Command: config traffic control storm\_type broadcast threshold 15000

Success.

DGS-3024:4#config traffic control threshold 15000 Command: config traffic control threshold 15000

Success.

DGS-3024:4#

| show traffic control |                                                                                      |  |
|----------------------|--------------------------------------------------------------------------------------|--|
| Purpose              | Used to display current traffic control settings.                                    |  |
| Syntax               | show traffic control {ports <portlist>}</portlist>                                   |  |
| Description          | This command displays the current storm traffic control configuration on the Switch. |  |
| Parameters           | ports <portlist> - Enter a port or range of ports to be viewed.</portlist>           |  |
| Restrictions         | None.                                                                                |  |

#### Example usage:

To display traffic control setting for ports 1-5:

| DGS-3024:4#show traffic control |
|---------------------------------|
| Command: show traffic control   |

**Traffic Control** 

Storm Control Type: broadcast Threshold : 15000

| Port | State          |
|------|----------------|
|      |                |
| 1    | Enabled        |
| 2    | Enabled        |
| 3    | Enabled        |
| 4    | <b>Enabled</b> |
| 5    | Enabled        |

**Total Entries: 5** 

13

# **QOS COMMANDS**

The DGS-3024 Switch supports 802.1p priority queuing. The Switch has 4 priority classes of service. These priority classes of service are numbered from 3 (Class 3) — the highest priority class of service — to 0 (Class 0) — the lowest priority class of service. The eight priority queues specified in IEEE 802.1p (p0 to p7) are mapped to the Switch's priority classes of service is as follows:

- Priority 0 is assigned to the Switch's Q1 class.
- Priority 1 is assigned to the Switch's Q0 class.
- Priority 2 is assigned to the Switch's Q0 class.
- Priority 3 is assigned to the Switch's Q1 class.
- Priority 4 is assigned to the Switch's Q2 class.
- Priority 5 is assigned to the Switch's Q2 class.
- Priority 6 is assigned to the Switch's Q3 class.
- Priority 7 is assigned to the Switch's Q3 class.

Priority scheduling is implemented using two types of methods, strict priority and round-robin priority. If no changes are made to the QoS priority scheduling settings, the method used is strict priority.

For strict priority-based scheduling, packets residing in the higher priority classes of service are transmitted first. Only when these classes of service are empty, are packets of lower classes of service allowed to be transmitted. Higher priority packets always receive preference regardless of the amount of lower priority packets in the buffer, and regardless of the time elapsed since any lower priority packets have been transmitted. By default, the Switch is configured to empty the buffer using strict priority.

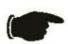

**NOTICE:** The default QoS scheduling arrangement is a strict priority schedule. To customize scheduling to set up round-robin queue clearing, the MAX. Latency and MAX. Packets values need to be changed using the config scheduling command. See **config scheduling** below.

To implement round-robin (weighted) priority, the Switch's four priority classes of service should be configured to reduce the buffer in a round-robin fashion - beginning with the highest priority class of service, and proceeding to the lowest priority class of service before returning to the highest priority classes of service.

The weighted-priority based scheduling alleviates the main disadvantage of strict priority-based scheduling – in that the lower priority class of service gets starved of bandwidth – by providing a minimum bandwidth to all classes of service for transmission. This is accomplished by configuring the maximum number of packets allowed to be transmitted from a given priority class of service, and the maximum amount of time a given priority class of service will have to wait before being allowed to transmit its accumulated packets. This establishes a Class of Service (CoS) for each of the Switch's four hardware priority classes of service.

The possible range for maximum packets is: 0 to 15 packets.

The QoS commands in the Command Line Interface (CLI) are listed (along with the appropriate parameters) in the following table.

| Command                        | Parameters                                                           |
|--------------------------------|----------------------------------------------------------------------|
| config scheduling              | <class_id 0-3=""> max_packet <value 0-15=""></value></class_id>      |
| show scheduling                |                                                                      |
| config 802.1p user_priority    | <pre><priority 0-7=""> <class_id 0-3=""></class_id></priority></pre> |
| show 802.1p user_priority      |                                                                      |
| config 802.1p default_priority | [ <portlist>   all] <priority 0-7=""></priority></portlist>          |
| show 802.1p default_priority   | { <portlist>}</portlist>                                             |

| Command                     | Parameters                                                                                                    |
|-----------------------------|----------------------------------------------------------------------------------------------------|
| config scheduling_mechanism | [strict   round_robin]                                                                                                    |
| show scheduling_mechanism   |                                                                                                    |
| config bandwidth_control    | <pre><portlist> rx_rate [no_limit   64K   128K   256K   512K   1M   2M   4M   8M   16M   32M   64M   128M   256M   512M]</portlist></pre> |
| show bandwidth_control      | { <portlist>}</portlist>                                                                                                    |

Each command is listed, in detail, in the following sections.

| config | ıech |  |
|--------|------|--|
|        |      |  |

Purpose Used to configure traffic scheduling for each of the Switch's QoS

queues.

Syntax config scheduling <class\_id 0-3> max\_packet <value 0-15

Description The Switch contains four hardware priority classes of service

The Switch contains four hardware priority classes of service per device. The Switch's default settings draw down the four hardware classes of service in order, from the highest class (Class 3) to the lowest class (Class 0). The highest priority class of service (Class 3) will transmit all of the packets and empty its buffer before allowing the next lower priority class of service to transmit its packets. The next highest priority class of service will empty before proceeding to the next class of service and so on. Lower priority classes of service are allowed to transmit only if the higher priority classes of service in the buffer are completely emptied. Packets in the higher priority classes of service, regardless of latency or volume of the lower priority classes of service.

The default settings for QoS scheduling employ this strict priority scheme to empty priority classes of service.

The **config scheduling** command can be used to specify the round robin rotation by which these four hardware priority classes of service are reduced. To use a round-robin scheme, the **max\_packet** parameter must be changed from the default value of 0.

The max\_packet parameter allows users to specify the maximum number of packets a given priority classes of service can transmit, before allowing the next lowest priority queue to begin transmitting its packets. A value between 0 and 15 packets can be specified. For example, if a value of 5 is specified, then the highest priority class of service (queue 3) will be allowed to transmit 5 packets. Then the next lower priority class of service (queue 2) will be allowed to transmit 5 packets, and so on, until all of the classes of service have transmitted 5 packets. The process will then repeat.

transmitted 5 packets. The process will then repeat.

<class\_id> – Specifies which of the four priority classes of service to which the **config scheduling** command will be applied. The four priority classes of service are identified by number – from 0 to 3 – with class 3 being the highest priority.

max\_packet <value 0-15> — Specifies the maximum number of packets the above specified priority class of service will be allowed to transmit, before allowing the next lowest priority classes of service to transmit its packets. A value between 0 and 15 packets can be specified. The default value is 0.

**Parameters** 

# config scheduling

Restrictions Only administrator-level users can issue this command.

## Example usage:

To configure traffic scheduling:

DGS-3024:4# config scheduling 3 max\_packet 15 Command: config scheduling 3 max\_packet 15

Success.

DGS-3024:4#

| show scheduling |                                                                                                    |  |
|-----------------|----------------------------------------------------------------------------------------------------|--|
| Purpose         | Used to display the currently configured traffic scheduling on the Switch.                                                                                                    |  |
| Syntax          | show scheduling                                                                                                    |  |
| Description     | The <b>show scheduling</b> command displays the current configuration for the maximum number of packets ( <b>max_packet</b> ) value assigned to the four priority classes of service on the Switch. The Switch will empty the four hardware classes of service in order, from the highest priority (class 3) to the lowest priority (class 0). |  |
| Parameters      | None.                                                                                                    |  |
| Restrictions    | None.                                                                                                    |  |

## Example usage:

To display the current scheduling configuration:

| DGS-3024:4# show scheduling |            |         |
|-----------------------------|------------|---------|
| Command                     | : show sch | eduling |
| QOS Outp                    | ut Schedul | ing     |
|                             | MAX. Pack  | rets    |
| Class-0                     | 0          |         |
| Class-1                     | 1          |         |
| Class-2                     | 5          |         |
| Class-3                     | 15         |         |
| DGS-3024:                   | 4#         |         |

| config 802.1p | user_priority                                                                                                    |
|---------------|----------------------------------------------------------------------------------------------------|
| Purpose       | Used to map the 802.1p user priority of an incoming packet, to one of the four hardware classes of service available on the Switch.                                                                                                    |
| Syntax        | config 802.1p user_priority <priority 0-7=""> <class_id 0-3=""></class_id></priority>                                                                                                    |
| Description   | The <b>config 802.1p user_priority</b> command is used to configure the way the Switch will map an incoming packet, based on its 802.1p user priority tag, to one of the four hardware priority classes of service available on the Switch. The Switch's default is to map the incoming 802.1p priority values to the four hardware classes of service according to the following chart:  802.1p Value Switch Priority Queue |
|               | 0 1<br>1 0<br>2 0<br>3 1<br>4 2<br>5 2<br>6 3<br>7 3                                                                                                    |
| Parameters    | <pri><pri><pri><pri><pri><pri><pri><p< td=""></p<></pri></pri></pri></pri></pri></pri></pri>                                                                                                    |
|               | <pre><class_id 0-3=""> - Specifies which of the Switch's hardware priority classes of service the 802.1p priority value (specified above) will be mapped to.</class_id></pre>                                                                                                    |
| Restrictions  | Only administrator-level users can issue this command.                                                                                                    |

## Example usage:

To configure 802.1 user priority on the Switch:

DGS-3024:4# config 802.1p user\_priority 1 3
Command: config 802.1p user\_priority 1 3
Success.
DGS-3024:4#

| show 802.1p user_priority |                                                                                                    |  |
|---------------------------|----------------------------------------------------------------------------------------------------|--|
| Purpose                   | Used to display the current mapping between an incoming packet's 802.1p priority value and one of the Switch's four hardware priority classes of service.                                 |  |
| Syntax                    | show 802.1p user_priority                                                                                                    |  |
| Description               | The <b>show 802.1p user_priority</b> command displays the current mapping of an incoming packet's 802.1p priority value to one of the Switch's four hardware priority classes of service. |  |
| Parameters                | None.                                                                                                    |  |
| Restrictions              | None.                                                                                                    |  |

## Example usage:

To show 802.1p user priority:

DGS-3024:4# show 802.1p user\_priority
Command: show 802.1p user\_priority

QOS Class of Traffic

Priority-0 -> <Class-1>
Priority-1 -> <Class-0>
Priority-2 -> <Class-0>
Priority-3 -> <Class-1>
Priority-4 -> <Class-2>
Priority-5 -> <Class-2>
Priority-7 -> <Class-3>
Priority-7 -> <Class-3>

| config 802.1p | default_priority                                                                                                    |
|---------------|----------------------------------------------------------------------------------------------------|
| Purpose       | Used to assign an 802.1p priority tag to an incoming untagged packet that has no 802.1p priority tag.                                                                                        |
| Syntax        | config 802.1p default_priority [ <portlist>   all] <priority 0-7=""></priority></portlist>                                                                                                   |
| Description   | The <b>config 802.1p default_priority</b> command allows users to specify the 802.1p priority value an untagged, incoming packet will be assigned before being forwarded to its destination. |
| Parameters    | <pre><portlist> - Specifies a port or range of ports to be configured.</portlist></pre>                                                                                                    |
|               | all – Specifies that the <b>config 802.1p default_priority</b> command will be applied to all ports on the Switch.                                                                           |
|               | <pri>priority 0-7&gt; – Specifies the 802.1p priority value that an untagged, incoming packet will be given before being forwarded to its destination.</pri>                                 |
| Restrictions  | Only administrator-level users can issue this command.                                                                                                    |

#### Example usage:

To configure 802.1p default priority on the Switch:

DGS-3024:4#config 802.1p default\_priority all 5 Command: config 802.1p default\_priority all 5

Success.

| show 802.1 default_priority |                                                                                                    |
|-----------------------------|----------------------------------------------------------------------------------------------------|
| Purpose                     | Used to display the currently configured 802.1p priority value that will be assigned to an incoming, untagged packet before being forwarded to its destination.                                          |
| Syntax                      | show 802.1p default_priority { <portlist>}</portlist>                                                                                                    |
| Description                 | The <b>show 802.1p default_priority</b> command displays the currently configured 802.1p priority value that will be assigned to an incoming, untagged packet before being forwarded to its destination. |
| Parameters                  | <pre><portlist> - Specifies a port or range of ports to be viewed.</portlist></pre>                                                                                                    |
| Restrictions                | None.                                                                                                    |

## Example usage:

To display the current 802.1p default priority configuration on the Switch:

| DGS-3024:4# show 802.1p default_priority<br>Command: show 802.1p default_priority |          |                                              |
|-----------------------------------------------------------------------------------|----------|----------------------------------------------|
| Port                                                                              | Priority |                                              |
| 1                                                                                 | 0        |                                              |
| 2                                                                                 | 0        |                                              |
| 3                                                                                 | 0        |                                              |
| 4                                                                                 | 0        |                                              |
| 5                                                                                 | 0        |                                              |
| 6                                                                                 | 0        |                                              |
| 7                                                                                 | 0        |                                              |
| 8                                                                                 | 0        |                                              |
| 9                                                                                 | 0        |                                              |
| 10                                                                                | 0        |                                              |
| 11                                                                                | 0        |                                              |
| 12                                                                                | 0        |                                              |
| 13                                                                                | 0        |                                              |
| 14                                                                                | 0        |                                              |
| 15                                                                                | 0        |                                              |
| 16                                                                                | 0        |                                              |
| 17                                                                                | 0        |                                              |
| 18                                                                                | 0        |                                              |
| 19                                                                                | 0        |                                              |
| 20                                                                                | 0        |                                              |
| CTRL                                                                              | +C ESC q | Quit SPACE n Next Page ENTER Next Entry a Al |

# config scheduling\_mechanism

Purpose Used to configure the scheduling mechanism for the QoS function

Syntax config scheduling mechanism [strict | round\_robin]

Description The **config scheduling\_mechanism** command allows the user to

select between a **round robin (WRR)** and a **Strict** mechanism for emptying the priority classes of service of the QoS function. The Switch contains seven hardware priority classes of service. Incoming packets must be mapped to one of these seven hardware priority classes of service. This command is used to specify the rotation by which the

hardware priority classes of service are emptied.

The Switch's default is to empty the four priority classes of service in order – from the highest priority class of service (queue 3) to the lowest priority class of service (queue 0). Each queue will transmit all of the packets in its buffer before allowing the next lower priority class of service to transmit its packets. Lower classes of service will be preempted from emptying its queue, if a packet is received on a higher class of service. The packet that was received on the higher class of service will transmit its packet before allowing the lower class to resume

clearing its queue.

Parameters strict – Entering the **strict** parameter indicates that the highest class of

service is the first to be processed. That is, the highest class of service

should finish emptying before the others begin.

weight\_fair – Entering the weight fair parameter indicates that the priority classes of service will empty packets in a weighted round-robin (WRR) order. That is to say that they will be emptied in an even

distribution.

Restrictions Only administrator-level users can issue this command.

#### Example usage:

To configure the traffic scheduling mechanism for each COS queue:

DGS-3024:4#config scheduling\_mechanism strict Command: config scheduling\_mechanism strict

Success.

DGS-3024:4#

# show scheduling\_mechanism

Purpose Used to display the current traffic scheduling mechanisms in use on

the Switch.

Syntax show scheduling\_mechanism

Description This command will display the current traffic scheduling mechanisms

in use on the Switch.

Parameters None.
Restrictions None.

#### Example usage:

To show the scheduling mechanism:

DGS-3024:4#show scheduling\_mechanism

Command: show scheduling\_mechanism

QOS scheduling\_mechanism

**CLASS ID Mechanism** 

Class-0 strict

Class-1 strict

Class-2 strict

Class-3 strict

DGS-3024:4#

# config bandwidth\_control

Purpose Used to configure bandwidth control on a by-port basis.

Syntax config bandwidth\_control <portlist> rx\_rate [no\_limit | 64K | 128K]

| 256K | 512K | 1M | 2M | 4M | 8M | 16M | 32M | 64M | 128M | 256M |

512M]

Description The **config bandwidth\_control** command is used to configure

bandwidth on a by-port basis.

Parameters <portlist> - Specifies a port or range of ports to be configured for

bandwidth control.

*rx\_rate* – Enter this parameter to specify control of the rate data is received on the Switch using the following parameters. If the received rate of data exceeds the speed configured here, excess packets will

be dropped or flow controlled.

[no\_limit | 64K | 128K | 256K | 512K | 1M | 2M | 4M | 8M | 16M | 32M | 64M | 128M | 256M | 512M] — Bandwidth control may only be set for the specific rates listed here, from 64kbps to 512Mbps. Choosing the no limit parameter will not place any restrictions on the received rate

of data.

Restrictions Only administrator-level users can issue this command.

#### Example usage:

To configure the RX bandwidth control for port 10 as 1 Mbps:

DGS-3024:4#config bandwidth\_control 10 rx\_rate 1M Command: config bandwidth control 10 rx\_rate 1M

Success.

# show bandwidth\_control

Purpose Used to display the current bandwidth control settings per port.

Syntax show bandwidth\_control {<portlist>}

Description This command will display the current bandwidth control settings per

port.

Parameters <portlist> - Specifies a port or range of ports to display for bandwidth

control.

Restrictions None.

#### Example usage:

To display the RX bandwidth control for port 10:

DGS-3024:4#show bandwidth\_control 10

Command: show bandwidth\_control 10

**Bandwidth Control Table** 

Port RX Rate

10 no\_limit

14

# PORT MIRRORING COMMANDS

The port mirroring commands in the Command Line Interface (CLI) are listed (along with the appropriate parameters) in the following table.

| Command        | Parameters                                                                                                    |
|----------------|----------------------------------------------------------------------------------------------------|
| config mirror  | {source port <port>   ingress_target [disable   port <port>]   egress_target [disable   port <port>]}</port></port></port> |
| enable mirror  |                                                                                                    |
| disable mirror |                                                                                                    |
| show mirror    |                                                                                                    |

Each command is listed, in detail, in the following sections.

| config mirror |                                                                                                    |
|---------------|----------------------------------------------------------------------------------------------------|
| Purpose       | Used to configure a mirror port – source port pair on the Switch.                                                                                                    |
| Syntax        | config mirror {source port <port>   ingress_target [disable   port <port>]   egress_target [disable   port <port>]}</port></port></port>                                                                                                    |
| Description   | This command allows a port to have all of its traffic sent to a designated port, where a network sniffer or other device can monitor the network traffic. In addition, users can specify that only traffic received by or sent by is mirrored to the Target port. |
| Parameters    | source port <port> - This specifies the port being mirrored.</port>                                                                                                    |
|               | <ul><li>ingress_target – This parameter denotes that the user wishes to mirror<br/>traffic entering the port specified in the source port parameter.</li></ul>                                                                                                    |
|               | <ul> <li>disable – Entering this parameter will disable ingress mirroring for<br/>the source port.</li> </ul>                                                                                                    |
|               | <ul> <li>port <port> - Specifies the target port to where ingress traffic will be<br/>mirrored. This port cannot be the same as the source port and also<br/>cannot have a slower transfer speed as the source port.</port></li> </ul>                            |
|               | egress_port - This parameter denotes that the user wishes to mirror traffic leaving the port specified in the source port parameter.                                                                                                    |
|               | <ul> <li>disable – Entering this parameter will disable egress mirroring for<br/>the source port.</li> </ul>                                                                                                    |
|               | port <port> - Specifies the target port to where egress traffic will be<br/>mirrored. This port cannot be the same as the source port and also<br/>cannot have a slower transfer speed as the source port.</port>                                                 |
| Restrictions  | Any target port cannot be listed as a source port. Only administrator-level users can issue this command.                                                                                                    |

## Example usage:

To add the mirroring ports:

DGS-3024:4# config mirror source port 1 ingress\_target port 2 egress\_target port 3 Command: config mirror source port 1 ingress\_target port 2 egress\_target port 3

Success.

DGS-3024:4#

## enable mirror

Purpose Used to enable a previously entered port mirroring configuration.

Syntax enable mirror

Description This command, combined with the **disable mirror** command below, allows

users to enter a port mirroring configuration into the Switch, and then turn the port mirroring on and off without having to modify the port mirroring

configuration.

Parameters None.
Restrictions None.

#### Example usage:

To enable mirroring configurations:

DGS-3024:4#enable mirror

Command: enable mirror

Success.

DGS-3024:4#

# disable mirror

Purpose Used to disable a previously entered port mirroring configuration.

Syntax disable mirror

Description This command, combined with **the enable mirror** command above, allows

users to enter a port mirroring configuration into the Switch, and then turn the port mirroring on and off without having to modify the port mirroring

configuration.

Parameters None.

Restrictions Only administrator-level users can issue this command.

#### Example usage:

To disable mirroring configurations:

DGS-3024:4#disable mirror

Command: disable mirror

Success.

## DGS-3024 Layer 2 Switch CLI Reference Manual

| show mirror  |                                                                               |
|--------------|-------------------------------------------------------------------------------|
| Purpose      | Used to show the current port mirroring configuration on the Switch.          |
| Syntax       | show mirror                                                                   |
| Description  | This command displays the current port mirroring configuration on the Switch. |
| Parameters   | None.                                                                         |
| Restrictions | None.                                                                         |

## Example usage:

To display mirroring configuration:

DGS-3024:4#show mirror Command: show mirror

**Current Settings** 

Mirror Status : Enabled

Target Port for Ingress : 2
Target Port for Egress : 3
Mirrored Port : 1

15

# VLAN COMMANDS

The VLAN commands in the Command Line Interface (CLI) are listed (along with the appropriate parameters) in the following table.

| Command      | Parameters                                                                                                    |
|--------------|----------------------------------------------------------------------------------------------------|
| create vlan  | <pre><vlan_name 32=""> {tag <vlanid 1-4094="">   advertisement}</vlanid></vlan_name></pre>                                                                                    |
| delete vlan  | <vlan_name 32=""></vlan_name>                                                                                                    |
| config vlan  | <pre><vlan_name 32=""> {[add [tagged   untagged   forbidden]   delete] <portlist>   advertisement [enable   disable]}</portlist></vlan_name></pre>                            |
| config gvrp  | [ <portlist>   all] {state [enable   disable]   ingress_checking [enable   disable] acceptable_frame [tagged_only   admit_all]   pvid <vlanid 1-4094="">}</vlanid></portlist> |
| enable gvrp  |                                                                                                    |
| disable gvrp |                                                                                                    |
| show vlan    | { <vlan_name 32="">}</vlan_name>                                                                                                    |
| show gvrp    | { <portlist>}</portlist>                                                                                                    |

Each command is listed, in detail, in the following sections.

| create vlan  |                                                                                                    |
|--------------|----------------------------------------------------------------------------------------------------|
| Purpose      | Used to create a VLAN on the Switch.                                                                                                    |
| Syntax       | create vlan <vlan_name 32=""> {tag <vlanid 1-4094="">   advertisement}</vlanid></vlan_name>                                                                            |
| Description  | This command allows users to create a VLAN on the Switch.                                                                                                    |
| Parameters   | <vlan_name 32=""> – The name of the VLAN to be created.</vlan_name>                                                                                                    |
|              | tag <vlanid 1-4094=""> – The VLAN ID of the VLAN to be created.<br/>Allowed values = 1-4094</vlanid>                                                                   |
|              | <ul> <li>advertisement – Specifies that the VLAN is able to join GVRP. If this parameter is not set, the VLAN cannot be configured to have forbidden ports.</li> </ul> |
| Restrictions | Each VLAN name can be up to 32 characters. If the VLAN is not given a tag, it will be a port-based VLAN. Only administrator-level users can issue this command.        |

## Example usage:

To create a VLAN v1, tag 2:

DGS-3024:4#create vlan v1 tag 2
Command: create vlan v1 tag 2
Success.
DGS-3024:4#

| delete vlan  |                                                                      |
|--------------|----------------------------------------------------------------------|
| Purpose      | Used to delete a previously configured VLAN on the Switch.           |
| Syntax       | delete vlan <vlan_name 32=""></vlan_name>                            |
| Description  | This command will delete a previously configured VLAN on the Switch. |
| Parameters   | <vlan_name 32=""> – The VLAN name of the VLAN to delete.</vlan_name> |
| Restrictions | Only administrator-level users can issue this command.               |

# Example usage:

To remove the VLAN v1:

DGS-3024:4#delete vlan v1 Command: delete vlan v1

Success.

DGS-3024:4#

| config vlan  |                                                                                                    |
|--------------|----------------------------------------------------------------------------------------------------|
| Purpose      | Used to add additional ports to a previously configured VLAN.                                                                                                    |
| Syntax       | config vlan <vlan_name 32=""> {[add [tagged   untagged   forbidden]   delete] <portlist>   advertisement [enable   disable]}</portlist></vlan_name>                                                                               |
| Description  | This command allows the user to add or delete ports to the port list of a previously configured VLAN. Users can specify the additional ports as tagging, untagging, or forbidden. The default is to assign the ports as untagged. |
| Parameters   | <vlan_name 32=""> – The name of the VLAN to which to add ports.</vlan_name>                                                                                                    |
|              | add – Specifies to add ports to a previously created vlan.                                                                                                    |
|              | delete - Specifies to delete ports to a previously created vlan.                                                                                                    |
|              | tagged – Specifies the additional ports as tagged.                                                                                                    |
|              | untagged – Specifies the additional ports as untagged.                                                                                                    |
|              | forbidden – Specifies the additional ports as forbidden.                                                                                                    |
|              | <pre><portlist> - A port or range of ports to be added to or deleted from the VLAN.</portlist></pre>                                                                                                    |
|              | advertisement [enable   disable] – Enables or disables GVRP on the specified VLAN.                                                                                                    |
| Restrictions | Only administrator-level users can issue this command.                                                                                                    |

# Example usage:

To add ports 4 through 8 as tagged ports to the VLAN v1:

DGS-3024:4#config vlan v1 add tagged 4-8 Command: config vlan v1 add tagged 4-8

Success.

DGS-3024:4#

| config gvrp  |                                                                                                    |
|--------------|----------------------------------------------------------------------------------------------------|
| Purpose      | Used to configure GVRP on the Switch.                                                                                                    |
| Syntax       | config gvrp [ <portlist>   all] {state [enable   disable]   ingress_checking [enable   disable] acceptable_frame [tagged_only   admit_all]   pvid <vlanid 1-4094="">}</vlanid></portlist>                        |
| Description  | This command is used to configure the Group VLAN Registration Protocol on the Switch. The user can configure ingress checking, the sending and receiving of GVRP information, and the Port VLAN ID (PVID).       |
| Parameters   | <pre><portlist> - A range of ports for which to configure GVRP.</portlist></pre>                                                                                                    |
|              | all – Specifies all ports on the Switch.                                                                                                    |
|              | state [enable   disable] – Enables or disables GVRP for the ports specified in the port list.                                                                                                    |
|              | ingress_checking [enable   disable] – Enables or disables ingress checking for the specified port list.                                                                                                    |
|              | <ul><li>acceptable_frame – This allows a definition of the type of frame accepted. Acceptable frames can be limited to tagged frames only (tagged_only) or can accept tagged and untagged (admit_all).</li></ul> |
|              | pvid <vlanid 1-4094=""> – Specifies the default VLAN associated with the port, by VLAN ID.</vlanid>                                                                                                    |
| Restrictions | Only administrator-level users can issue this command.                                                                                                    |

## Example usage:

To set the ingress checking status, the sending and receiving GVRP information:

DGS-3024:4#config gvrp 1-4 state enable ingress\_checking enable acceptable\_frame tagged\_only pvid 2 Command: config gvrp 1-4 state enable ingress\_checking enable acceptable\_frame tagged\_only pvid 2

Success.

| enable gvrp  |                                                                                                    |
|--------------|----------------------------------------------------------------------------------------------------|
| Purpose      | Used to enable GVRP on the Switch.                                                                                                    |
| Syntax       | enable gvrp                                                                                                    |
| Description  | This command, along with <b>disable gvrp</b> below, is used to enable and disable GVRP on the Switch, without changing the GVRP configuration on the Switch. |
| Parameters   | None.                                                                                                    |
| Restrictions | Only administrator-level users can issue this command.                                                                                                    |

## Example usage:

To enable the generic VLAN Registration Protocol (GVRP):

DGS-3024:4#enable gvrp Command: enable gvrp

Success.

DGS-3024:4#

| disable gvrp |                                                                                                    |
|--------------|----------------------------------------------------------------------------------------------------|
| Purpose      | Used to disable GVRP on the Switch.                                                                                                    |
| Syntax       | disable gvrp                                                                                                    |
| Description  | This command, along with <b>enable gvrp</b> above, is used to enable and disable GVRP on the Switch, without changing the GVRP configuration on the Switch. |
| Parameters   | None.                                                                                                    |
| Restrictions | Only administrator-level users can issue this command.                                                                                                    |

## Example usage:

To disable the Generic VLAN Registration Protocol (GVRP):

DGS-3024:4#disable gvrp Command: disable gvrp

Success.

DGS-3024:4#

| show vlan    |                                                                                                    |
|--------------|----------------------------------------------------------------------------------------------------|
| Purpose      | Used to display the current VLAN configuration on the Switch.                                                                                                    |
| Syntax       | show vlan { <vlan_name 32="">}</vlan_name>                                                                                                    |
| Description  | This command displays summary information about each VLAN, including the VLAN ID, VLAN name, the Tagging/Untagging status, and the Member/Non-member/Forbidden status of each port that is a member of the VLAN. |
| Parameters   | <pre><vlan_name 32=""> - The VLAN name of the VLAN for which to display a summary of settings.</vlan_name></pre>                                                                                                 |
| Restrictions | None.                                                                                                    |

## Example usage:

To display the Switch's current VLAN settings:

#### DGS-3024 Layer 2 Switch CLI Reference Manual

DGS-3024:4#show vlan Command: show vlan

VID : 1 VLAN Name : default VLAN TYPE : static Advertisement : Enabled

Member ports : 1-24 Static ports : 1-24 Untagged ports : 1-24 Forbidden ports :

Total Entries: 1

DGS-3024:4#

| show gvrp    |                                                                                                    |
|--------------|----------------------------------------------------------------------------------------------------|
| Purpose      | Used to display the GVRP status for a port list on the Switch.                                                      |
| Syntax       | show gvrp { <portlist>}</portlist>                                                                                  |
| Description  | This command displays the GVRP status for a port list on the Switch.                                                |
| Parameters   | <pre><portlist> - Specifies a port or range of ports for which the GVRP status is to be displayed.</portlist></pre> |
| Restrictions | None.                                                                                                    |

## Example usage:

To display GVRP port status:

| DGS-3024:4#show gvrp 1-5<br>Command: show gvrp 1-5 |                        |          |                  |                       |
|----------------------------------------------------|------------------------|----------|------------------|-----------------------|
| Globa                                              | Global GVRP : Disabled |          |                  |                       |
| Port                                               | PVID                   | GVRP     | Ingress Checking | Acceptable Frame Type |
| 1                                                  | 1                      | Disabled | Enabled          | All Frames            |
| 2                                                  | 1                      | Disabled | Enabled          | All Frames            |
| 3                                                  | 1                      | Disabled | Enabled          | All Frames            |
| 4                                                  | 1                      | Disabled | Enabled          | All Frames            |
| 5                                                  | 1                      | Disabled | Enabled          | All Frames            |
| Total                                              | Total Entries : 5      |          |                  |                       |
| DGS-3024:4#                                        |                        |          |                  |                       |

16

# LINK AGGREGATION COMMANDS

The link aggregation commands in the Command Line Interface (CLI) are listed (along with the appropriate parameters) in the following table.

| Command                           | Parameters                                                                                                    |
|-----------------------------------|----------------------------------------------------------------------------------------------------|
| create link_aggregation           | group_id <value 1-4=""> {type [lacp   static]}</value>                                                            |
| delete link_aggregation           | group_id <value 1-4=""></value>                                                                                   |
| config link_aggregation           | group_id <value1-4> {master_port <port>   ports <portlist> state [enable   disable]}</portlist></port></value1-4> |
| config link_aggregation algorithm | [mac_source   mac_destination   mac_source_dest]                                                                  |
| show link_aggregation             | {group_id <value 1-4="">   algorithm}</value>                                                                     |
| config lacp_port                  | <portlist> mode [active   passive]</portlist>                                                                     |
| show lacp_port                    | { <portlist>}</portlist>                                                                                          |

Each command is listed, in detail, in the following sections.

| create link_a | aggregation                                                                                                    |
|---------------|----------------------------------------------------------------------------------------------------|
| Purpose       | Used to create a link aggregation group on the Switch.                                                                                                    |
| Syntax        | create link_aggregation group_id <value 1-4=""> {type [lacp   static]}</value>                                                                                                    |
| Description   | This command will create a link aggregation group with a unique identifier.                                                                                                    |
| Parameters    | <value 1-4=""> – Specifies the group ID. The Switch allows up to 4 link aggregation groups to be configured. The group number identifies each of the groups.</value>                                                                                                    |
|               | <i>type</i> – Specify the type of link aggregation used for the group. If the type is not specified the default type is static.                                                                                                    |
|               | <ul> <li>lacp – This designates the port group as LACP compliant. LACP allows dynamic adjustment to the aggregated port group. LACP compliant ports may be further configured (see config lacp_port). LACP compliant must be connected to LACP compliant devices.</li> </ul>                                                                                                    |
|               | static – This designates the aggregated port group as static.<br>Static port groups can not be changed as easily as LACP compliant<br>port groups since both linked devices must be manually configured<br>if the configuration of the trunked group is changed. If static link<br>aggregation is used, be sure that both ends of the connection are<br>properly configured and that all ports have the same speed/duplex<br>settings. |
| Restrictions  | Only administrator-level users can issue this command.                                                                                                    |

## Example usage:

To create a link aggregation group:

DGS-3024:4#create link\_aggregation group\_id 1 Command: create link\_aggregation group\_id 1

Success.

DGS-3024:4#

# delete link\_aggregation group\_id

Purpose Used to delete a previously configured link aggregation group.

Syntax delete link aggregation group id <value 1-4>

Description This command is used to delete a previously configured link aggregation group.

Parameters <value 1-4> - Specifies the group ID. The Switch allows up to 4 link

aggregation groups to be configured. The group number identifies each of the

groups.

Restrictions Only administrator-level users can issue this command.

#### Example usage:

To delete link aggregation group:

DGS-3024:4#delete link\_aggregation group\_id 4 Command: delete link\_aggregation group\_id 4

Success.

DGS-3024:4#

| config link_aggregatio | n |
|------------------------|---|
|------------------------|---|

Purpose Used to configure a previously created link aggregation group.

Syntax config link aggregation group id <value 1-4> {master port <port>

| ports <portlist> | state [enabled | disabled]

Description This command allows the configuration of a link aggregation group that

was created with the create link\_aggregation command above.

Parameters group \_id <value 1-4> - Specifies the group ID. The Switch allows up

to 4 link aggregation groups to be configured. The group number

identifies each of the groups.

master\_port - Master port ID. Specifies which port (by port number) of the link aggregation group will be the master port. All of the ports in a link aggregation group will share the port configuration with

the master port.

ports ports portlist> - Specifies a range of ports that will belong to the link
aggregation group. The port list is specified by listing the beginning port
number, then the highest port number of the range (separated by a
dash) are specified. Ports that are not part of the range of ports as
described above may be specified by separating the port number by a
comma. For example, ports 5 through 7 and port 9 could be specified
as part of a link aggregation group by entering ports 5-7,9.

state [enable | disable] - Allows the user to enable or disable the

specified link aggregation group.

Restrictions Only administrator-level users can issue this command. Link

aggregation groups may not overlap.

#### Example usage:

To define a load-sharing group of ports, group ID 1, master port 5 of module 1 with group members ports 5-7 plus port 9:

DGS-3024:4#config link\_aggregation group\_id 1 master\_port 5 ports 5-7, 9 Command: config link\_aggregation group\_id 1 master\_port 5 ports 5-7, 9

Success.

DGS-3024:4#

| config link_aggregation algorithm |                                                                                                    |  |
|-----------------------------------|----------------------------------------------------------------------------------------------------|--|
| Purpose                           | Used to configure the link aggregation algorithm.                                                                                                    |  |
| Syntax                            | config link_aggregation algorithm [mac_source   mac_destination   mac_source_dest]                                                                                                    |  |
| Description                       | This command configures to part of the packet examined by the Switch when selecting the egress port for transmitting load-sharing data. This feature is only available using the address-based load-sharing algorithm. |  |
| Parameters                        | mac_source – Indicates that the Switch should examine the MAC source address.                                                                                                    |  |
|                                   | mac_destination – Indicates that the Switch should examine the MAC destination address.                                                                                                    |  |
|                                   | mac_source_dest – Indicates that the Switch should examine the MAC source and destination addresses.                                                                                                    |  |
| Restrictions                      | Only administrator-level users can issue this command.                                                                                                    |  |

## Example usage:

To configure link aggregation algorithm for mac-source-dest:

DGS-3024:4#config link\_aggregation algorithm mac\_source\_dest Command: config link\_aggregation algorithm mac\_source\_dest

Success.

| show link_aggregation |                                                                                                    |
|-----------------------|----------------------------------------------------------------------------------------------------|
| Purpose               | Used to display the current link aggregation configuration on the Switch.                                                                                            |
| Syntax                | show link_aggregation {group_id <value 1-4="">   algorithm}</value>                                                                                                  |
| Description           | This command will display the current link aggregation configuration of the Switch.                                                                                  |
| Parameters            | <value 1-4=""> – Specifies the group ID. The Switch allows up to 4 link aggregation groups to be configured. The group number identifies each of the groups.</value> |
|                       | <i>algorithm</i> – Specify to view the algorithm employed of this link aggregation group.                                                                            |
| Restrictions          | None.                                                                                                    |

To display the current link aggregation configuration:

DGS-3024:4#show link\_aggregation Command: show link\_aggregation

Link Aggregation Algorithm = MAC-source-dest

Group ID : 1 Master Port : 17 Member Port : 5-10, 17

Active Port:

Status : Disabled

DGS-3024:4#

# config lacp port

Purpose Used to configure settings for LACP compliant ports.

Syntax config lacp\_port <portlist> mode [active | passive]

Description This command is used to configure ports that have been previously

designated as LACP ports (see **create link\_aggregation**).

Parameters ports <portlist> – Specifies a range of ports that will belong to the link

aggregation group. The port list is specified by listing the beginning port number, then the highest port number of the range (separated by a dash) are specified. Ports that are not part of the range of ports as described above may be specified by separating the port number by a comma. For example, ports 5 through 7 and port 9 could be specified as part of a link aggregation group by entering **ports 5-7, 9**.

as part of a link aggregation group by entering ports 0-1, 5.

*mode* – Select the mode to determine if LACP ports will initially send LACP control frames.

- active Active LACP ports are capable of processing and sending LACP control frames. This allows LACP compliant devices to negotiate the aggregated link so the group may be changed dynamically as needs require. In order to utilize the ability to change an aggregated port group, that is, to add or subtract ports from the group, at least one of the participating devices must designate LACP ports as active. Both devices must support LACP.
- passive LACP ports that are designated as passive cannot initially send LACP control frames, unless the port receives LACP frames. In order to allow the linked port group to negotiate adjustments and make changes dynamically, at one end of the connection must have "active" LACP ports (see above).

Restrictions Only administrator-level users can issue this command.

#### Example usage:

To configure LACP port mode settings:

DGS-3024:4#config lacp\_port 1-12 mode active Command: config lacp\_port 1-12 mode active

Success.

| show lacp_port |                                                                                                    |  |
|----------------|----------------------------------------------------------------------------------------------------|--|
| Purpose        | Used to display current LACP port mode settings.                                                                                                    |  |
| Syntax         | show lacp_port { <portlist>}</portlist>                                                                                                    |  |
| Description    | This command will display the LACP mode settings as they are currently configured.                                                                                                    |  |
| Parameters     | ports <portlist> – Specifies a range of ports that will belong to the link aggregation group. The port list is specified by listing the beginning port number, then the highest port number of the range (separated by a dash) are specified. Ports that are not part of the range of ports as described above may be specified by separating the port number by a comma. For example, ports 5 through 7 and port 9 could be specified as part of a link aggregation group by entering ports 5-7, 9.</portlist> |  |
| Restrictions   | Only administrator-level users can issue this command.                                                                                                    |  |

To display LACP port mode settings:

| DGS-3024:4#show lacp_port 1-8<br>Command: show lacp_port 1-8 |  |  |
|--------------------------------------------------------------|--|--|
| Activity                                                     |  |  |
| Active                                                       |  |  |
| Active                                                       |  |  |
| Active                                                       |  |  |
| Active                                                       |  |  |
| Active                                                       |  |  |
| Active                                                       |  |  |
| Active                                                       |  |  |
| Active                                                       |  |  |
|                                                              |  |  |

17

# BASIC IP COMMANDS

The IP interface commands in the Command Line Interface (CLI) are listed (along with the appropriate parameters) in the following table.

| Command     | Parameters                                                                                                    |
|-------------|----------------------------------------------------------------------------------------------------|
| config ipif | <pre><ipif_name 12=""> [{ipaddress &lt; network_address&gt;   vlan &lt; vlan_name 32&gt;   state [enable   disable]}   bootp   dhcp]</ipif_name></pre> |
| show ipif   | { <ipif_name 12="">}</ipif_name>                                                                                                    |

Each command is listed, in detail, in the following sections.

| config ipif  | System                                                                                                    |
|--------------|----------------------------------------------------------------------------------------------------|
| Purpose      | Used to configure the System IP interface.                                                                                                    |
| Syntax       | config ipif System [{ipaddress <network_address>   vlan <vlan_name 32="">   state [enable   disable]}   bootp   dhcp]</vlan_name></network_address>                                                                                                 |
| Description  | This command is used to configure the System IP interface on the Switch.                                                                                                    |
| Parameters   | System - The IP interface name to be configured. The default IP Interface name on the Switch is "System". All IP interface configurations done will be executed through this interface name.                                                        |
|              | <network_address> – IP address and netmask of the IP interface to be created. The address and mask information may be specified by using the traditional format (for example, 10.1.2.3/255.0.0.0 or in CIDR format, 10.1.2.3/16).</network_address> |
|              | <vlan_name 32=""> – The name of the VLAN corresponding to the System IP interface.</vlan_name>                                                                                                    |
|              | state [enable   disable] – Used to enable or disable the IP interface.                                                                                                    |
|              | <ul><li>bootp – Allows the selection of the BOOTP protocol for the assignment of<br/>an IP address to the Switch's System IP interface.</li></ul>                                                                                                   |
|              | <ul><li>dhcp – Allows the selection of the DHCP protocol for the assignment of an<br/>IP address to the Switch's System IP interface.</li></ul>                                                                                                    |
| Restrictions | Only administrator-level users can issue this command.                                                                                                    |

# Example usage:

To configure the IP interface System:

DGS-3024:4#config ipif System ipaddress 10.48.74.122/8
Command: config ipif System ipaddress 10.48.74.122/8
Success.
DGS-3024:4#

#### DGS-3024 Layer 2 Switch CLI Reference Manual

| show ipif    |                                                                                                    |
|--------------|----------------------------------------------------------------------------------------------------|
| Purpose      | Used to display the configuration of an IP interface on the Switch.                                                    |
| Syntax       | show ipif { <ipif_name 12="">}</ipif_name>                                                                             |
| Description  | This command will display the configuration of an IP interface on the Switch.                                          |
| Parameters   | <pre><ipif_name 12=""> - Enter the name of the IP interface for which to view the settings. (System)</ipif_name></pre> |
| Restrictions | None.                                                                                                    |

## Example usage:

To display IP interface settings.

DGS-3024:4#show ipif System Command: show ipif System

**IP Interface Settings** 

Interface Name: System

IP Address : 10.48.74.122 (MANUAL)

Subnet Mask
VLAN Name
Admin. State
Link Status
Member Ports
: 255.0.0.0
: default
: Disabled
: Link UP

18

# IGMP SNOOPING COMMANDS

The IGMP Snooping commands in the Command Line Interface (CLI) are listed (along with the appropriate parameters) in the following table.

| Command                       | Parameters                                                                                                    |
|-------------------------------|----------------------------------------------------------------------------------------------------|
| config igmp_snooping          | [ <vlan_name 32="">   all] {host_timeout <sec 1-16711450="">  <br/>router_timeout <sec 1-16711450="">   leave_timer <sec 0-<br="">16711450&gt;   state [enable   disable]}</sec></sec></sec></vlan_name>                                       |
| config igmp_snooping querier  | [ <vlan_name 32="">   all] {query_interval <sec 1-65535="">  max_response_time <sec 1-25=""> robustness_variable <value 1-255="">   last_member_query_interval <sec 1-25="">   state [enable   disable]}</sec></value></sec></sec></vlan_name> |
| config router_ports           | <vlan_name 32=""> [add   delete] <portlist></portlist></vlan_name>                                                                                                    |
| enable igmp snooping          | {forward_mcrouter_only}                                                                                                    |
| disable igmp snooping         | {forward_mcrouter_only}                                                                                                    |
| show igmp snooping            | {vlan <vlan_name 32="">}</vlan_name>                                                                                                    |
| show igmp snooping group      | {vlan <vlan_name 32="">}</vlan_name>                                                                                                    |
| show igmp_snooping forwarding | {vlan <vlan_name 32="">}</vlan_name>                                                                                                    |
| show router_ports             | {vlan <vlan_name 32="">} {static   dynamic}</vlan_name>                                                                                                    |

Each command is listed (in detail) in the following sections.

| config igmp_snooping |                                                                                                    |  |
|----------------------|----------------------------------------------------------------------------------------------------|--|
| Purpose              | Used to configure IGMP snooping on the Switch.                                                                                                    |  |
| Syntax               | config igmp_snooping [ <vlan_name 32="">   all] {host_timeout <sec 1-<br="">16711450&gt;   router_timeout <sec 1-16711450="">   leave_timer <sec 0-<br="">16711450&gt;   state [enable   disable]}</sec></sec></sec></vlan_name> |  |
| Description          | This command allows the user to configure IGMP snooping on the Switch.                                                                                                    |  |
| Parameters           | <pre><vlan_name 32=""> - The name of the VLAN for which IGMP snooping is to<br/>be configured.</vlan_name></pre>                                                                                                    |  |
|                      | all – Selecting this parameter will configure IGMP for all VLANs on the Switch.                                                                                                    |  |
|                      | host_timeout <sec 1-16711450=""> – Specifies the maximum amount of time a host can be a member of a multicast group without the Switch receiving a host membership report. The default is 260 seconds.</sec>                     |  |
|                      | router_timeout <sec 0-16711450=""> — Specifies the maximum amount of time a route can be a member of a multicast group without the Switch receiving a host membership report. The default is 260 seconds.</sec>                  |  |
|                      | leave_timer <sec 0-16711450=""> - Leave timer. The default is 2 seconds.</sec>                                                                                                    |  |
|                      | state [enable   disable] – Allows the user to enable or disable IGMP snooping for the specified VLAN.                                                                                                    |  |
| Restrictions         | Only administrator-level users can issue this command.                                                                                                    |  |

To configure IGMP snooping:

DGS-3024:4#config igmp\_snooping default host\_timeout 250 state enable Command: config igmp\_snooping default host\_timeout 250 state enable

Success.

DGS-3024:4#

| -      |      |       |          |
|--------|------|-------|----------|
| CONTIC | lama | snoop | IIIARIAR |
| COILLE |      |       |          |
| ~      |      |       |          |

Purpose Used to configure the time in seconds between general guery transmissions,

the maximum time in seconds to wait for reports from members, and the

permitted packet loss that guarantees IGMP snooping.

Syntax config igmp\_snooping querier [<vlan\_name 32> | all] {query\_interval <sec

1-65535> | max\_response\_time <sec 1-25> | robustness\_variable <value 1-255> | last\_member\_query\_interval <sec 1-25> | state [enable | disable]}

Description This command configures IGMP snooping querier.

Parameters <*vlan\_name 32>* – The name of the VLAN for which IGMP snooping querier is

to be configured.

*all* – Selecting this parameter will configure IGMP for all VLANs on the Switch.

*query\_interval <sec 1-65535>* – Specifies the amount of time in seconds between general query transmissions. The default setting is 125 seconds.

max\_response\_time <sec 1-25> — Specifies the maximum time in seconds to wait for reports from members. The default setting is 10 seconds.

robustness\_variable <value 1-255> – Provides fine-tuning to allow for expected packet loss on a subnet. The value of the robustness variable is used in calculating the following IGMP message intervals:

- Group member interval—Amount of time that must pass before a multicast router decides there are no more members of a group on a network. This interval is calculated as follows: (robustness variable x query interval) + (1 x query response interval).
- Other querier present interval—Amount of time that must pass before a multicast router decides that there is no longer another multicast router that is the querier. This interval is calculated as follows: (robustness variable x query interval) + (0.5 x query response interval).
- Last member query count—Number of group-specific queries sent before the router assumes there are no local members of a group. The default number is the value of the robustness variable.
- By default, the robustness variable is set to 2. Users may wish to increase this value if a subnet is expected to be lossy.

last\_member\_query\_interval <sec 1-25> — The maximum amount of time between group-specific query messages, including those sent in response to leave-group messages. The user may lower this interval to reduce the amount of time it takes a router to detect the loss of the last member of a group.

state [enable | disable] – Allows the Switch to be specified as an IGMP Querier or Non-querier.

Restrictions Only administrator-level users can issue this command.

Example usage:

To configure the IGMP snooping querier:

DGS-3024:4#config igmp\_snooping querier default query\_interval 125 state enable Command: config igmp\_snooping querier default query\_interval 125 state enable

Success.

DGS-3024:4#

| config router_ports |                                                                                                    |  |
|---------------------|----------------------------------------------------------------------------------------------------|--|
| Purpose             | Used to configure ports as router ports.                                                                                                    |  |
| Syntax              | config router_ports <vlan_name 32=""> [add   delete] <portlist></portlist></vlan_name>                                                                                                    |  |
| Description         | This command allows users to designate a range of ports as being connected to multicast-enabled routers. This will ensure that all packets with such a router as its destination will reach the multicast-enabled router – regardless of protocol, etc. |  |
| Parameters          | <pre><vlan_name 32=""> - The name of the VLAN on which the router port resides.</vlan_name></pre>                                                                                                    |  |
|                     | [add   delete] – Specify whether to add or delete ports defined in the following parameter <portlist>, to the router port function.</portlist>                                                                                                    |  |
|                     | <pre><portlist> - Specifies a port or range of ports that will be configured as router ports.</portlist></pre>                                                                                                    |  |
| Restrictions        | Only administrator-level users can issue this command.                                                                                                    |  |

## Example usage:

To set up static router ports:

DGS-3024:4#config router\_ports default add 1-10 Command: config router\_ports default add 1-10

Success.

DGS-3024:4#

| enable igmp_snooping |                                                                                                    |  |
|----------------------|----------------------------------------------------------------------------------------------------|--|
| Purpose              | Used to enable IGMP snooping on the Switch.                                                                                                    |  |
| Syntax               | enable igmp_snooping {forward_mcrouter_only}                                                                                                    |  |
| Description          | This command allows you to enable IGMP snooping on the Switch. If <b>forward_mcrouter_only</b> is specified, the Switch will only forward all multicast traffic to the multicast router, only. Otherwise, the Switch forwards all multicast traffic to any IP router. |  |
| Parameters           | forward_mcrouter_only – Specifies that the Switch should only forward all multicast traffic to a multicast-enabled router. Otherwise, the Switch will forward all multicast traffic to any IP router.                                                                 |  |
| Restrictions         | Only administrator-level users can issue this command.                                                                                                    |  |

## Example usage:

To enable IGMP snooping on the Switch:

DGS-3024:4#enable igmp\_snooping Command: enable igmp\_snooping

Success.

DGS-3024:4#

# disable igmp\_snooping

Purpose Used to disable IGMP snooping on the Switch.

Syntax disable igmp\_snooping

Description This command disables IGMP snooping on the Switch. IGMP snooping can

be disabled only if IP multicast routing is not being used. Disabling IGMP snooping allows all IGMP and IP multicast traffic to flood within a given IP

interface.

Parameters None.

Restrictions Only administrator-level users can issue this command.

#### Example usage:

To disable IGMP snooping on the Switch:

DGS-3024:4#disable igmp\_snooping

Command: disable igmp\_snooping

Success.

DGS-3024:4#

# show igmp\_snooping

Purpose Used to show the current status of IGMP snooping on the Switch.

Syntax show igmp\_snooping {vlan <vlan\_name 32>}

Description This command will display the current IGMP snooping configuration on the

Switch.

Parameters </

snooping configuration.

Restrictions None.

#### Example usage:

To show IGMP snooping settings:

#### DGS-3024 Layer 2 Switch CLI Reference Manual

DGS-3024:4#show igmp\_snooping Command: show igmp\_snooping

IGMP Snooping Global State : Disabled Multicast router Only : Disabled

**VLAN Name** : default Query Interval : 125 Max Response Time : 10 Robustness Value : 2 Last Member Query Interval : 1 : 260 **Host Timeout Route Timeout** : 260 Leave Timer : 2

Querier State : Disabled
Querier Router Behavior : Non-Querier
State : Disabled

**Total Entries: 1** 

DGS-3024:4#

# show igmp\_snooping group

Purpose Used to display the current IGMP snooping group configuration on the Switch.

Syntax show igmp\_snooping group {vlan <vlan\_name 32>}

Description This command will display the current IGMP snooping group configuration on

the Switch.

Parameters </

group configuration information.

Restrictions None.

#### Example usage:

To show the IGMP snooping group:

DGS-3024:4#show igmp\_snooping group Command: show igmp\_snooping group

VLAN Name : default Multicast group: 224.0.0.2

MAC address : 01-00-5E-00-00-02

Reports : 1 Port Member : 3,4

Total Entries : 1

# show igmp\_snooping forwarding

Purpose Used to display the IGMP snooping forwarding table entries on the Switch.

Syntax show igmp\_snooping forwarding {vlan <vlan\_name 32>}

Description This command will display the current IGMP snooping forwarding table

entries currently configured on the Switch.

Parameters <vlan\_name 32> - The name of the VLAN for which to view IGMP

snooping forwarding table information.

Restrictions None.

#### Example usage:

To view the IGMP snooping forwarding table for VLAN "Trinity":

DGS-3024:4#show igmp\_snooping forwarding vlan default Command: show igmp\_snooping forwarding vlan default

VLAN Name : default Multicast group : 224.0.0.2

MAC address : 01-00-5E-00-00-02

Port Member : 3,4

**Total Entries: 1** 

DGS-3024:4#

# show router\_ports

Purpose Used to display the currently configured router ports on the Switch.

Syntax show router\_ports {vlan <vlan\_name 32>} {static | dynamic}

Description This command will display the router ports currently configured on the Switch.

Parameters vlan <vlan\_name 32> - The name of the VLAN on which the router port resides.

*static* – Displays router ports that have been statically configured.

dynamic – Displays router ports that have been dynamically configured.

Restrictions None.

#### Example usage:

To display the router ports.

DGS-3024:4#show router\_ports

Command: show router\_ports

VLAN Name : default Static router port : 1-10 Dynamic router port :

**Total Entries: 1** 

19

# 802.1X COMMANDS

The DGS-3024 implements the server-side of the IEEE 802.1x Port-based Network Access Control. This mechanism is intended to allow only authorized users, or other network devices, access to network resources by establishing criteria for each port on the Switch that a user or network device must meet before allowing that port to forward or receive frames.

| Command                           | Parameters                                                                                                    |
|-----------------------------------|----------------------------------------------------------------------------------------------------|
| enable 802.1x                     |                                                                                                    |
| disable 802.1x                    |                                                                                                    |
| show 802.1x auth_state            | {ports <portlist>}</portlist>                                                                                                    |
| show 802.1x<br>auth_configuration | {ports <portlist>}</portlist>                                                                                                    |
| config 802.1x capability          | ports [ <portlist>   all] [authenticator   none]</portlist>                                                                                                    |
| config 802.1x<br>auth_parameter   | ports [ <portlist>   all] [default   {direction [both   in]   port_control [force_unauth   auto   force_auth]   quiet_period <sec 0-65535="">   tx_period <sec 1-65535="">   supp_timeout <sec 1-65535="">   server_timeout <sec 1-65535="">   max_req <value 1-10="">   reauth_period <sec 1-65535="">   enable_reauth [enable   disable]}]</sec></value></sec></sec></sec></sec></portlist> |
| config 802.1x auth_protocol       | [radius_eap   radius_pap]                                                                                                    |
| config 802.1x init                | [port_based ports [ <portlist>   all]</portlist>                                                                                                    |
| config 802.1x reauth              | [port_based ports [ <portlist>   all]</portlist>                                                                                                    |
| config radius add                 | <pre><server_index 1-3=""> <server_ip> key <passwd 32=""> [default {auth_port <udp_port_number 1-65535="">   acct_port <udp_port_number 1-65535="">}]</udp_port_number></udp_port_number></passwd></server_ip></server_index></pre>                                                                                                    |
| config radius delete              | <server_index 1-3=""></server_index>                                                                                                    |
| config radius                     | <pre><server_index 1-3=""> {ipaddress <server_ip>   key <passwd 32=""> [auth_port <udp_port_number 1-65535=""> acct_port <udp_port_number 1-65535="">]}</udp_port_number></udp_port_number></passwd></server_ip></server_index></pre>                                                                                                    |
| show radius                       |                                                                                                    |
| create 802.1x user                | <username 15=""></username>                                                                                                    |
| delete 802.1x user                | <username 15=""></username>                                                                                                    |
| show 802.1x user                  |                                                                                                    |

Each command is listed, in detail, in the following sections.

| enable 802.1x |                                                                                                    |  |
|---------------|----------------------------------------------------------------------------------------------------|--|
| Purpose       | Used to enable the 802.1x server on the Switch.                                                                         |  |
| Syntax        | enable 802.1x                                                                                                    |  |
| Description   | The <b>enable 802.1x</b> command enables the 802.1x Port-based Network Access control server application on the Switch. |  |
| Parameters    | None.                                                                                                    |  |
| Restrictions  | Only administrator-level users can issue this command.                                                                  |  |

To enable 802.1x Switch wide:

DGS-3024:4#enable 802.1x Command: enable 802.1x

Success.

DGS-3024:4#

# disable 802.1x

Purpose Used to disable the 802.1x server on the Switch.

Syntax disable 802.1x

Description The **disable 802.1x** command is used to disable the 802.1x Port-based

Network Access control server application on the Switch.

Parameters None

Restrictions Only administrator-level users can issue this command.

## Example usage:

To disable 802.1x on the Switch:

DGS-3024:4#disable 802.1x

Command: disable 802.1x

Success.

# show 802.1x auth state

Purpose Used to display the current authentication state of the 802.1x server on the

Switch.

Syntax show 802.1x auth\_state {ports <portlist>}

Description The **show 802.1x command** is used to display the current 802.1x

authentication state of the specified ports of the Port-based Network Access

Control server application on the Switch.

The following details what is displayed:

Port number – Shows the physical port number on the Switch.

Auth PAE State: Initialize / Disconnected / Connecting / Authenticating / Authenticated / Held / ForceAuth / ForceUnauth – Shows the current state of

the Authenticator PAE.

Backend State: Request / Response / Fail / Idle / Initialize / Success / Timeout – Shows the current state of the Backend Authenticator.

Port Status: Authorized / Unauthorized – Shows the result of the

authentication process. Authorized means that the user was authenticated, and can access the network. Unauthorized means that the user was not

authenticated, and cannot access the network.

Parameters ports ports portlist> - Specifies a port or range of ports to be viewed.

Restrictions Only administrator-level users can issue this command.

#### Example usage:

To display the 802.1x authentication states (stacking disabled) for Port-based 802.1x:

| DGS-3024:4#show 802.1x auth_state ports 1-5 Command: show 802.1x auth_state ports 1-5 |                |               |             |  |
|---------------------------------------------------------------------------------------|----------------|---------------|-------------|--|
| Port                                                                                  | Auth PAE State | Backend State | Port Status |  |
|                                                                                       |                | 0             | A           |  |
| 1                                                                                     | ForceAuth      | Success       | Authorized  |  |
| 2                                                                                     | ForceAuth      | Success       | Authorized  |  |
| 3                                                                                     | ForceAuth      | Success       | Authorized  |  |
| 4                                                                                     | ForceAuth      | Success       | Authorized  |  |
| 5                                                                                     | ForceAuth      | Success       | Authorized  |  |

# Purpose Used to display the current configuration of the 802.1x server on the Switch. Syntax Show 802.1x auth\_configuration {ports <portlist>} Description The show 802.1x command is used to display the current configuration of the 802.1x Port-based Network Access Control server application on the Switch. The following details what is displayed: 802.1x Enabled/Disabled – Shows the current status of 802.1x functions on the Switch. Authentication Protocol: Radius\_Eap – Shows the authentication protocol suite in use between the Switch and a RADIUS server.

# show 802.1x auth\_configuration

Port number – Shows the physical port number on the Switch.

Capability: Authenticator/None – Shows the capability of 802.1x functions on the port number displayed above. There are four 802.1x capabilities that can be set on the Switch: Authenticator, Supplicant, Authenticator and Supplicant, and None.

Port Status: Authorized/Unauthorized – Shows the result of the authentication process. Authorized means that the user was authenticated, and can access the network. Unauthorized means that the user was not authenticated, and can not access the network.

PAE State: Initialize/Disconnected/Connecting/

Authenticating/Authenticated/Held /ForceAuth/ForceUnauth – Shows the current state of the Authenticator PAE.

Backend State: Request/Response/Fail/Idle/Initialize – Shows the current state of the Backend Authenticator.

AdminCtlDir: Both/In – Shows whether a controlled Port that is unauthorized will exert control over communication in both receiving and transmitting directions, or just the receiving direction.

OpenCtIDir: Both/In – Shows whether a controlled Port that is unauthorized will exert control over communication in both receiving and transmitting directions, or just the receiving direction.

Port Control: ForceAuth/ForceUnauth/Auto – Shows the administrative control over the port's authorization status. ForceAuth forces the Authenticator of the port to become Authorized. ForceUnauth forces the port to become Unauthorized.

QuietPeriod – Shows the time interval between authentication failure and the start of a new authentication attempt.

TxPeriod – Shows the time to wait for a response from a supplicant (user) to send EAP Request/Identity packets.

SuppTimeout – Shows the time to wait for a response from a supplicant (user) for all EAP packets, except for the Request/Identity packets.

ServerTimeout – Shows the length of time to wait for a response from a RADIUS server.

MaxReq – Shows the maximum number of times to retry sending packets to the supplicant.

ReAuthPeriod – Shows the time interval between successive reauthentications.

ReAuthenticate: Enabled/Disabled – Shows whether or not to reauthenticate.

Parameters

ports <portlist> – Specifies a port or range of ports to be viewed.

Restrictions Only administrator-level users can issue this command.

#### Example usage:

To display the 802.1x configurations:

DGS-3024:4#show 802.1x auth\_configuration ports 1 Command: show 802.1x auth\_configuration ports 1

802.1X : Enabled
Authentication Mode : Port\_based
Authentication Protocol : Radius\_Eap

Port number : 1 Capability : None AdminCrlDir : Both OpenCrlDir : Both Port Control : Auto QuietPeriod : 60 sec : 30 sec **TxPeriod** SuppTimeout :30 sec ServerTimeout : 30 sec MaxReq : 2 times ReAuthPeriod :3600 sec ReAuthenticate: Disabled

CTRL+C ESC q Quit SPACE n Next Page Enter Next Entry a All

# config 802.1x capability ports

Purpose Used to configure the 802.1x capability of a range of ports on the Switch.

Syntax config 802.1x capability ports [<portlist> | all] [authenticator | none]

Description The **config 802.1x** command has four capabilities that can be set for each

port. Authenticator, Supplicant, Authenticator and Supplicant, and None.

Parameters <portlist> - Specifies a port or range of ports to be configured.

all - Specifies all of the ports on the Switch.

authenticator – A user must pass the authentication process to gain access

to the network.

none – The port is not controlled by the 802.1x functions.

Restrictions Only administrator-level users can issue this command.

#### Example usage:

To configure 802.1x capability on ports 1-10:

DGS-3024:4#config 802.1x capability ports 1–10 authenticator Command: config 802.1x capability ports 1–10 authenticator

Success.

DGS-3024:4#

# config 802.1x auth\_parameter ports

Purpose Used to configure the 802.1x Authentication parameters on a range of

ports. The default parameter will return all ports in the specified range to

their default 802.1x settings.

Syntax config 802.1x auth\_parameter ports [<portlist> | all] [default |

# config 802.1x auth parameter ports

{direction [both | in] | port\_control [force\_unauth | auto | force\_auth] | quiet\_period <sec 0-65535> | tx\_period <sec 1-65535> | supp\_timeout <sec 1-65535> | server\_timeout <sec 1-65535> | max\_req <value 1-10> | reauth\_period <sec 1-65535> | enable\_reauth [enable | disable]}]

#### Description

The **config 802.1x auth\_parameter** command is used to configure the 802.1x Authentication parameters on a range of ports. The default parameter will return all ports in the specified range to their default 802.1x settings.

#### **Parameters**

<portlist> - Specifies a port or range of ports to be configured.

all – Specifies all of the ports on the Switch.

*default* – Returns all of the ports in the specified range to their 802.1x default settings.

direction [both | in] – Determines whether a controlled port blocks communication in both the receiving and transmitting directions, or just the receiving direction.

*port\_control* – Configures the administrative control over the authentication process for the range of ports.

- force\_auth Forces the Authenticator for the port to become authorized. Network access is allowed.
- auto Allows the port's status to reflect the outcome of the authentication process.
- force\_unauth Forces the Authenticator for the port to become unauthorized. Network access will be blocked.

*quiet\_period* <*sec 0-65535*> – Configures the time interval between authentication failure and the start of a new authentication attempt.

*tx\_period <sec 1-65535>* - Configures the time to wait for a response from a supplicant (user) to send EAP Request/Identity packets.

supp\_timeout <sec 1-65535> - Configures the time to wait for a response from a supplicant (user) for all EAP packets, except for the Request/Identity packets.

server\_timeout <sec 1-65535> - Configure the length of time to wait for a response from a RADIUS server.

max\_req <value 1-10> - Configures the number of times to retry sending packets to a supplicant (user).

reauth\_period <sec 1-65535> – Configures the time interval between successive re-authentications.

enable\_reauth [enable | disable] – Determines whether or not the Switch will re-authenticate. Enabled causes re-authentication of users at the time interval specified in the Re-authentication Period field, above.

#### Restrictions

Only administrator-level users can issue this command.

#### Example usage:

To configure 802.1x authentication parameters for ports 1-20:

DGS-3024:4#config 802.1x auth\_parameter ports 1 – 20 direction both Command: config 802.1x auth\_parameter ports 1 – 20 direction both

Success.

DGS-3024:4#

| config 802.1x init |                                                                                                    |  |  |
|--------------------|----------------------------------------------------------------------------------------------------|--|--|
| Purpose            | Used to initialize the 802.1x function on a range of ports.                                                                                                    |  |  |
| Syntax             | config 802.1x init [port_based ports [ <portlist>   all]</portlist>                                                                                                    |  |  |
| Description        | The <b>config 802.1x init</b> command is used to immediately initialize the 802.1x functions on a specified range of ports, or for specified MAC addresses operating from a specified range of ports. |  |  |
| Parameters         | port_based ports – This instructs the Switch to initialize 802.1x functions<br>based only on the port number. Ports approved for initialization can then be<br>specified.                             |  |  |
|                    | <ul> <li><portlist> – Specifies a port or range of ports to be initialized.</portlist></li> </ul>                                                                                                    |  |  |
|                    | <ul> <li>all – Specifies all of the ports on the Switch to be initialized.</li> </ul>                                                                                                    |  |  |
| Restrictions       | Only administrator-level users can issue this command.                                                                                                    |  |  |

#### Example usage:

To initialize the authentication state machine of some or all:

DGS-3024:4# config 802.1x init port\_based ports all Command: config 802.1x init port\_based ports all

Success.

DGS-3024:4#

| config 802.1x reauth |                                                                                                    |  |  |  |
|----------------------|----------------------------------------------------------------------------------------------------|--|--|--|
| Purpose              | Used to configure the 802.1x re-authentication feature of the Switch.                                                                                                  |  |  |  |
| Syntax               | config 802.1x reauth [port_based ports [ <portlist>   all]</portlist>                                                                                                  |  |  |  |
| Description          | The <b>config 802.1x reauth</b> command is used to re-authenticate a previously authenticated device based on a port number.                                           |  |  |  |
| Parameters           | port_based – This instructs the Switch to re-authorize 802.1x function<br>based only on the port number. Ports approved for re-authorization can<br>then be specified. |  |  |  |
|                      | <ul> <li>ports <portlist> – Specifies a port or range of ports to be reauthorized.</portlist></li> </ul>                                                               |  |  |  |
|                      | <ul> <li>all – Specifies all of the ports on the Switch to be reauthorized.</li> </ul>                                                                                 |  |  |  |
| Restrictions         | Only administrator-level users can issue this command.                                                                                                    |  |  |  |

## Example usage:

To configure 802.1x reauthentication for ports 1-18:

DGS-3024:4#config 802.1x reauth port\_based ports 1-18 Command: config 802.1x reauth port\_based ports 1-18

Success.

DGS-3024:4#

| config radius add |                                                                                                    |  |  |  |
|-------------------|----------------------------------------------------------------------------------------------------|--|--|--|
| Purpose           | Used to configure the settings the Switch will use to communicate with a RADIUS server.                                                                                                    |  |  |  |
| Syntax            | config radius add <server_index 1-3=""> <server_ip> key <passwd 32=""> [default   {auth_port <udp_port_number 1-65535="">   acct_port <udp_port_number 1-65535="">}]</udp_port_number></udp_port_number></passwd></server_ip></server_index> |  |  |  |
| Description       | The <b>config radius add</b> command is used to configure the settings the Switch will use to communicate with a RADIUS server.                                                                                                    |  |  |  |
| Parameters        | <server_index 1-3=""> – Assigns a number to the current set of RADIUS server settings. Up to 3 groups of RADIUS server settings can be entered on the Switch.</server_index>                                                                 |  |  |  |
|                   | <pre><server_ip> - The IP address of the RADIUS server.</server_ip></pre>                                                                                                    |  |  |  |
|                   | key – Specifies that a password and encryption key will be used between the Switch and the RADIUS server.                                                                                                    |  |  |  |
|                   | <ul> <li><passwd 32=""> – The shared-secret key used by the RADIUS server and the Switch. Up to 32 characters can be used.</passwd></li> </ul>                                                                                               |  |  |  |
|                   | default – Returns all of the ports in the range to their default RADIUS settings.                                                                                                    |  |  |  |
|                   | <pre>auth_port <udp_port_number 1-65535=""> - The UDP port number for<br/>authentication requests. The default is 1812.</udp_port_number></pre>                                                                                              |  |  |  |
|                   | acct_port <udp_port_number 1-65535=""> – The UDP port number for accounting requests. The default is 1813.</udp_port_number>                                                                                                    |  |  |  |
| Restrictions      | Only administrator-level users can issue this command.                                                                                                    |  |  |  |

## Example usage:

To configure RADIUS server communication settings:

DGS-3024:4#config radius add 1 10.48.74.121 key tomato default Command: config radius add 1 10.48.74.121 key tomato default

Success.

| config radius delete |                                                                                                    |  |
|----------------------|----------------------------------------------------------------------------------------------------|--|
| Purpose              | Used to delete a previously entered RADIUS server configuration.                                                                                                    |  |
| Syntax               | config radius delete <server_index 1-3=""></server_index>                                                                                                    |  |
| Description          | The <b>config radius delete</b> command is used to delete a previously entered RADIUS server configuration.                                                                      |  |
| Parameters           | <server_index 1-3=""> – Assigns a number to the current set of RADIUS server settings. Up to three groups of RADIUS server settings can be entered on the Switch.</server_index> |  |
| Restrictions         | Only administrator-level users can issue this command.                                                                                                    |  |

To delete previously configured RADIUS server communication settings:

DGS-3024:4#config radius delete 1 Command: config radius delete 1

Success.

DGS-3024:4#

| config radius |                                                                                                    |  |
|---------------|----------------------------------------------------------------------------------------------------|--|
| Purpose       | Used to configure the Switch's RADIUS settings.                                                                                                    |  |
| Syntax        | config radius <server_index 1-3=""> {ipaddress <server_ip> {ipaddress <server_ip>   key <passwd 32="">   auth_port <udp_port_number 1-65535="">   acct_port <udp_port_number 1-65535="">}</udp_port_number></udp_port_number></passwd></server_ip></server_ip></server_index> |  |
| Description   | The <b>config radius</b> command is used to configure the Switch's RADIUS settings.                                                                                                    |  |
| Parameters    | <server_index 1-3=""> – Assigns a number to the current set of RADIUS server settings. Up to 3 groups of RADIUS server settings can be entered on the Switch.</server_index>                                                                                                  |  |
|               | <pre><server_ip> - The IP address of the RADIUS server.</server_ip></pre>                                                                                                    |  |
|               | key – Specifies that a password and encryption key will be used between the Switch and the RADIUS server.                                                                                                    |  |
|               | <ul> <li><passwd 32=""> – The shared-secret key used by the RADIUS server and the Switch. Up to 32 characters can be used.</passwd></li> </ul>                                                                                                    |  |
|               | default – Returns all of the ports in the range to their default RADIUS settings.                                                                                                    |  |
|               | <pre>auth_port <udp_port_number 1-65535=""> - The UDP port number for<br/>authentication requests. The default is 1812.</udp_port_number></pre>                                                                                                    |  |
|               | <pre>acct_port <udp_port_number 1-65535=""> - The UDP port number for<br/>accounting requests. The default is 1813.</udp_port_number></pre>                                                                                                    |  |
| Restrictions  | Only administrator-level users can issue this command.                                                                                                    |  |

# Example usage:

To configure RADIUS settings:

DGS-3024:4#config radius 1 10.48.74.121 key dlink default Command: config radius 1 10.48.74.121 key dlink default

Success.

DGS-3024:4#

| show radius  |                                                                                                    |
|--------------|----------------------------------------------------------------------------------------------------|
| Purpose      | Used to display the current RADIUS configurations on the Switch.                                   |
| Syntax       | show radius                                                                                        |
| Description  | The <b>show radius</b> command is used to display the current RADIUS configurations on the Switch. |
| Parameters   | None.                                                                                              |
| Restrictions | None.                                                                                              |

## Example usage:

To display RADIUS settings on the Switch:

|                   | DGS-3024:4#show radius Command: show radius |                     |                     |            |         |  |
|-------------------|---------------------------------------------|---------------------|---------------------|------------|---------|--|
| Key               | Status                                      | Acct-Port<br>Number | Auth-Port<br>Number | IP Address | Index   |  |
|                   |                                             |                     |                     |            |         |  |
| Switch            | Active                                      | 1813                | 1812                | 10.1.1.1   | 1       |  |
| des3226           | Active                                      | 1813                | 1800                | 20.1.1.1   | 2       |  |
| dlink             | Active                                      | 1813                | 1812                | 30.1.1.1   | 3       |  |
| Total Entries : 3 |                                             |                     |                     |            |         |  |
|                   | 7101170                                     | 10.10               | .0.2                |            | Total I |  |

| create 802.1x user |                                                                                         |  |
|--------------------|-----------------------------------------------------------------------------------------|--|
| Purpose            | Used to create a new 802.1x user.                                                       |  |
| Syntax             | create 802.1x user <username 15=""></username>                                          |  |
| Description        | The create 802.1x user command is used to create new 802.1x users.                      |  |
| Parameters         | <username 15=""> – A username of up to 15 alphanumeric characters in length.</username> |  |
| Restrictions       | Only administrator-level users can issue this command.                                  |  |

# Example Usage:

To create an 802.1x user:

DGS-3024:4#create 802.1x user dtremblett

Command: create 802.1x user dtremblett

Enter a case-sensitive new password:\*\*\*\*\*

Enter the new password again for confirmation:\*\*\*\*\*

Success.

DGS-3024:4#

show 802.1x user

Purpose Used to display the 802.1x user accounts on the Switch.

Syntax show 802.1x user

Description The **show 802.1x user** command is used to display the 802.1x Port-

based Network Access control local users currently configured on the

Switch.

Parameters None.
Restrictions None.

#### Example usage:

To view 802.1X users currently configured on the Switch:

DGS-3024:4#show 802.1x user

Command: show 802.1x user

**Current Accounts:** 

Username Password -----Darren Trinity

**Total entries: 1** 

DGS-3024:4#

# delete 802.1x user

Purpose Used to delete an 802.1x user account on the Switch.

Syntax delete 802.1x user <username 15>

Description The **delete 802.1x user** command is used to delete the 802.1x Port-based

Network Access control local users currently configured on the Switch.

Parameters <username 15> – A username can be as many as 15 alphanumeric

characters.

Restrictions Only administrator-level users can issue this command.

#### Example usage:

To delete 802.1x users:

# DGS-3024 Layer 2 Switch CLI Reference Manual

DGS-3024:4#delete 802.1x user dtremblett Command: delete 802.1x user dtremblett

Success.

20

# ACCESS AUTHENTICATION CONTROL COMMANDS

The Access Authentication Control commands allow users secure access to the Switch using the TACACS / XTACACS / TACACS+ and RADIUS protocols. When a user logs in to the Switch or tries to access the administrator level privilege, he or she is prompted for a password. If TACACS / XTACACS / TACACS+ / RADIUS authentication is enabled on the Switch, it will contact a TACACS / XTACACS+ / RADIUS server to verify the user. If the user is verified, he or she is granted access to the Switch.

There are currently three versions of the TACACS security protocol, each a separate entity. The Switch's software supports the following versions of TACACS:

- TACACS (Terminal Access Controller Access Control System) —Provides password checking and authentication, and notification of user actions for security purposes utilizing via one or more centralized TACACS servers, while utilizing the UDP protocol for packet transmission.
- Extended TACACS (XTACACS) An extension of the TACACS protocol with the ability to provide more types of authentication requests and more types of response codes than TACACS. This protocol also uses UDP to transmit packets.
- TACACS+ (Terminal Access Controller Access Control System plus) Provides detailed access control for authentication for network devices. TACACS+ is facilitated through Authentication commands via one or more centralized servers. The TACACS+ protocol encrypts all traffic between the Switch and the TACACS+ daemon, using the TCP protocol to ensure reliable delivery.

The Switch also supports the RADIUS protocol for authentication using the Access Authentication Control commands. RADIUS, or Remote Authentication Dial In User Server, also uses a remote server for authentication and can be responsible for receiving user connection requests, authenticating the user and returning all configuration information necessary for the client to deliver service through the user. RADIUS may be facilitated on this Switch using the commands listed in this section.

In order for the TACACS / XTACACS / TACACS+ security function to work properly, a TACACS / XTACACS / TACACS+ server must be configured on a device other than the Switch, called a *server host* and it must include usernames and passwords for authentication. When the user is prompted by the Switch to enter usernames and passwords for authentication, the Switch contacts the TACACS / XTACACS / TACACS+ server to verify, and the server will respond with one of three messages:

- A) The server verifies the username and password, and the user is granted normal user privileges on the Switch.
- B) The server will not accept the username and password and the user is denied access to the Switch.
- C) The server doesn't respond to the verification query. At this point, the Switch receives the timeout from the server and then moves to the next method of verification configured in the method list.

The Switch has four built-in *server groups*, one for each of the TACACS, XTACACS, TACACS+ and RADIUS protocols. These built-in *server groups* are used to authenticate users trying to access the Switch. The users will set *server hosts* in a preferable order in the built-in *server group* and when a user tries to gain access to the Switch, the Switch will ask the first *server host* for authentication. If no authentication is made, the second *server host* in the list will be queried (and so on). The built-in *server group* can only have hosts that are running the specified protocol. For example, the TACACS *server group* can only have TACACS *server hosts*.

The administrator for the Switch may set up 6 different authentication techniques per user-defined *method list* (TACACS / XTACACS / TACACS / RADIUS / local / none) for authentication. These techniques will be listed in an order preferable, and defined by the user for normal user authentication on the Switch, and may contain up to eight authentication techniques. When a user attempts to access the Switch, the Switch will select the first technique listed for authentication. If the first technique goes through its *server hosts and* no authentication is returned, the Switch will then go to the next technique listed in the server group for authentication, until the authentication has been verified or denied, or the list is exhausted.

Please note that the user granted access to the Switch will be granted normal user privileges on the Switch. To gain access to admin level privileges, the user must enter the *enable admin* command and then enter a password, which was previously configured by the administrator of the Switch.

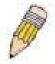

**NOTE:** TACACS, XTACACS and TACACS+ are separate entities and are not compatible. The Switch and the server must be configured exactly the same, using the same protocol. (For example, if the Switch is set up for TACACS authentication, so must be the host server.)

## DGS-3024 Layer 2 Switch CLI Reference Manual

The Access Authentication Control commands in the Command Line Interface (CLI) are listed (along with the appropriate parameters) in the following table.

| Command                                  | Parameters                                                                                                    |
|------------------------------------------|----------------------------------------------------------------------------------------------------|
| enable authen_policy                     |                                                                                                    |
| disable authen_policy                    |                                                                                                    |
| show authen_policy                       |                                                                                                    |
| create authen_login method_list_name     | <string 15=""></string>                                                                                                    |
| config authen_login                      | [default   method_list_name <string 15="">] method {tacacs   xtacacs   tacacs+   radius   server_group <string 15="">   local   none}</string></string>                                                                    |
| delete authen_login method_list_name     | <string 15=""></string>                                                                                                    |
| show authen_login                        | {default   method_list_name <string 15="">   all}</string>                                                                                                    |
| create authen_enable method_list_name    | <string 15=""></string>                                                                                                    |
| config authen_enable                     | [default   method_list_name <string 15="">] method {tacacs   xtacacs   tacacs+   radius   server_group <string 15="">   local_enable   none}</string></string>                                                             |
| delete authen_enable method_list_name    | <string 15=""></string>                                                                                                    |
| show authen_enable                       | [default   method_list_name <string 15="">   all]</string>                                                                                                    |
| config authen application                | {console   telnet   ssh   http   all] [login   enable] [default   method_list_name <string 15="">]</string>                                                                                                    |
| show authen application                  |                                                                                                    |
| create authen server_group               | <string 15=""></string>                                                                                                    |
| config authen server_group               | [tacacs   xtacacs   tacacs+   radius   <string 15="">] [add   delete] server_host <ipaddr> protocol [tacacs   xtacacs   tacacs+   radius]</ipaddr></string>                                                                |
| delete authen server_group               | <string 15=""></string>                                                                                                    |
| show authen server_group                 | { <string 15="">}</string>                                                                                                    |
| create authen server_host                | <pre><ipaddr> protocol [tacacs   xtacacs   tacacs+   radius] {port <int 1-65535="">   key [<key_string 254="">   none]   timeout <int 1-255="">   retransmit <int 1-255="">}</int></int></key_string></int></ipaddr></pre> |
| config authen server_host                | <pre><ipaddr> protocol [tacacs   xtacacs   tacacs+   radius] {port <int 1-65535="">   key [<key_string 254="">   none]   timeout <int 1-255="">   retransmit <int 1-255="">}</int></int></key_string></int></ipaddr></pre> |
| delete authen server_host                | <ip><ipaddr> protocol [tacacs   xtacacs   tacacs+   radius]</ipaddr></ip>                                                                                                    |
| show authen server_host                  |                                                                                                    |
| config authen parameter response_timeout | <int 1-255=""></int>                                                                                                    |
| config authen parameter attempt          | <int 1-255=""></int>                                                                                                    |
| show authen parameter                    |                                                                                                    |
| enable admin                             |                                                                                                    |
| config admin local_enable                | <pre><password 15=""></password></pre>                                                                                                    |

Each command is listed, in detail, in the following sections.

# enable authen\_policy

Purpose Used to enable system access authentication policy.

Syntax enable authen\_policy

Description This command will enable an administrator-defined authentication

policy for users trying to access the Switch. When enabled, the device will check the method list and choose a technique for user

authentication upon login.

Parameters None.

Restrictions Only administrator-level users can issue this command.

#### Example usage:

To enable the system access authentication policy:

DGS-3024:4#enable authen\_policy

Command: enable authen\_policy

Success.

DGS-3024:4#

# disable authen policy

Purpose Used to disable system access authentication policy.

Syntax disable authen\_policy

Description This command will disable the administrator-defined authentication

policy for users trying to access the Switch. When disabled, the Switch will access the local user account database for username and password verification. In addition, the Switch will now accept the local enable password as the authentication for normal users attempting to

access administrator level privileges.

Parameters None.

Restrictions Only administrator-level users can issue this command.

#### Example usage:

To disable the system access authentication policy:

DGS-3024:4#disable authen\_policy

Command: disable authen\_policy

Success.

# show authen\_policy

Purpose Used to display the system access authentication policy status on

the Switch.

Syntax show authen\_policy

Description This command will show the current status of the access

authentication policy on the Switch.

Parameters None.
Restrictions None.

#### Example usage:

To display the system access authentication policy:

DGS-3024:4#show authen\_policy Command: show authen\_policy

**Authentication Policy: Enabled** 

DGS-3024:4#

| create authe | n_login method | st | _na | ıme |
|--------------|----------------|----|-----|-----|
|              |                |    |     |     |

Purpose Used to create a user defined method list of authentication methods

for users logging on to the Switch.

Syntax create authen\_login method\_list\_name <string 15>

Description This command is used to create a list for authentication techniques

for user login. The Switch can support up to eight method lists, but one is reserved as a default and cannot be deleted. Multiple method

lists must be created and configured separately.

Parameters <string 15> - Enter an alphanumeric string of up to 15 characters to

define the given method list.

Restrictions Only administrator-level users can issue this command.

#### Example usage:

To create the method list "Trinity.":

DGS-3024:4#create authen\_login method\_list\_name Trinity Command: create authen\_login method\_list\_name Trinity

Success.

# config authen\_login

Purpose Used to configure a user-defined or default *method list* of authentication

methods for user login.

Syntax config authen\_login [default | method\_list\_name <string 15>]
method {tacacs | xtacacs | tacacs+ | radius | server group <string

15> | local | none}

Description This command will configure a user-defined or default *method list* of

authentication methods for users logging on to the Switch. The sequence of methods implemented in this command will affect the authentication result. For example, if a user enters a sequence of methods like *tacacs* – *xtacacs* – *local*, the Switch will send an authentication request to the first *tacacs* host in the server group. If no response comes from the server host, the Switch will send an authentication request to the second *tacacs* host in the server group and so on, until the list is exhausted. At that point, the Switch will restart the same sequence with the following protocol listed, *xtacacs*. If no authentication takes place using the *xtacacs* list, the *local* account database set in the Switch is used to authenticate the user. When the local method is used, the privilege level will be dependant on the local account privilege configured on the Switch.

Successful login using any of these methods will give the user a "user" privilege only. If the user wishes to upgrade his or her status to the administrator level, the user must implement the **enable admin** command, followed by a previously configured password. (See the **enable admin** part of this section for more detailed information, concerning the **enable admin** command.)

**Parameters** 

default – The default method list for access authentication, as defined by the user. The user may choose one or a combination of up to four (4) of the following authentication methods:

- tacacs Adding this parameter will require the user to be authenticated using the TACACS protocol from the remote TACACS server hosts of the TACACS server group list.
- xtacacs Adding this parameter will require the user to be authenticated using the XTACACS protocol from the remote XTACACS server hosts of the XTACACS server group list.
- tacacs+ Adding this parameter will require the user to be authenticated using the TACACS+ protocol from the remote TACACS+ server hosts of the TACACS+ server group list.
- radius Adding this parameter will require the user to be authenticated using the RADIUS protocol from the RADIUS server listed in the server group list.
- server\_group <string 15> Adding this parameter will require the user to be authenticated using a user-defined server group previously configured on the Switch.
- local Adding this parameter will require the user to be authenticated using the local user account database on the Switch.
- none Adding this parameter will not require authentication to access the Switch.

method\_list\_name — Enter a previously implemented method list name defined by the user. The user may add one, or a combination of up to four (4) of the following authentication methods to this method list:

tacacs – Adding this parameter will require the user to be

# config authen\_login

authenticated using the TACACS protocol from a remote TACACS server.

- xtacacs Adding this parameter will require the user to be authenticated using the XTACACS protocol from a remote XTACACS server.
- tacacs+ Adding this parameter will require the user to be authenticated using the TACACS protocol from a remote TACACS server.
- radius Adding this parameter will require the user to be authenticated using the RADIUS protocol from a previously configured RADIUS server.
- server\_group <string 15> Adding this parameter will require the user to be authenticated using a user-defined server group previously configured on the Switch.
- local Adding this parameter will require the user to be authenticated using the local user account database on the Switch.
- none Adding this parameter will require not authentication to access the Switch.

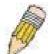

**NOTE**: Entering *none* or *local* as an authentication protocol will override any other authentication that follows it on a method list or on the default method list.

Restrictions

Only administrator-level users can issue this command.

#### Example usage:

To configure the user defined method list "Trinity" with authentication methods TACACS, XTACACS and local, in that order.

DGS-3024:4#config authen\_login method\_list\_name Trinity method tacacs xtacacs local Command: config authen\_login method\_list\_name Trinity method tacacs xtacacs local

Success.

DGS-3024:4#

#### Example usage:

To configure the default method list with authentication methods XTACACS, TACACS+ and local, in that order:

DGS-3024:4#config authen\_login default method xtacacs tacacs+ local Command: config authen\_login default method xtacacs tacacs+ local

Success.

| delete authen_login method_list_name |             |                                                                                                    |
|--------------------------------------|-------------|----------------------------------------------------------------------------------------------------|
|                                      | Purpose     | Used to delete a previously configured user defined method list of authentication methods for users logging on to the Switch. |
|                                      | Syntax      | delete authen_login method_list_name <string 15=""></string>                                                                  |
|                                      | Description | This command is used to delete a list for authentication methods for                                                          |

# delete authen\_login method\_list\_name

user login.

Parameters <string 15> - Enter an alphanumeric string of up to 15 characters to

define the given method list to delete.

Restrictions Only administrator-level users can issue this command.

#### Example usage:

To delete the method list name "Trinity":

DGS-3024:4#delete authen\_login method\_list\_name Trinity Command: delete authen\_login method\_list\_name Trinity

Success.

DGS-3024:4#

| show author  | en_login                                                                                                    |  |
|--------------|----------------------------------------------------------------------------------------------------|--|
| Purpose      | Used to display a previously configured user defined method list of authentication methods for users logging on to the Switch.                                                                                                    |  |
| Syntax       | show authen_login [default   method_list_name <string 15="">   all]</string>                                                                                                    |  |
| Description  | This command is used to show a list of authentication methods for user login. The window will display the following parameters:                                                                                                    |  |
|              | <ul> <li>Method List Name – The name of a previously configured<br/>method list name.</li> </ul>                                                                                                    |  |
|              | <ul> <li>Priority – Defines which order the method list protocols will be<br/>queried for authentication when a user attempts to log on to the<br/>Switch. Priority ranges from 1 (highest) to 4 (lowest).</li> </ul>                                                                                                    |  |
|              | <ul> <li>Method Name – Defines which security protocols are<br/>implemented, per method list name.</li> </ul>                                                                                                    |  |
|              | Comment – Defines the type of Method. User-defined Group<br>refers to server group defined by the user. Built-in Group refers<br>to the TACACS, XTACACS, TACACS+ and RADIUS security<br>protocols, which are permanently set in the Switch. Keyword<br>refers to authentication using a technique instead of<br>TACACS/XTACACS/TACACS+ and RADIUS, which are local<br>(authentication through the user account on the Switch) and<br>none (no authentication necessary to access any function on<br>the Switch). |  |
| Parameters   | default – Entering this parameter will display the default method list for users logging on to the Switch.                                                                                                    |  |
|              | method_list_name <string 15=""> - Enter an alphanumeric string of up to 15 characters to define the given method list to view.</string>                                                                                                    |  |
|              | <ul> <li>all – Entering this parameter will display all the authentication login<br/>methods currently configured on the Switch.</li> </ul>                                                                                                    |  |
| Restrictions | Only administrator-level users can issue this command.                                                                                                    |  |

#### Example usage:

To view all method list configurations:

| DGS-3024:4#show Command: show a | _        | _           | _                  |
|---------------------------------|----------|-------------|--------------------|
| Method List Name                | Priority | Method Name | Comment            |
| Darren                          | 1        | tacacs+     | Built-in Group     |
| default                         | 1        | radius      | Built-in Group     |
| GoHabs!                         | 1        | Newfie      | User-defined Group |
| Trinity                         | 1        | local       | Keyword            |
| DGS-3024:4#                     |          |             |                    |

| create authen_enable method_list_name |                                                                                                    |  |
|---------------------------------------|----------------------------------------------------------------------------------------------------|--|
| Purpose                               | Used to create a user-defined method list of authentication methods for promoting normal user level privileges to Administrator level privileges on the Switch.                                                                                                    |  |
| Syntax                                | create authen_enable method_list_name <string 15=""></string>                                                                                                    |  |
| Description                           | This command is used to promote users with normal level privileges to Administrator level privileges using authentication methods on the Switch. Once a user acquires normal user level privileges on the Switch, he or she must be authenticated by a method on the Switch to gain administrator privileges on the Switch, which is defined by the Administrator. A maximum of eight (8) enable method lists can be implemented on the Switch. |  |
| Parameters                            | <pre><string 15=""> - Enter an alphanumeric string of up to 15 characters to define the given enable method list to create.</string></pre>                                                                                                    |  |
| Restrictions                          | Only administrator-level users can issue this command.                                                                                                    |  |

To create a user-defined method list, named "Permit" for promoting user privileges to Administrator privileges:

DGS-3024:4#create authen\_enable method\_list\_name Permit
Command: show authen\_login method\_list\_name Permit
Success.

DGS-3024:4#

| config authen_enable |                                                                                                    |  |
|----------------------|----------------------------------------------------------------------------------------------------|--|
| Purpose              | Used to configure a user-defined method list of authentication methods for promoting normal user level privileges to Administrator level privileges on the Switch.                                                                                                    |  |
| Syntax               | config authen_enable [default   method_list_name <string 15="">]<br/>method {tacacs   xtacacs   tacacs+   radius   server_group<br/><string 15="">   local_enable   none}</string></string>                                                                                                    |  |
| Description          | This command is used to promote users with normal level privileges to Administrator level privileges using authentication methods on the Switch. Once a user acquires normal user level privileges on the Switch, he or she must be authenticated by a method on the Switch to gain administrator privileges on the Switch, which is defined by the Administrator. A maximum of eight (8) method lists can be implemented on the Switch. |  |

# config authen\_enable

The sequence of methods implemented in this command will affect the authentication result. For example, if a user enters a sequence of methods like *tacacs – xtacacs – local\_enable*, the Switch will send an authentication request to the first *tacacs* host in the server group. If no verification is found, the Switch will send an authentication request to the second *tacacs* host in the server group and so on, until the list is exhausted. At that point, the Switch will restart the same sequence with the following protocol listed, *xtacacs*. If no authentication takes place using the *xtacacs* list, the *local\_enable* password set in the Switch is used to authenticate the user.

Successful authentication using any of these methods will give the user an "Admin" privilege.

**Parameters** 

default – The default method list for administration rights authentication, as defined by the user. The user may choose one or a combination of up to four (4) of the following authentication methods:

- tacacs Adding this parameter will require the user to be authenticated using the TACACS protocol from the remote TACACS server hosts of the TACACS server group list.
- xtacacs Adding this parameter will require the user to be authenticated using the XTACACS protocol from the remote XTACACS server hosts of the XTACACS server group list.
- tacacs+ Adding this parameter will require the user to be authenticated using the TACACS+ protocol from the remote TACACS+ server hosts of the TACACS+ server group list.
- radius Adding this parameter will require the user to be authenticated using the RADIUS protocol from a remote RADIUS server previously implemented on the Switch.
- server\_group <string 15> Adding this parameter will require the user to be authenticated using a user-defined server group previously configured on the Switch.
- local\_enable Adding this parameter will require the user to be authenticated using the local user account database on the Switch.
- none Adding this parameter will not require authentication to access the Switch.

method\_list\_name — Enter a previously implemented method list name defined by the user (**create authen\_enable**). The user may add one, or a combination of up to four (4) of the following authentication methods to this method list:

- tacacs Adding this parameter will require the user to be authenticated using the TACACS protocol from a remote TACACS server.
- xtacacs Adding this parameter will require the user to be authenticated using the XTACACS protocol from a remote XTACACS server.
- tacacs+ Adding this parameter will require the user to be authenticated using the TACACS+ protocol from a remote TACACS+ server.
- radius Adding this parameter will require the user to be authenticated using the RADIUS protocol from a remote RADIUS server previously implemented on the Switch.

# config authen\_enable

- server\_group <string 15> Adding this parameter will require the user to be authenticated using a user-defined server group previously configured on the Switch.
- local\_enable Adding this parameter will require the user to be authenticated using the local user account database on the Switch. The local enable password of the device can be configured using the "config admin local\_password" command.
- none Adding this parameter will not require authentication to access the administration level privileges on the Switch.

Restrictions Only administrator-level users can issue this command.

#### Example usage:

To configure the user defined method list "Trinity" with authentication methods TACACS, XTACACS and local, in that order.

DGS-3024:4#config authen\_enable method\_list\_name Trinity method tacacs xtacacs local Command: config authen\_enable method\_list\_name Trinity method tacacs xtacacs local

Success.

DGS-3024:4#

#### Example usage:

To configure the default method list with authentication methods XTACACS, TACACS+ and local, in that order:

DGS-3024:4#config authen\_enable default method xtacacs tacacs+ local Command: config authen\_enable default method xtacacs tacacs+ local

Success.

DGS-3024:4#

| delete authen_enable method_list_name |                                                                                                    |  |
|---------------------------------------|----------------------------------------------------------------------------------------------------|--|
| Purpose                               | Used to delete a user-defined method list of authentication methods for promoting normal user level privileges to Administrator level privileges on the Switch. |  |
| Syntax                                | delete authen_enable method_list_name <string 15=""></string>                                                                                                   |  |
| Description                           | This command is used to delete a user-defined method list of authentication methods for promoting user level privileges to Administrator level privileges.      |  |
| Parameters                            | <string 15=""> — Enter an alphanumeric string of up to 15 characters to define the given enable method list to delete.</string>                                 |  |
| Restrictions                          | Only administrator-level users can issue this command.                                                                                                    |  |

#### Example usage:

To delete the user-defined method list "Permit":

DGS-3024:4#delete authen\_enable method\_list\_name Permit Command: delete authen\_enable method\_list\_name Permit

Success.

DGS-3024:4#

| show authen  | _enable                                                                                                    |  |
|--------------|----------------------------------------------------------------------------------------------------|--|
| Purpose      | Used to display the method list of authentication methods for promoting normal user level privileges to Administrator level privileges on the Switch.                                                                                                    |  |
| Syntax       | show authen_enable [default   method_list_name <string 15="">   all]</string>                                                                                                    |  |
| Description  | This command is used to delete a user-defined method list of authentication methods for promoting user level privileges to Administrator level privileges. The window will display the following parameters:                                                                                                    |  |
|              | <ul> <li>Method List Name – The name of a previously configured<br/>method list name.</li> </ul>                                                                                                    |  |
|              | <ul> <li>Priority – Defines which order the method list protocols will be<br/>queried for authentication when a user attempts to log on to<br/>the Switch. Priority ranges from 1(highest) to 4 (lowest).</li> </ul>                                                                                                    |  |
|              | <ul> <li>Method Name – Defines which security protocols are<br/>implemented, per method list name.</li> </ul>                                                                                                    |  |
|              | Comment – Defines the type of Method. User-defined Group<br>refers to server groups defined by the user. Built-in Group<br>refers to the TACACS/XTACACS/TACACS+ and RADIUS<br>security protocols, which are permanently set in the Switch.<br>Keyword refers to authentication using a technique INSTEAD<br>of TACACS/XTACACS/TACACS+ and RADIUS, which are<br>local (authentication through the local_enable password on<br>the Switch) and none (no authentication necessary to access<br>any function on the Switch). |  |
| Parameters   | default – Entering this parameter will display the default method list for users attempting to gain access to Administrator level privileges on the Switch.                                                                                                    |  |
|              | method_list_name <string 15=""> – Enter an alphanumeric string of up to 15 characters to define the given method list to view.</string>                                                                                                    |  |
|              | <ul> <li>all – Entering this parameter will display all the authentication login<br/>methods currently configured on the Switch.</li> </ul>                                                                                                    |  |
| Restrictions | None.                                                                                                    |  |

## Example usage:

To display all method lists for promoting user level privileges to administrator level privileges.

| DGS-3024:4#show   | authen_e | enable all  |                    |
|-------------------|----------|-------------|--------------------|
| Command: show a   | uthen_en | able all    |                    |
| Method List Name  | Priority | Method Name | Comment            |
|                   |          |             |                    |
| Permit            | 1        | tacacs+     | Built-in Group     |
|                   | 2        | tacacs      | Built-in Group     |
|                   | 3        | Darren      | User-defined Group |
|                   | 4        | local       | Keyword            |
| default           | 1        | tacacs+     | Built-in Group     |
|                   | 2        | local       | Keyword            |
| Total Entries : 2 |          |             |                    |
| DGS-3024:4#       |          |             |                    |

| config auther | n application                                                                                                    |  |
|---------------|----------------------------------------------------------------------------------------------------|--|
| Purpose       | Used to configure various applications on the Switch for authentication using a previously configured method list.                                                                                                    |  |
| Syntax        | config authen application [console   telnet   ssh   http   all]<br>[login   enable] [default   method_list_name <string 15="">]</string>                                                                                                    |  |
| Description   | This command is used to configure Switch configuration applications (console, Telnet, SSH, web) for login at the user level and at the administration level ( <i>authen_enable</i> ) utilizing a previously configured method list.                            |  |
| Parameters    | application – Choose the application to configure. The user may choose one of the following four applications to configure.                                                                                                    |  |
|               | <ul> <li>console – Choose this parameter to configure the<br/>command line interface login method.</li> </ul>                                                                                                    |  |
|               | <ul> <li>telnet – Choose this parameter to configure the Telnet login<br/>method.</li> </ul>                                                                                                    |  |
|               | <ul> <li>ssh - Choose this parameter to configure the SSH (Secure<br/>Shell) login method.</li> </ul>                                                                                                    |  |
|               | <ul> <li>http – Choose this parameter to configure the web interface<br/>login method.</li> </ul>                                                                                                    |  |
|               | <ul> <li>all – Choose this parameter to configure all applications<br/>(console, Telnet, web, SSH) login method.</li> </ul>                                                                                                    |  |
|               | <ul><li>login – Use this parameter to configure an application for normal<br/>login on the user level, using a previously configured method list.</li></ul>                                                                                                    |  |
|               | enable - Use this parameter to configure an application for upgrading a normal user level to administrator privileges, using a previously configured method list.                                                                                              |  |
|               | default – Use this parameter to configure an application for user authentication using the default method list.                                                                                                    |  |
|               | method_list_name <string 15=""> — Use this parameter to configure an application for user authentication using a previously configured method list. Enter a alphanumeric string of up to 15 characters to define a previously configured method list.</string> |  |
| Restrictions  | Only administrator-level users can issue this command.                                                                                                    |  |

To configure the default method list for the web interface:

DGS-3024:4#config authen application http login default Command: config authen application http login default

Success.

DGS-3024:4#

| show authen application |                                                                                                    |  |
|-------------------------|----------------------------------------------------------------------------------------------------|--|
| Purpose                 | Used to display authentication methods for the various applications on the Switch.                                                                                                    |  |
| Syntax                  | show authen application                                                                                                    |  |
| Description             | This command will display all of the authentication method lists (login, enable administrator privileges) for Switch configuration applications (console, Telnet, SSH, web) currently configured on the Switch. |  |
| Parameters              | None.                                                                                                    |  |
| Restrictions            | None.                                                                                                    |  |

# Example usage:

To display the login and enable method list for all applications on the Switch:

|             | #show authen applica |                    |  |
|-------------|----------------------|--------------------|--|
| Application | Login Method List    | Enable Method List |  |
| Console     | default              | default            |  |
| Telnet      | Trinity              | default            |  |
| SSH         | default              | default            |  |
| HTTP        | default              | default            |  |
|             |                      |                    |  |
| DGS-3024:4  | #                    |                    |  |

| create authen server_host |                                                                                                    |  |
|---------------------------|----------------------------------------------------------------------------------------------------|--|
| Purpose                   | Used to create an authentication server host.                                                                                                    |  |
| Syntax                    | create authen server_host <ipaddr> protocol [tacacs   xtacacs<br/>  tacacs+   radius] {port <int 1-65535="">   key [<key_string 254="">  <br/>none]   timeout <int 1-255="">   retransmit &lt; 1-255&gt;}</int></key_string></int></ipaddr>                                                                                                    |  |
| Description               | This command will create an authentication server host for the TACACS/XTACACS/TACACS+ and RADIUS security protocols on the Switch. When a user attempts to access the Switch with authentication protocol enabled, the Switch will send authentication packets to a remote TACACS/XTACACS/TACACS+ or RADIUS server host on a remote host. The TACACS/XTACACS/TACACS+ or RADIUS server host will then verify or deny the request and return the appropriate message to the Switch. More than one authentication protocol can be run on the same physical server host |  |

# create authen server host

but, remember that TACACS/XTACACS+ and RADIUS are separate entities and are not compatible with each other. The maximum supported number of server hosts is 16.

#### **Parameters**

server\_host <ipaddr> - The IP address of the remote server host to add

*protocol* – The protocol used by the server host. The user may choose one of the following:

- tacacs Enter this parameter if the server host utilizes the TACACS protocol.
- xtacacs Enter this parameter if the server host utilizes the XTACACS protocol.
- tacacs+ Enter this parameter if the server host utilizes the TACACS+ protocol.
- radius Enter this parameter if the server host utilizes the RADIUS protocol.

port <int 1-65535> - Enter a number between 1 and 65535 to define the virtual port number of the authentication protocol on a server host. The default port number is 49 for

TACACS/XTACACS/TACACS+ servers but the user may set a unique port number for higher security. The default port number of the authentication protocol on the RADIUS server is 1812.

key <key\_string 254> - Authentication key to be shared with a configured TACACS+ server only. Specify an alphanumeric string up to 254 characters.

timeout <int 1-255> - Enter the time in seconds the Switch will wait for the server host to reply to an authentication request. The default value is 5 seconds.

retransmit <int 1-255> - Enter the value in the retransmit field to change how many times the device will resend an authentication request when the TACACS/XTACACS/TACACS+ or RADIUS server does not respond.

#### Restrictions

Only administrator-level users can issue this command.

#### Example usage:

To create a TACACS+ authentication server host, with port number 1234, a timeout value of 10 seconds and a retransmit count of 5.

DGS-3024:4#create authen server\_host 10.1.1.121 protocol tacacs+ port 1234 timeout 10 retransmit 5

Command: create authen server\_host 10.1.1.121 protocol tacacs+ port 1234 timeout 10 retransmit 5

Success.

# config authen server host

Purpose Used to configure a user-defined authentication server host.

Syntax config authen server\_host <ipaddr> protocol [tacacs | xtacacs

| tacacs+ | radius] {port <int 1-65535> | key [<key\_string 254> |

none] | timeout <int 1-255> | retransmit < 1-255>}

Description This command will configure a user-defined authentication server

host for the TACACS/XTACACS/TACACS+ and RADIUS security protocols on the Switch. When a user attempts to access the Switch with authentication protocol enabled, the Switch will send

authentication packets to a remote

TACACS/XTACACS/TACACS+/RADIUS server host on a remote host. The TACACS/XTACACS/TACACS+/RADIUS server host will then verify or deny the request and return the appropriate message to the Switch. More than one authentication protocol can be run on

the same physical server host but, remember that

TACACS/XTACACS/TACACS+ are separate entities and are not compatible with each other. The maximum supported number of

server hosts is 16.

Parameters server\_host <ipaddr> - The IP address of the remote server host to

be altered.

*protocol* – The protocol used by the server host. The user may choose one of the following:

 tacacs – Enter this parameter if the server host utilizes the TACACS protocol.

- xtacacs Enter this parameter if the server host utilizes the XTACACS protocol.
- tacacs+ Enter this parameter if the server host utilizes the TACACS+ protocol.
- radius Enter this parameter if the server host utilizes the RADIUS protocol.

port <int 1-65535> - Enter a number between 1 and 65535 to define the virtual port number of the authentication protocol on a server host. The default port number is 49 for

TACACS/XTACACS/TACACS+ servers but the user may set a unique port number for higher security. The default port number for RADIUS servers is 1812.

key <key\_string 254> - Authentication key to be shared with a configured TACACS+ server only. Specify an alphanumeric string up to 254 characters or choose none.

timeout <int 1-255> - Enter the time in seconds the Switch will wait for the server host to reply to an authentication request. The default value is 5 seconds.

retransmit <int 1-255> - Enter the value in the retransmit field to change how many times the device will resend an authentication request when the TACACS, XTACACS or RADIUS server does not respond. This field is inoperable for the TACACS+ protocol.

Restrictions Only administrator-level users can issue this command.

#### Example usage:

To configure a TACACS authentication server host, with port number 4321, a timeout value of 12 seconds and a retransmit count of 4.

DGS-3024:4#config authen server\_host 10.1.1.121 protocol tacacs port 4321 timeout 12 retransmit 4

Command: config authen server\_host 10.1.1.121 protocol tacacs port 4321 timeout 12 retransmit 4

Success.

DGS-3024:4#

| delete authen | server_host                                                                                                |  |
|---------------|----------------------------------------------------------------------------------------------------|--|
| Purpose       | Used to delete a user-defined authentication server host.                                                  |  |
| Syntax        | delete authen server_host <ipaddr> protocol [tacacs   xtacacs   tacacs+   radius]</ipaddr>                 |  |
| Description   | This command is used to delete a user-defined authentication server host previously created on the Switch. |  |
| Parameters    | <pre>server_host <ipaddr> - The IP address of the remote server host to delete.</ipaddr></pre>             |  |
|               | protocol – The protocol used by the server host to delete. The user<br>may choose one of the following:    |  |
|               | <ul> <li>tacacs – Enter this parameter if the server host utilizes the<br/>TACACS protocol.</li> </ul>     |  |
|               | <ul> <li>xtacacs - Enter this parameter if the server host utilizes the<br/>XTACACS protocol.</li> </ul>   |  |
|               | <ul> <li>tacacs+ - Enter this parameter if the server host utilizes<br/>the TACACS+ protocol.</li> </ul>   |  |
|               | <ul> <li>radius - Enter this parameter if the server host utilizes the<br/>RADIUS protocol.</li> </ul>     |  |
| Restrictions  | Only administrator-level users can issue this command.                                                     |  |

# Example usage:

To delete a user-defined TACACS+ authentication server host:

DGS-3024:4#delete authen server\_host 10.1.1.121 protocol tacacs+ Command: delete authen server\_host 10.1.1.121 protocol tacacs+

Success.

| show authen server_host |                                                                                                    |  |
|-------------------------|----------------------------------------------------------------------------------------------------|--|
| Purpose                 | Used to view a user-defined authentication server host.                                                 |  |
| Syntax                  | show authen server_host                                                                                 |  |
| Description             | This command is used to view user-defined authentication server hosts previously created on the Switch. |  |
|                         | The following parameters are displayed:                                                                 |  |
|                         | IP address – The IP address of the authentication server host.                                          |  |
|                         | Protocol – The protocol used by the server host. Possible results will                                  |  |

# show authen server\_host

include tacacs, xtacacs, tacacs+ and radius.

Port – The virtual port number on the server host. The default value is

49.

Timeout - The time in seconds the Switch will wait for the server host to reply to an authentication request.

Retransmit - The value in the retransmit field denotes how many times the device will resend an authentication request when the TACACS server does not respond. This field is inoperable for the tacacs+ protocol.

Key - Authentication key to be shared with a configured TACACS+

server only.

Parameters None.

Restrictions Only administrator-level users can issue this command.

#### Example usage:

To view authentication server hosts currently set on the Switch:

DGS-3024:4#show authen server\_host Command: show authen server\_host

IP Address Protocol Port Timeout Retransmit Key
-----10.53.13.94 TACACS 49 5 2 ------

**Total Entries: 1** 

DGS-3024:4#

# create authen server\_group

Purpose Used to create a user-defined authentication server group.

Syntax create authen server\_group <string 15>

Description This command will create an authentication server group. A server

group is a technique used to group TACACS/XTACACS/TACACS+ and RADIUS server hosts into user defined categories for

authentication using method lists. The user may add up to eight (8) authentication server hosts to this group using the **config authen** 

server group command.

Parameters <string 15> - Enter an alphanumeric string of up to 15 characters to

define the newly created server group.

Restrictions Only administrator-level users can issue this command.

## Example usage:

To create the server group "group 1":

DGS-3024:4#create authen server\_group group\_1 Command: create authen server\_group group\_1

Success.

# config authen server\_group

Purpose Used to create a user-defined authentication server group.

Syntax config authen server\_group [tacacs | xtacacs | tacacs+ | radius | <string 15>] [add | delete] server\_host <ipaddr> protocol [tacacs |

xtacacs | tacacs+ | radius]

Description This command will configure an authentication server group. A server group

is a technique used to group TACACS/XTACACS+ and RADIUS server hosts into user defined categories for authentication using method lists. The user may define the type of server group by protocol or by previously defined server group. Up to eight (8) authentication server hosts

may be added to any particular group.

Parameters server\_group - The user may define the group by protocol groups built into the Switch (TACACS/XTACACS/TACACS+/RADIUS), or by a user-defined

group previously created using the **create authen server\_group** command.

- tacacs Use this parameter to utilize the built-in TACACS server protocol on the Switch. Only server hosts utilizing the TACACS protocol may be added to this group.
- xtacacs Use this parameter to utilize the built-in XTACACS server protocol on the Switch. Only server hosts utilizing the XTACACS protocol may be added to this group.
- tacacs+ Use this parameter to utilize the built-in TACACS+ server protocol on the Switch. Only server hosts utilizing the TACACS+ protocol may be added to this group.
- radius Use this parameter to utilize the built-in RADIUS server protocol on the Switch. Only server hosts utilizing the RADIUS protocol may be added to this group.
- <string 15> Enter an alphanumeric string of up to 15 characters to define the previously created server group. This group may add any combination of server hosts to it, regardless of protocol.

[add | delete] – Enter the correct parameter to add or delete a server host from a server group.

server\_host <ipaddr> - Enter the IP address of the previously configured server host to add or delete.

*protocol* – Enter the protocol utilized by the server host. There are four options:

- tacacs Use this parameter to define the protocol if the server host is using the TACACS authentication protocol.
- xtacacs Use this parameter to define the protocol if the server host is using the XTACACS authentication protocol.
- tacacs+ Use this parameter to define the protocol if the server host is using the TACACS+ authentication protocol.
- radius Use this parameter to define the protocol if the server host is using the RADIUS authentication protocol.

Restrictions Only administrator-level users can issue this command.

#### Example usage:

To add an authentication host to server group "group 1":

DGS-3024:4#config authen server\_group group\_1 add server\_host

10.1.1.121 protocol tacacs+

Command: config authen server\_group group\_1 add server\_host 10.1.1.121 protocol tacacs+

Success.

DGS-3024:4#

| delete authen server_group |                                                                                                    |  |
|----------------------------|----------------------------------------------------------------------------------------------------|--|
| Purpose                    | Used to delete a user-defined authentication server group.                                                                             |  |
| Syntax                     | delete authen server_group <string 15=""></string>                                                                                     |  |
| Description                | This command will delete an authentication server group.                                                                               |  |
| Parameters                 | <string 15=""> - Enter an alphanumeric string of up to 15 characters to define the previously created server group to delete.</string> |  |
| Restrictions               | Only administrator-level users can issue this command.                                                                                 |  |

## Example usage:

To delete the server group "group\_1":

DGS-3024:4#delete server\_group group\_1

Command: delete server\_group group\_1

Success.

DGS-3024:4#

| show authen server_group |                                                                                                    |  |
|--------------------------|----------------------------------------------------------------------------------------------------|--|
| Purpose                  | Used to view authentication server groups on the Switch.                                                                             |  |
| Syntax                   | show authen server_group <string 15=""></string>                                                                                     |  |
| Description              | This command will display authentication server groups currently configured on the Switch.                                           |  |
|                          | This command will display the following fields:                                                                                      |  |
|                          | Group Name: The name of the server group currently configured on the Switch, including built in groups and user defined groups.      |  |
|                          | IP Address: The IP address of the server host.                                                                                       |  |
|                          | Protocol: The authentication protocol used by the server host.                                                                       |  |
| Parameters               | <string 15=""> - Enter an alphanumeric string of up to 15 characters to define the previously created server group to view.</string> |  |
|                          | Entering this command without the <i><string></string></i> parameter will display all authentication server groups on the Switch.    |  |
| Restrictions             | None.                                                                                                    |  |

## Example Usage:

To display the authen server groups currently on the Switch:

| config authen parameter response_timeout |                                                                                                    |  |
|------------------------------------------|----------------------------------------------------------------------------------------------------|--|
| Purpose                                  | Used to configure the amount of time the Switch will wait for a user to enter authentication before timing out.                                                                                                    |  |
| Syntax                                   | config authen parameter response_timeout <int 0-255=""></int>                                                                                                    |  |
| Description                              | This command will set the time the Switch will wait for a response of authentication from the user.                                                                                                    |  |
| Parameters                               | response_timeout <int 0-255=""> - Set the time, in seconds, the Switch will wait for a response of authentication from the user attempting to log in from the command line interface or telnet interface. An entry of 0 will denote that the Switch will never time out while waiting for a response of authentication. The default setting is 30 seconds.</int> |  |
| Restrictions                             | Only administrator-level users can issue this command.                                                                                                    |  |

## Example usage:

To configure the response timeout for 60 seconds:

DGS-3024:4# config authen parameter response\_timeout 60
Command: config authen parameter response\_timeout 60
Success.

DGS-3024:4#

# Example usage:

To configure the response timeout to never time out:

DGS-3024:4# config authen parameter response\_timeout 0
Command: config authen parameter response\_timeout 0
Success.
DGS-3024:4#

# config authen parameter attempt

Purpose Used to configure the maximum number of times the Switch will

accept authentication attempts.

Syntax config authen parameter attempt <int 1-255>

Description This command will configure the maximum number of times the

Switch will accept authentication attempts. Users failing to be authenticated after the set amount of attempts will be denied access to the Switch and will be locked out of further authentication attempts. Command line interface users will have to wait 60 seconds before another authentication attempt. Telnet users will be disconnected

from the Switch.

Parameters parameter attempt <int 1-255> - Set the maximum number of

attempts the user may try to become authenticated by the Switch,

before being locked out. The default setting is 3 attempts.

Restrictions Only administrator-level users can issue this command.

#### Example usage:

To set the maximum number of authentication attempts at 5:

DGS-3024:4#config authen parameter attempt 5 Command: config authen parameter attempt 5

Success.

DGS-3024:4#

# show authen parameter

Purpose Used to display the authentication parameters currently configured on

the Switch.

Syntax show authen parameter

Description This command will display the authentication parameters currently

configured on the Switch, including the response timeout and user

authentication attempts.

This command will display the following fields:

Response timeout – The configured time allotted for the Switch to wait for a response of authentication from the user attempting to log in

from the command line interface or telnet interface.

User attempts – The maximum number of attempts the user may try to become authenticated by the Switch, before being locked out.

Parameters None.
Restrictions None.

#### Example usage:

To view the current configured parameters for authentication with the Switch.

DGS-3024:4#show authen parameter Command: show authen parameter

Response timeout: 60 seconds

User attempts : 5

DGS-3024:4#

| enal  | bl | e a | $1\mathbf{d}$ | m | in |
|-------|----|-----|---------------|---|----|
| Cilai | Э. | U   |               | ш |    |

Purpose Used to promote user level privileges to administrator level privileges

Syntax enable admin

Description This command is for users who have logged on to the Switch on the

normal user level, to become promoted to the administrator level. After logging on to the Switch, users will have only user level privileges. To gain access to administrator level privileges, the user will enter this command and will have to enter an authentication password. Possible authentication methods for this function include TACACS/XTACACS/TACACS+/RADIUS, user defined server groups, local enable (local account on the Switch), or no authentication (none). Because XTACACS and TACACS do not support the enable function, the user must create a special account on the server host, which has the username "enable", and a password configured by the administrator that will support the "enable" function. This function becomes inoperable when the

authentication policy is disabled.

Parameters None.

Restrictions Only administrator-level users can issue this command.

#### Example usage:

To enable administrator privileges on the Switch:

DGS-3024:4#enable admin

Password: \*\*\*\*\*\*

DGS-3024:4#

# config admin local\_enable

Purpose Used to configure the local enable password for administrator level

privileges.

Syntax config admin local\_enable

Description This command will configure the locally enabled password for the

**enable admin** command. When a user chooses the "*local\_enable*" method to promote user level privileges to administrator privileges, he or she will be prompted to enter the password configured here, which

is set locally on the Switch.

Parameters <password 15> - After entering this command, the user will be

prompted to enter the old password, then a new password in an alphanumeric string of no more than 15 characters, and finally prompted to enter the new password again to confirm. See the

example below.

Restrictions Only administrator-level users can issue this command.

To configure the password for the "local\_enable" authentication method.

DGS-3024:4#config admin local\_enable Command: config admin local\_enable

Enter the old password: \*\*\*\*\*\*

Enter the case-sensitive new password:\*\*\*\*\*

Enter the new password again for confirmation:\*\*\*\*\*

Success.

21

# SSH COMMANDS

The steps required to use the SSH protocol for secure communication between a remote PC (the SSH Client) and the Switch (the SSH Server), are as follows:

- Create a user account with admin-level access using the **create account admin <username> <password> command**. This is identical to creating any other admin-lever User account on the Switch, including specifying a password. This password is used to login to the Switch, once secure communication has been established using the SSH protocol.
- Configure the user account to use a specified authorization method to identify users that are allowed to establish SSH connections with the Switch using the **config ssh user** command. There are three choices as to the method SSH will use to authorize the user, and they are password, publickey and hostbased.
- Configure the encryption algorithm that SSH will use to encrypt and decrypt messages sent between the SSH Client and the SSH Server.
- Finally, enable SSH on the Switch using the **enable ssh** command.
- After following the above steps, you can configure an SSH Client on the remote PC and manage the Switch using secure, in-band communication.

The Secure Shell (SSH) commands in the Command Line Interface (CLI) are listed (along with the appropriate parameters) in the following table.

| Command                       | Parameters                                                                                                    |
|-------------------------------|----------------------------------------------------------------------------------------------------|
| enable ssh                    |                                                                                                    |
| disable ssh                   |                                                                                                    |
| config ssh authmode           | [password   publickey   hostbased] [enable   disable]                                                                                                    |
| show ssh authmode             |                                                                                                    |
| config ssh server             | {maxsession <int 1-8="">   timeout <sec 120-600="">   authfail <int 2-20="">   rekey [10min   30min   60min   never]   port <tcp_port_number 1-65535="">}</tcp_port_number></int></sec></int> |
| show ssh server               |                                                                                                    |
| config ssh user               | <username> authmode [hostbased [hostname <domain_name>   hostname_IP <domain_name> <ipaddr>}   password   publickey]</ipaddr></domain_name></domain_name></username>                          |
| show ssh user authmode        |                                                                                                    |
| config ssh algorithm          | [3DES   AES128   AES192   AES256   arcfour   blowfish   cast128   twofish128   twofish192   twofish256   MD5   SHA1   DSA   RSA] [enable   disable]                                           |
| show ssh algorithm            |                                                                                                    |
| config ssh regenerate hostkey |                                                                                                    |

Each command is listed, in detail, in the following sections.

| enable ssh   |                                                        |
|--------------|--------------------------------------------------------|
| Purpose      | Used to enable SSH.                                    |
| Syntax       | enable ssh                                             |
| Description  | This command allows users to enable SSH on the Switch. |
| Parameters   | None.                                                  |
| Restrictions | Only administrator-level users can issue this command. |

#### Usage example:

#### To enable SSH:

DGS-3024:4#enable ssh Command: enable ssh

Success.

DGS-3024:4#

# disable ssh

Purpose Used to disable SSH.

Syntax disable ssh

Description This command allows users to disable SSH on the Switch.

Parameters None.

Restrictions Only administrator-level users can issue this command.

#### Usage example:

#### To disable SSH:

DGS-3024:4# disable ssh Command: disable ssh

Success.

DGS-3024:4#

# config ssh authmode

Purpose Used to configure the SSH authentication mode setting.

Syntax config ssh authmode [password | publickey | hostbased]

[enable | disable]

Description This command will allow users to configure the SSH authentication

mode for users attempting to access the Switch.

Parameters password – This parameter may be chosen to use a locally

configured password for authentication on the Switch.

publickey - This parameter may be chosen to use a publickey

configuration set on a SSH server, for authentication.

hostbased - This parameter may be chosen to use a host computer for authentication. This parameter is intended for Linux users requiring SSH authentication techniques and the host computer is running the Linux operating system with a SSH program previously

installed.

[enable | disable] - This allows users to enable or disable SSH

authentication on the Switch.

Restrictions Only administrator-level users can issue this command.

## Example usage:

To enable the SSH authentication mode by password:

DGS-3024:4#config ssh authmode password enable Command: config ssh authmode password enable

Success.

DGS-3024:4#

# show ssh authmode

Purpose Used to display the SSH authentication mode setting.

Syntax show ssh authmode

Description This command will allow users to display the current SSH

authentication set on the Switch.

Parameters None.
Restrictions None.

#### Example usage:

To view the current authentication mode set on the Switch:

DGS-3024:4#show ssh authmode Command: show ssh authmode

The SSH User Authentication Support

- -

Password : Enabled
Publickey : Enabled
Hostbased : Enabled

DGS-3024:4#

# config ssh server

Purpose Used to configure the SSH server.

Syntax config ssh server {maxsession <int 1-8> | timeout <sec 120-600>

| authfail <int 2-20> | rekey [10min | 30min | 60min | never] | port

<tcp\_port\_number 1-65535>}

Description This command will configure the SSH server.

Parameters maxsession <int 1-8> - Used to set the number of users that may

simultaneously access the Switch. The default is 8.

timeout <sec 120-600> - Used to set the connection timeout. The user may set a time between 120 and 600 seconds. The default is

120 seconds.

authfail <int 2-20> - Allows the administrator to set the maximum number of attempts that a user may try to logon utilizing SSH authentication. After the maximum number of attempts is exceeded, the Switch will be disconnected and the user must reconnect to the

Switch to attempt another login.

rekey [10min | 30min | 60min | never] - Sets the time period that the

Switch will change the security shell encryptions.

port <tcp\_port\_number 1-65535> - The TCP port number of the server. TCP ports are numbered between 1 and 65535. The "well-

# config ssh server

known" port for the SSH management software is 22.

Restrictions Only administrator-level users can issue this command.

#### Usage Example:

To configure the SSH server:

DGS-3024:4# config ssh server maxsession 2 timeout 300 authfail 2 Command: config ssh server maxsession 2 timeout 300 authfail 2

Success.

DGS-3024:4#

# show ssh server

Purpose Used to display the SSH server setting.

Syntax show ssh server

Description This command allows users to display the current SSH server

setting.

Parameters None.
Restrictions None.

#### Usage example:

To display the SSH server:

DGS-3024:4# show ssh server

Command: show ssh server

SSH Server Status : Disabled

SSH Max Session : 3

Connection timeout : 120 (sec)

Authenticate failed attempts : 2
Rekey timeout : Never
Listened Port Number : 22

DGS-3024:4#

# config ssh user

Purpose Used to configure the SSH user.

Syntax config ssh user <username 15> authmode {hostbased [hostname

<string 32> | hostname\_IP <string 32> <ipaddr>} | password |

publickey]

Description This command allows users to configure the SSH user authentication

method.

Parameters <use rname 15> - Enter a username of no more than 15 characters to

identify the SSH user.

authmode – Specifies the authentication mode of the SSH user wishing

to log on to the Switch. The administrator may choose between:

# config ssh user

- hostbased This parameter should be chosen if the user wishes to use a remote SSH server for authentication purposes. Choosing this parameter requires the user to input the following information to identify the SSH user.
  - hostname <string 32> Enter an alphanumeric string of up to 31 characters identifying the remote SSH user.
  - hostname\_IP <string 32> <ipaddr> Enter the hostname and the corresponding IP address of the SSH user.
- password This parameter should be chosen to use an administrator defined password for authentication. Upon entry of this command, the Switch will prompt the user for a password, and then to retype the password for confirmation.
- *publickey* This parameter should be chosen to use the publickey on a SSH server for authentication.

Restrictions

Only administrator-level users can issue this command.

#### Example usage:

To configure the SSH user:

DGS-3024:4# config ssh user Trinity authmode Password Command: config ssh user Trinity authmode Password

Success.

DGS-3024:4#

# show ssh user authmode

Purpose Used to display the SSH user setting.

Syntax show ssh user authmode

Description This command allows users to display the current SSH user setting.

Parameters None.
Restrictions None.

#### Example usage:

To display the SSH user:

DGS-3024:4#show ssh user authmode

Command: show ssh user authmode

**Current Accounts: Authentication** 

**UserName** 

-----

Trinity Publickey

DGS-3024:4#

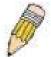

**Note**: To configure the SSH user, the administrator must create a user account on the Switch. For information concerning configuring a user account, please see the section of this manual entitled **Basic Switch Commands** and then the command, **create user account**.

|        |          | <b>Igorithm</b>   |
|--------|----------|-------------------|
|        | i cen a  |                   |
| COILLI | 4 3311 a | <u>igoritiiii</u> |

Purpose Used to configure the SSH algorithm.

Syntax config ssh algorithm [3DES | AES128 | AES192 | AES256 | arcfour |

blowfish | cast128 | twofish128 | twofish192 | twofish256 | MD5 |

SHA1 | DSA | RSA] [enable | disable]

Description This command allows users to configure the desired type of SSH

algorithm used for authentication encryption.

Parameters 3DES – This parameter will enable or disable the Triple\_Data

Encryption Standard encryption algorithm.

AES128 - This parameter will enable or disable the Advanced

Encryption Standard AES128 encryption algorithm.

AES192 - This parameter will enable or disable the Advanced

Encryption Standard AES192 encryption algorithm.

AES256 - This parameter will enable or disable the Advanced

Encryption Standard AES256 encryption algorithm.

arcfour - This parameter will enable or disable the Arcfour encryption

algorithm.

blowfish - This parameter will enable or disable the Blowfish encryption

algorithm.

cast128 - This parameter will enable or disable the Cast128 encryption

algorithm.

twofish128 - This parameter will enable or disable the twofish128

encryption algorithm.

twofish192 - This parameter will enable or disable the twofish192

encryption algorithm.

MD5 - This parameter will enable or disable the MD5 Message Digest

encryption algorithm.

SHA1 - This parameter will enable or disable the Secure Hash

Algorithm encryption.

DSA - This parameter will enable or disable the Digital Signature

Algorithm encryption.

RSA - This parameter will enable or disable the RSA encryption

algorithm.

[enable | disable] - This allows users to enable or disable algorithms

entered in this command, on the Switch.

Restrictions Only administrator-level users can issue this command.

Usage example:

To configure SSH algorithm:

DGS-3024:4# config ssh algorithm Blowfish enable

Command: config ssh algorithm Blowfish enable

Success.

# Purpose Used to display the SSH algorithm setting. Syntax show ssh algorithm Description This command will display the current SSH algorithm setting status. Parameters None. Restrictions None.

# Usage Example:

To display SSH algorithms currently set on the Switch:

| DGS-3024:4#show ssh algorithm |           |  |
|-------------------------------|-----------|--|
| Command: show ssh algorithm   |           |  |
| Encryption A                  | gorithm   |  |
| 3DES                          |           |  |
| AES128                        |           |  |
| AES192                        |           |  |
| AES256                        |           |  |
| ARC4                          |           |  |
| Blowfish                      |           |  |
| Cast128                       |           |  |
| Twofish128                    | :Enabled  |  |
| Twofish192                    |           |  |
| Twofish256                    |           |  |
| Data Integrity                | Algorithm |  |
| MD5                           | :Enabled  |  |
| SHA1                          |           |  |
| Public Key Al                 | gorithm   |  |
| RSA                           | :Enabled  |  |
| DSA                           |           |  |
| DGS-3024:4#                   |           |  |

22

# SSL COMMANDS

Secure Sockets Layer or SSL is a security feature that will provide a secure communication path between a host and client through the use of authentication, digital signatures and encryption. These security functions are implemented through the use of a *ciphersuite*, which is a security string that determines the exact cryptographic parameters, specific encryption algorithms and key sizes to be used for an authentication session and consists of three levels:

- 1. **Key Exchange:** The first part of the cyphersuite string specifies the public key algorithm to be used. This Switch utilizes the Rivest Shamir Adleman (RSA) public key algorithm and the Digital Signature Algorithm (DSA), specified here as the *DHE\_DSS* Diffie-Hellman (DHE) public key algorithm. This is the first authentication process between client and host as they "exchange keys" in looking for a match and therefore authentication to be accepted to negotiate encryptions on the following level.
- 2. **Encryption:** The second part of the ciphersuite that includes the encryption used for encrypting the messages sent between client and host. The Switch supports two types of cryptology algorithms:
  - Stream Ciphers There are two types of stream ciphers on the Switch, *RC4 with 40-bit keys* and *RC4 with 128-bit keys*. These keys are used to encrypt messages and need to be consistent between client and host for optimal use.
  - CBC Block Ciphers CBC refers to Cipher Block Chaining, which means that a portion of the previously encrypted block of encrypted text is used in the encryption of the current block. The Switch supports the 3DES\_EDE encryption code defined by the Data Encryption Standard (DES) to create the encrypted text.
- 3. **Hash Algorithm**: This part of the ciphersuite allows the user to choose a message digest function, which will determine a Message Authentication Code. This Message Authentication Code will be encrypted with a sent message to provide integrity and prevent against replay attacks. The Switch supports two hash algorithms, *MD5* (Message Digest 5) and *SHA* (Secure Hash Algorithm).

These three parameters are uniquely assembled in four choices on the Switch to create a three-layered encryption code for secure communication between the server and the host. The user may implement any one or combination of the ciphersuites available, yet different ciphersuites will affect the security level and the performance of the secured connection. The information included in the ciphersuites is not included with the Switch and requires downloading from a third source in a file form called a *certificate*. This function of the Switch cannot be executed without the presence and implementation of the certificate file and can be downloaded to the Switch by utilizing a TFTP server. This Switch supports SSLv3 and TLSv1. Other versions of SSL may not be compatible with this Switch and may cause problems upon authentication and transfer of messages from client to host.

| Command                       | Parameters                                                                                                    |
|-------------------------------|----------------------------------------------------------------------------------------------------|
| enable ssl                    | {ciphersuite {RSA_with_RC4_128_MD5  <br>RSA_with_3DES_EDE_CBC_SHA  <br>DHE_DSS_with_3DES_EDE_CBC_SHA  <br>RSA_EXPORT_with_RC4_40_MD5}} |
| disable ssl                   | {ciphersuite {RSA_with_RC4_128_MD5  <br>RSA_with_3DES_EDE_CBC_SHA  <br>DHE_DSS_with_3DES_EDE_CBC_SHA  <br>RSA_EXPORT_with_RC4_40_MD5}} |
| show ssl                      | {certificate}                                                                                                    |
| download certificate_fromTFTP | <pre><ipaddr> certfilename <path_filename 64=""> keyfilename <path_filename 64=""></path_filename></path_filename></ipaddr></pre>      |
| show certificate              |                                                                                                    |

Each command is listed, in detail, in the following sections.

| enable ssl   |                                                                                                    |
|--------------|----------------------------------------------------------------------------------------------------|
| Purpose      | To enable the SSL function on the Switch.                                                                                                    |
| Syntax       | enable ssl {ciphersuite {RSA_with_RC4_128_MD5  <br>RSA_with_3DES_EDE_CBC_SHA  <br>DHE_DSS_with_3DES_EDE_CBC_SHA  <br>RSA_EXPORT_with_RC4_40_MD5}}                                                                                                    |
| Description  | This command will enable SSL on the Switch by implementing any one or combination of listed ciphersuites on the Switch. Entering this command without a parameter will enable the SSL status on the Switch. Enabling SSL will disable the web-manager on the Switch. |
| Parameters   | ciphersuite - A security string that determines the exact cryptographic parameters, specific encryption algorithms and key sizes to be used for an authentication session. The user may choose any combination of the following:                                     |
|              | <ul> <li>RSA_with_RC4_128_MD5 – This ciphersuite combines the<br/>RSA key exchange, stream cipher RC4 encryption with 128-bit<br/>keys and the MD5 Hash Algorithm.</li> </ul>                                                                                        |
|              | <ul> <li>RSA_with_3DES_EDE_CBC_SHA - This ciphersuite<br/>combines the RSA key exchange, CBC Block Cipher<br/>3DES_EDE encryption and the SHA Hash Algorithm.</li> </ul>                                                                                             |
|              | <ul> <li>DHE_DSS_with_3DES_EDE_CBC_SHA - This ciphersuite<br/>combines the DSA Diffie Hellman key exchange, CBC Block<br/>Cipher 3DES_EDE encryption and SHA Hash Algorithm.</li> </ul>                                                                              |
|              | <ul> <li>RSA_EXPORT_with_RC4_40_MD5 - This ciphersuite<br/>combines the RSA Export key exchange, stream cipher RC4<br/>encryption with 40-bit keys.</li> </ul>                                                                                                    |
|              | The ciphersuites are enabled by default on the Switch, yet the SSL status is disabled by default. Enabling SSL with a ciphersuite will not enable the SSL status on the Switch.                                                                                      |
| Restrictions | Only administrator-level users can issue this command.                                                                                                    |

To enable SSL on the Switch for all ciphersuites:

DGS-3024:4#enable ssl Command: enable ssl

Note: Web will be disabled if SSL is enabled.

Success.

DGS-3024:4#

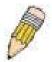

**NOTE:** Enabling SSL on the Switch will enable all ciphersuites, upon initial configuration. To utilize a particular ciphersuite, the user must eliminate other ciphersuites by using the **disable ssl** command along with the appropriate ciphersuites.

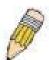

**NOTE:** Enabling the SSL function on the Switch will disable the port for the web manager (port 80). To log on to the web-based manager, the entry of your URL must begin with <a href="https://">https://</a>. (ex. https://10.90.90.90)

| disable ssl  |                                                                                                    |
|--------------|----------------------------------------------------------------------------------------------------|
| Purpose      | To disable the SSL function on the Switch.                                                                                                    |
| Syntax       | disable ssl {ciphersuite {RSA_with_RC4_128_MD5   RSA_with_3DES_EDE_CBC_SHA   DHE_DSS_with_3DES_EDE_CBC_SHA   RSA_EXPORT_with_RC4_40_MD5}}                                                                                        |
| Description  | This command will disable SSL on the Switch and can be used to disable any one or combination of listed ciphersuites on the Switch.                                                                                              |
| Parameters   | ciphersuite - A security string that determines the exact cryptographic parameters, specific encryption algorithms and key sizes to be used for an authentication session. The user may choose any combination of the following: |
|              | <ul> <li>RSA_with_RC4_128_MD5 – This ciphersuite combines the<br/>RSA key exchange, stream cipher RC4 encryption with 128-bit<br/>keys and the MD5 Hash Algorithm.</li> </ul>                                                    |
|              | <ul> <li>RSA_with_3DES_EDE_CBC_SHA - This ciphersuite<br/>combines the RSA key exchange, CBC Block Cipher<br/>3DES_EDE encryption and the SHA Hash Algorithm.</li> </ul>                                                         |
|              | <ul> <li>DHE_DSS_with_3DES_EDE_CBC_SHA - This ciphersuite<br/>combines the DSA Diffie Hellman key exchange, CBC Block<br/>Cipher 3DES_EDE encryption and SHA Hash Algorithm.</li> </ul>                                          |
|              | <ul> <li>RSA_EXPORT_with_RC4_40_MD5 - This ciphersuite<br/>combines the RSA Export key exchange, stream cipher RC4<br/>encryption with 40-bit keys.</li> </ul>                                                                   |
| Restrictions | Only administrator-level users can issue this command.                                                                                                    |

To disable the SSL status on the Switch:

DGS-3024:4#disable ssl Command: disable ssl

Success.

DGS-3024:4#

To disable ciphersuite RSA\_EXPORT\_with\_RC4\_40\_MD5 only:

DGS-3024:4#disable ssl ciphersuite RSA\_EXPORT\_with\_RC4\_40\_MD5 Command: disable ssl ciphersuite RSA\_EXPORT\_with\_RC4\_40\_MD5

Success.

| show ssl     |                                                            |
|--------------|------------------------------------------------------------|
| Purpose      | Used to view the SSL status on the Switch.                 |
| Syntax       | show ssl                                                   |
| Description  | This command is used to view the SSL status on the Switch. |
| Parameters   | None.                                                      |
| Restrictions | None.                                                      |

To view the SSL status on the Switch:

DGS-3024:4#show ssl Command: show ssl

SSL status Disabled
RSA\_WITH\_RC4\_128\_MD5 0x0004 Enabled
RSA\_WITH\_3DES\_EDE\_CBC\_SHA 0x000A Enabled
DHE\_DSS\_WITH\_3DES\_EDE\_CBC\_SHA 0x0013 Enabled
RSA\_EXPORT\_WITH\_RC4\_40\_MD5 0x0003 Enabled

DGS-3024:4#

| download certificate_fromTFTP |                                                                                                    |
|-------------------------------|----------------------------------------------------------------------------------------------------|
| Purpose                       | Used to download a certificate file for the SSL function on the Switch.                                                                                                    |
| Syntax                        | download certificate_fromTFTP <ipaddr> certfilename<br/><path_filename 64=""> keyfilename <path_filename 64=""></path_filename></path_filename></ipaddr>                                                                                                    |
| Description                   | This command is used to download a certificate file for the SSL function on the Switch from a TFTP server. The certificate file is a data record used for authenticating devices on the network. It contains information on the owner, keys for authentication and digital signatures. Both the server and the client must have consistent certificate files for optimal use of the SSL function. The Switch only supports certificate files with .der file extensions. |
| Parameters                    | <pre><ipaddr> - Enter the IP address of the TFTP server.</ipaddr></pre>                                                                                                    |
|                               | certfilename <path_filename 64=""> - Enter the path and the filename of the certificate file to download.</path_filename>                                                                                                    |
|                               | keyfilename <path_filename 64=""> - Enter the path and the filename of the key exchange file to download.</path_filename>                                                                                                    |
| Restrictions                  | Only administrator-level users can issue this command.                                                                                                    |

#### Example usage:

To download a certificate file and key file to the Switch:

DGS-3024:4# download certificate\_fromTFTP 10.53.13.94 certfilename c:/cert.der keyfilename c:/pkey.der

Command: download certificate\_fromTFTP 10.53.13.94 certfilename

c:/cert.der keyfilename c:/pkey.der

**Certificate Loaded Successfully!** 

# show certificate

Purpose Used to view the certificate files for the SSL function on the switch.

Syntax show certificate

Description This command is used to view the SSL certificate currently in use on

the switch.

Parameters None.
Restrictions None.

# Example usage:

To view the SSL certificate:

DGS-3024:4#show certificate

Command: show certificate

**Loaded with RSA Certificate!** 

23

# TIME AND SNTP COMMANDS

The Simple Network Time Protocol (SNTP) (an adaptation of the Network Time Protocol (NTP)) commands in the Command Line Interface (CLI) are listed (along with the appropriate parameters) in the following table.

| Command          | Parameters                                                                                                    |
|------------------|----------------------------------------------------------------------------------------------------|
| config sntp      | {primary <ipaddr>   secondary <ipaddr>   poll-interval <int 30-99999="">}</int></ipaddr></ipaddr>                                                                                                    |
| show sntp        |                                                                                                    |
| enable sntp      |                                                                                                    |
| disable sntp     |                                                                                                    |
| config time      | <date ddmmmyyyy=""> <time hh:mm:ss=""></time></date>                                                                                                    |
| config time-zone | {operator [+   -]   hour <gmt_hour 0-13="">   min<minute 0-59="">}</minute></gmt_hour>                                                                                                    |
| config dst       | [disable   repeating {s_week <start_week 1-4,last="">   s_day <start_day sun-sat="">  s_mth <start_mth 1-12="">   s_time <start_time hh:mm="">   e_week <end_week 1-4,last="">   e-day <end_day sun-sat="">   e_mth <end_mth 1-12="">   e_time <end_time hh:mm="">   offset [30   60   90   120]}   annual {s_date <start_date 1-31="">   s_mth <start_mth 1-12="">   s_time <start_time hh:mm="">   e_date <end_date 1-31="">   e_mth <end_mth 1-12="">   e_time <end_time hh:mm="">   offset [30   60   90   120]}]</end_time></end_mth></end_date></start_time></start_mth></start_date></end_time></end_mth></end_day></end_week></start_time></start_mth></start_day></start_week> |
| show time        |                                                                                                    |

Each command is listed, in detail, in the following sections.

| config sntp  |                                                                                                    |
|--------------|----------------------------------------------------------------------------------------------------|
| Purpose      | Used to setup SNTP service.                                                                                                    |
| Syntax       | config sntp {primary <ipaddr>   secondary <ipaddr>   poll-interval <int 30-99999="">}</int></ipaddr></ipaddr>                            |
| Description  | Use this command to configure SNTP service from an SNTP server. SNTP must be enabled for this command to function (See enable sntp).     |
| Parameters   | primary – This is the primary server the SNTP information will be taken from.                                                            |
|              | <ul> <li><ipaddr> – The IP address of the primary server.</ipaddr></li> </ul>                                                            |
|              | secondary – This is the secondary server the SNTP information will be taken from in the event the primary server is unavailable.         |
|              | <ul> <li><ipaddr> – The IP address for the secondary server.</ipaddr></li> </ul>                                                         |
|              | <i>poll-interval</i> – This is the interval between requests for updated SNTP information.                                               |
|              | <ul> <li><int 30-99999=""> – The polling interval ranges from 30 to 99,999 seconds. The default setting is 720 seconds.</int></li> </ul> |
| Restrictions | Only administrator-level users can issue this command. SNTP service must be enabled for this command to function (enable sntp).          |

# Example usage:

To configure SNTP settings:

DGS-3024:4#config sntp primary 10.1.1.1 secondary 10.1.1.2 poll-interval 30 Command: config sntp primary 10.1.1.1 secondary 10.1.1.2 poll-interval 30

Success.

DGS-3024:4#

| show sntp    |                                                                                                    |
|--------------|----------------------------------------------------------------------------------------------------|
| Purpose      | Used to display the SNTP information.                                                                        |
| Syntax       | show sntp                                                                                                    |
| Description  | This command will display SNTP settings information including the source IP address, time and poll interval. |
| Parameters   | None.                                                                                                    |
| Restrictions | Only administrator-level users can issue this command.                                                       |

## Example usage:

To display SNTP configuration information:

DGS-3024:4#show sntp Command: show sntp

Current Time Source : System Clock SNTP : Enabled SNTP Primary Server : 10.1.1.1 SNTP Secondary Server : 10.1.1.2 SNTP Poll Interval : 30 sec

DGS-3024:4#

| enable sntp  |                                                                                                    |
|--------------|----------------------------------------------------------------------------------------------------|
| Purpose      | Enables SNTP server support.                                                                                                    |
| Syntax       | enable sntp                                                                                                    |
| Description  | This will enable SNTP support. SNTP service must be separately configured (see <b>config sntp</b> ). Enabling and configuring SNTP support will override any manually configured system time settings. |
| Parameters   | None.                                                                                                    |
| Restrictions | Only administrator-level users can issue this command. SNTP settings must be configured for SNTP to function ( <b>config sntp</b> ).                                                                   |

# Example usage:

To enable the SNTP function:

DGS-3024:4#enable sntp Command: enable sntp

Success.

# disable sntp

Purpose Disables SNTP server support.

Syntax disable sntp

Description This will disable SNTP support. SNTP service must be separately configured

(see config sntp).

Parameters None.

Restrictions Only administrator-level users can issue this command.

#### Example:

To stop SNTP support:

DGS-3024:4#disable sntp Command: disable sntp

Success.

DGS-3024:4#

# config time

Purpose Used to manually configure system time and date settings.

Syntax config time date <date ddmthyyyy> <time hh:mm:ss>

Description This will configure the system time and date settings. These will be

overridden if SNTP is configured and enabled.

Parameters date – Express the date using two numerical characters for the day of the

month, three alphabetical characters for the name of the month, and four

numerical characters for the year. For example: 03aug2003.

*time* – Express the system time using the format hh:mm:ss, that is, two numerical characters each for the hour using a 24-hour clock, the minute

and second. For example: 19:42:30.

Restrictions Only administrator-level users can issue this command. Manually

configured system time and date settings are overridden if SNTP support is

enabled.

#### Example usage:

To manually set system time and date settings:

DGS-3024:4#config time 30062003 16:30:30

Command: config time 30062003 16:30:30

Success.

| config time_zone |                                                                                                    |
|------------------|----------------------------------------------------------------------------------------------------|
| Purpose          | Used to determine the time zone used in order to adjust the system clock.                                                       |
| Syntax           | config time_zone {operator [+   -]   hour <gmt_hour 0-13="">   min <minute 0-59="">}</minute></gmt_hour>                        |
| Description      | This will adjust system clock settings according to the time zone. Time zone settings will adjust SNTP information accordingly. |
| Parameters       | operator – Choose to add (+) or subtract (-) time to adjust for time zone relative to GMT.                                      |
|                  | hour – Select the number hours offset from GMT (Greenwich Mean Time).                                                           |
|                  | <i>min</i> – Select the number of minutes difference added or subtracted to adjust the time zone.                               |
| Restrictions     | Only administrator-level users can issue this command.                                                                          |

To configure time zone settings:

DGS-3024:4#config time\_zone operator + hour 2 min 30 Command: config time\_zone operator + hour 2 min 30

Success.

| config dst  |                                                                                                    |
|-------------|----------------------------------------------------------------------------------------------------|
| Purpose     | Used to enable and configure time adjustments to allow for the use of Daylight Savings Time (DST).                                                                                                    |
| Syntax      | config dst [disable   repeating {s_week <start_week 1-4,last="">   s_day <start_day sun-sat="">  s_mth <start_mth 1-12="">   s_time <start_time hh:mm="">   e_week <end_week 1-4,last="">   e-day <end_day sun-sat="">   e_mth <end_mth 1-12="">   e_time <end_time hh:mm="">   offset [30   60   90   120]}   annual {s_date <start_date 1-31="">   s_mth <start_mth 1-12="">   s_time <start_time hh:mm="">   e_date <end_date 1-31="">   e_mth <end_mth 1-12="">   e_time <end_time hh:mm="">   offset [30   60   90   120]}]</end_time></end_mth></end_date></start_time></start_mth></start_date></end_time></end_mth></end_day></end_week></start_time></start_mth></start_day></start_week> |
| Description | DST can be enabled and configured using this command. When enabled this will adjust the system clock to comply with any DST requirement. DST adjustment effects system time for both manually configured time and time set using SNTP service.                                                                                                    |
| Parameters  | disable - Disable the DST seasonal time adjustment for the Switch.                                                                                                    |
|             | repeating - Using repeating mode will enable DST seasonal time adjustment. Repeating mode requires that the DST beginning and ending date be specified using a formula. For example, specify to begin DST on Saturday during the second week of April and end DST on Sunday during the last week of October.                                                                                                    |
|             | annual - Using annual mode will enable DST seasonal time adjustment. Annual mode requires that the DST beginning and ending date be specified concisely. For example, specify to begin DST on April 3 and end DST on October 14.                                                                                                    |
|             | s_week - Configure the week of the month in which DST begins.                                                                                                    |
|             | <ul> <li><start_week 1-4,last=""> - The number of the week during the month</start_week></li> </ul>                                                                                                    |

# config dst

in which DST begins where 1 is the first week, 2 is the second week and so on, last is the last week of the month.

- e\_week Configure the week of the month in which DST ends.
  - <end\_week 1-4,last> The number of the week during the month in which DST ends where 1 is the first week, 2 is the second week and so on, last is the last week of the month.
- s\_day Configure the day of the week in which DST begins.
  - <start\_day sun-sat> The day of the week in which DST begins expressed using a three character abbreviation (sun, mon, tue, wed, thu, fri, sat)
- e\_day Configure the day of the week in which DST ends.
  - <end\_day sun-sat> The day of the week in which DST ends expressed using a three character abbreviation (sun, mon, tue, wed, thu, fri, sat)
- s\_mth Configure the month in which DST begins.
  - <start\_mth 1-12> The month to begin DST expressed as a number.
- e mth Configure the month in which DST ends.
  - <end\_mth 1-12> The month to end DST expressed as a number.
- s\_time Configure the time of day to begin DST.
  - <start\_time hh:mm> Time is expressed using a 24-hour clock, in hours and minutes.
- e time Configure the time of day to end DST.
  - <end\_time hh:mm> Time is expressed using a 24-hour clock, in hours and minutes.
- s date Configure the specific date (day of the month) to begin DST.
  - <start\_date 1-31> The start date is expressed numerically.
- e date Configure the specific date (day of the month) to begin DST.
  - <end date 1-31> The end date is expressed numerically.

offset  $[30 \mid 60 \mid 90 \mid 120]$  - Indicates number of minutes to add or to subtract during the summertime. The possible offset times are 30, 60, 90, 120. The default value is 60.

#### Restrictions

Only administrator-level users can issue this command.

## Example usage:

To configure daylight savings time on the Switch:

DGS-3024:4# config dst repeating s\_week 2 s\_day tue s\_mth 4 s\_time 15:00 e\_week 2 e\_day wed e\_mth 10 e\_time 15:30 offset 30 Command: config dst repeating s\_week 2 s\_day tue s\_mth 4 s\_time 15:00 e\_week 2 e\_day wed e\_mth 10 e\_time 15:30 offset 30

Success.

## DGS-3024 Layer 2 Switch CLI Reference Manual

| show time    |                                                                                              |
|--------------|----------------------------------------------------------------------------------------------|
| Purpose      | Used to display the current time settings and status.                                        |
| Syntax       | show time                                                                                    |
| Description  | This will display system time and date configuration as well as display current system time. |
| Parameters   | None.                                                                                        |
| Restrictions | Only administrator-level users can issue this command.                                       |

## Example usage:

To show the time settings:

DGS-3024:4#show time Command: show time

Current Time Source : System Clock

Boot Time : 01 Jul 2003 01:03:41 Current Time : 01 Jul 2003 01:43:41

Time Zone : GMT +02:30 Daylight Saving Time : Repeating

Offset in Minutes : 30

Repeating From : Apr 2nd Tue 15:00

To : Oct 2nd Wed 15:30

Annual From : 29 Apr 00:00

To : 12 Oct 00:00

24

# ROUTING TABLE COMMANDS

The routing table commands in the Command Line Interface (CLI) are listed (along with the appropriate parameters) in the following table.

| Command        | Parameters                                                 |
|----------------|------------------------------------------------------------|
| create iproute | [default] <ipaddr> {<metric 1-65535="">}</metric></ipaddr> |
| delete iproute | [default]                                                  |
| show iproute   |                                                            |

Each command is listed, in detail, in the following sections.

| create iproute |                                                                                                    |
|----------------|----------------------------------------------------------------------------------------------------|
| Purpose        | Used to create IP route entries to the Switch's IP routing table.                                                                                                    |
| Syntax         | create iproute [default] <ipaddr> {<metric 1-65535="">}</metric></ipaddr>                                                                                                    |
| Description    | This command is used to create a default static IP route entry to the Switch's IP routing table.                                                                                             |
| Parameters     | <pre><ipaddr> - The gateway IP address for the next hop router.</ipaddr></pre>                                                                                                    |
|                | <metric 1-65535=""> – Allows the entry of a routing protocol metric entry representing the number of routers between the Switch and the IP address above. The default setting is 1.</metric> |
| Restrictions   | Only administrator-level users can issue this command.                                                                                                    |

## Example usage:

To add the default static address 10.48.74.121, with a metric setting of 1, to the routing table:

DGS-3024:4#create iproute default 10.48.74.121 1
Command: create iproute default 10.48.74.121 1
Success.
DGS-3024:4#

| delete iproute default |                                                                                        |  |
|------------------------|----------------------------------------------------------------------------------------|--|
| Purpose                | Used to delete a default IP route entry from the Switch's IP routing table.            |  |
| Syntax                 | delete iproute [default]                                                               |  |
| Description            | This command will delete an existing default entry from the Switch's IP routing table. |  |
| Parameters             | None.                                                                                  |  |
| Restrictions           | Only administrator-level users can issue this command.                                 |  |

## Example usage:

To delete the default IP route 10.53.13.254:

DGS-3024:4#delete iproute default 10.53.13.254 Command: delete iproute default 10.53.13.254

Success.

DGS-3024:4#

| show iproute |                                                                                                    |
|--------------|----------------------------------------------------------------------------------------------------|
| Purpose      | Used to display the Switch's current IP routing table.                                                                                                    |
| Syntax       | show iproute { <network address="">} {static}</network>                                                                                                    |
| Description  | This command will display the Switch's current IP routing table.                                                                                                    |
| Parameters   | network address – IP address and netmask of the IP interface that is the destination of the route. The address and mask information may be specified by using the traditional format (for example, 10.1.2.3/255.0.0.0 or in CIDR format, 10.1.2.3/8). |
|              | static - Use this parameter to display static IP route entries.                                                                                                    |
| Restrictions | None.                                                                                                    |

# Example usage:

To display the contents of the IP routing table:

| DGS-3024:4#show iproute<br>Command: show iproute |              |           |      |          |
|--------------------------------------------------|--------------|-----------|------|----------|
| Routing Table                                    |              |           |      |          |
| IP Address/Netmask                               | Gateway      | Interface | Hops | Protocol |
|                                                  |              |           |      |          |
| 0.0.0.0                                          | 10.1.1.254   | System    | 1    | Default  |
| 10.0.0.0/8                                       | 10.48.74.122 | System    | 1    | Local    |
| Total Entries: 2                                 |              |           |      |          |
| DGS-3024:4#                                      |              |           |      |          |

25

# ARP COMMANDS

The ARP commands in the Command Line Interface (CLI) are listed (along with the appropriate parameters) in the following table

| Command               | Parameters                                                                            |
|-----------------------|---------------------------------------------------------------------------------------|
| create arpentry       | <ipaddr> <macaddr></macaddr></ipaddr>                                                 |
| config arpentry       | <ipaddr> <macaddr></macaddr></ipaddr>                                                 |
| delete arpentry       | [ <ipaddr>   all]</ipaddr>                                                            |
| show arpentry         | {ipif <ipif_name 12="">   ipaddress <ipaddr>   [static   local]}</ipaddr></ipif_name> |
| config arp_aging time | <value 0-65535=""></value>                                                            |
| clear arptable        |                                                                                       |

Each command is listed, in detail, in the following sections.

| create arpentry |                                                                                                    |  |
|-----------------|----------------------------------------------------------------------------------------------------|--|
| Purpose         | Used to make a static entry into the ARP table.                                                            |  |
| Syntax          | create arpentry <ipaddr> <macaddr></macaddr></ipaddr>                                                      |  |
| Description     | This command is used to enter an IP address and the corresponding MAC address into the Switch's ARP table. |  |
| Parameters      | <pre><ipaddr> - The IP address of the end node or station.</ipaddr></pre>                                  |  |
|                 | <macaddr> – The MAC address corresponding to the IP address above.</macaddr>                               |  |
| Restrictions    | Only administrator-level users can issue this command.                                                     |  |

# Example usage:

To create a static ARP entry for the IP address 10.48.74.121 and MAC address 00:50:BA:00:07:36:

DGS-3024:4#create arpentry 10.48.74.121 00-50-BA-00-07-36 Command: create arpentry 10.48.74.121 00-50-BA-00-07-36 Success.

DGS-3024:4#

| config arpentry |                                                                                                    |  |
|-----------------|----------------------------------------------------------------------------------------------------|--|
| Purpose         | Used to configure a static entry in the ARP table.                                                                                                    |  |
| Syntax          | config arpentry <ipaddr> <macaddr></macaddr></ipaddr>                                                                                                    |  |
| Description     | This command is used to configure a static entry in the ARP Table. The user may specify the IP address and the corresponding MAC address of an entry in the Switch's ARP table. |  |
| Parameters      | <pre><ipaddr> - The IP address of the end node or station.</ipaddr></pre>                                                                                                    |  |
|                 | <pre><macaddr> - The MAC address corresponding to the IP address above.</macaddr></pre>                                                                                         |  |
| Restrictions    | Only administrator-level users can issue this command.                                                                                                    |  |

To configure a static ARP entry for the IP address 10.48.74.12 and MAC address 00:50:BA:00:07:36:

DGS-3024:4#config arpentry 10.48.74.12 00-50-BA-00-07-36 Command: config arpentry 10.48.74.12 00-50-BA-00-07-36

Success.

DGS-3024:4#

| delete arpentry |                                                                                                    |  |
|-----------------|----------------------------------------------------------------------------------------------------|--|
| Purpose         | Used to delete a static entry into the ARP table.                                                                                                    |  |
| Syntax          | delete arpentry { <ipaddr>   all}</ipaddr>                                                                                                    |  |
| Description     | This command is used to delete a static ARP entry, made using the <b>create arpentry</b> command above, by specifying either the IP address of the entry or all. Specifying <i>all</i> clears the Switch's ARP table. |  |
| Parameters      | <pre><ipaddr> - The IP address of the end node or station.</ipaddr></pre>                                                                                                    |  |
|                 | all – Deletes all ARP entries.                                                                                                    |  |

Only administrator-level users can issue this command.

## Example usage:

Restrictions

To delete an entry of IP address 10.48.74.121 from the ARP table:

DGS-3024:4#delete arpentry 10.48.74.121 Command: delete arpentry 10.48.74.121

Success.

DGS-3024:4#

| config arp_aging time |                                                                                                    |  |
|-----------------------|----------------------------------------------------------------------------------------------------|--|
| Purpose               | Used to configure the age-out timer for ARP table entries on the Switch.                                                                                                    |  |
| Syntax                | config arp_aging time <value 0-65535=""></value>                                                                                                    |  |
| Description           | This command sets the maximum amount of time in minutes, which an ARP entry can remain in the Switch's ARP table, without being accessed before it is dropped from the table. |  |
| Parameters            | time <value 0-65535=""> – The ARP age-out time, in minutes. The value may be set in the range of 0-65535 minutes with a default setting of 20 minutes.</value>                |  |
| Restrictions          | Only administrator-level users can issue this command.                                                                                                    |  |

## Example usage:

To configure ARP aging time:

DGS-3024:4#config arp\_aging time 30 Command: config arp\_aging time 30

Success.

| show arpentry |                                                                                                    |  |
|---------------|----------------------------------------------------------------------------------------------------|--|
| Purpose       | Used to display the ARP table.                                                                                                    |  |
| Syntax        | show arpentry {ipif <ipif_name 12="">   ipaddress <ipaddr>   [static   local]}</ipaddr></ipif_name>                                                      |  |
| Description   | This command is used to display the current contents of the Switch's ARP table.                                                                          |  |
| Parameters    | <pre><ipif_name 12=""> – The name of the IP interface, the end node, or station for which the ARP table entry was made and resides on.</ipif_name></pre> |  |
|               | <ipaddr> – The network address corresponding to the IP interface name above.</ipaddr>                                                                    |  |
|               | static – Displays the static entries to the ARP table.                                                                                                   |  |
|               | local – Displays the local entries to the ARP table.                                                                                                    |  |
| Restrictions  | None.                                                                                                    |  |

To display the ARP table:

| ARP Agin  | g Time : 20    |                   |                 |
|-----------|----------------|-------------------|-----------------|
| Interface | IP Address     | MAC Address       | Туре            |
| System    | 10.0.0.0       | FF-FF-FF-FF       | Local/Broadcast |
| System    | 10.1.1.169     | 00-50-BA-70-E4-4E | Dynamic         |
| System    | 10.1.1.254     | 00-01-30-FA-5F-00 | Dynamic         |
| System    | 10.9.68.1      | 00-A0-C9-A4-22-5B | Dynamic         |
| System    | 10.9.68.4      | 00-80-C8-2E-C7-45 | Dynamic         |
| System    | 10.10.27.51    | 00-80-C8-48-DF-AB | Dynamic         |
| System    | 10.11.22.145   | 00-80-C8-93-05-6B | Dynamic         |
| System    | 10.11.94.10    | 00-10-83-F9-37-6E | Dynamic         |
| System    | 10.14.82.24    | 00-50-BA-90-37-10 | Dynamic         |
| System    | 10.15.1.60     | 00-80-C8-17-42-55 | Dynamic         |
| System    | 10.17.42.153   | 00-80-C8-4D-4E-0A | Dynamic         |
| System    | 10.19.72.100   | 00-50-BA-38-7D-5E | Dynamic         |
| System    | 10.21.32.203   | 00-80-C8-40-C1-06 | Dynamic         |
| System    | 10.40.44.60    | 00-50-BA-6B-2A-1E | Dynamic         |
| System    | 10.42.73.221   | 00-01-02-03-04-00 | Dynamic         |
| System    | 10.44.67.1     | 00-50-BA-DA-02-51 | Dynamic         |
| System    | 10.47.65.25    | 00-50-BA-DA-03-2B | Dynamic         |
| System    | 10.50.8.7      | 00-E0-18-45-C7-28 | Dynamic         |
| System    | 10.90.90.90    | 00-01-02-03-04-00 | Local           |
| System    | 10.255.255.255 | FF-FF-FF-FF       | Local/Broadcast |

## DGS-3024 Layer 2 Switch CLI Reference Manual

# clear arptable

Purpose Used to remove all dynamic ARP table entries.

Syntax clear arptable

Description This command is used to remove dynamic ARP table entries from the

Switch's ARP table. Static ARP table entries are not affected.

Parameters None.

Restrictions Only administrator-level users can issue this command.

# Example Usage:

To remove dynamic entries in the ARP table:

DGS-3024:4#clear arptable

Command: clear arptable

Success.

26

# COMMAND HISTORY LIST

The command history list commands in the Command Line Interface (CLI) are listed (along with the appropriate parameters) in the following table.

| Command                | Parameters              |
|------------------------|-------------------------|
| ?                      |                         |
| show command_history   |                         |
| dir                    |                         |
| config command_history | <value 1-40=""></value> |

Each command is listed, in detail, in the following sections.

| ?            |                                                                                                    |
|--------------|----------------------------------------------------------------------------------------------------|
| Purpose      | Used to display all commands in the Command Line Interface (CLI).                                                                                                    |
| Syntax       | ? { <command/> }                                                                                                    |
| Description  | This command will display all of the commands available through the Command Line Interface (CLI).                                                                                                    |
| Parameters   | <command/> - Entering the question mark with an appropriate command will list all the corresponding parameters for the specified command, along with a brief description of the commands function and similar commands having the same words in the command. |
| Restrictions | None.                                                                                                    |

#### Example usage

To display all of the commands in the CLI:

```
DGS-3024:4#?
Command: ?
?
clear
clear arptable
clear counters
clear fdb
clear log
config 802.1p default_priority
config 802.1p user_priority
config 802.1x auth_parameter ports
config 802.1x auth_protocol
config 802.1x capability ports
config 802.1x init
config 802.1x reauth
config account
config admin local enable
config arp_aging time
config arpentry
config authen application
config authen parameter attempt
config authen parameter response_timeout
config authen server group
CTRL+C ESC q Quit SPACE n Next Page Enter Next Entry a All
```

To display the parameters for a specific command:

DGS-3024:4#? config igmp\_snooping Command: config igmp\_snooping

Command: config igmp\_snooping

Usage: [<vlan\_name 32> | all] {host\_timeout <sec 1-16711450> | router\_timeout <sec 1-16711450> | leave\_timer <sec 0-16711450> | state [enable | disable]}

Description: Used to configure IGMP snooping on the Switch.

config igmp\_snooping querier

DGS-3024:4#

# show command\_history

Purpose Used to display the command history.

Syntax show command\_history

Description This command will display the command history.

Parameters None.
Restrictions None.

## Example usage

To display the command history:

DGS-3024:4#show command\_history Command: show command\_history

?

? show show vlan

config router\_ports vlan2 add 1:1-1:10

config router\_ports vlan2 add config router\_ports vlan2 config router\_ports

show vlan

create vlan vlan2 tag 3 create vlan vlan2 tag 2 show router\_ports show router ports

login

| dir          |                                         |
|--------------|-----------------------------------------|
| Purpose      | Used to display all commands.           |
| Syntax       | dir                                     |
| Description  | This command will display all commands. |
| Parameters   | None.                                   |
| Restrictions | None.                                   |

To display all of the commands:

```
DGS-3024:4#dir
Command: dir
clear
clear arptable
clear counters
clear fdb
clear log
config 802.1p default_priority
config 802.1p user_priority
config 802.1x auth_parameter ports
config 802.1x auth_protocol
config 802.1x capability ports
config 802.1x init
config 802.1x reauth
config account
config admin local_enable
config arp_aging time
config arpentry
config authen application
config authen parameter attempt
config authen parameter response_timeout
config authen server group
CTRL+C ESC q Quit SPACE n Next Page Enter Next Entry a All
```

| config command_history |                                                                                                    |  |
|------------------------|----------------------------------------------------------------------------------------------------|--|
| Purpose                | Used to configure the command history.                                                                                                |  |
| Syntax                 | config command_history <value 1-40=""></value>                                                                                        |  |
| Description            | This command is used to configure the command history.                                                                                |  |
| Parameters             | <1-40> – The number of previously executed commands maintained in the buffer. Up to 40 of the latest executed commands may be viewed. |  |
| Restrictions           | None.                                                                                                    |  |

#### Example usage

To configure the command history:

# DGS-3024 Layer 2 Switch CLI Reference Manual

DGS-3024:4#config command\_history 20 Command: config command\_history 20

Success.

**27** 

# MODIFY BANNER AND PROMPT COMMANDS

Administrator level users can modify the login banner (greeting message) and command prompt by using the commands described below.

| Command                 | Parameters                                      |
|-------------------------|-------------------------------------------------|
| config greeting_message | {default}                                       |
| config command_ prompt  | [ <string 16="">   username   default]</string> |
| show greeting_message   |                                                 |

The Modify Banner and Prompt commands in the Command Line Interface (CLI) are listed (along with the appropriate parameters) in the following table.

| config greeting _message |                                                                                                    |                                                                                                    |  |
|--------------------------|----------------------------------------------------------------------------------------------------|----------------------------------------------------------------------------------------------------|--|
| Purpose                  | Used to configure the login banner (greeting message).                                                                                                    |                                                                                                    |  |
| Syntax                   | config greeting _message {d                                                                                                    | lefault}                                                                                                    |  |
| Description              | Users can use this command to modify the login banner (greeting message).                                                                                                    |                                                                                                    |  |
| Parameters               | <ul> <li>default – If the user enters default to the modify banner command, then the banner will be reset to the original factory banner.</li> <li>To open the Banner Editor, click enter after typing the config greeting_message command. Type the information to be displayed on the banner by using the commands described on the Banner Editor:</li> </ul> |                                                                                                    |  |
|                          |                                                                                                    |                                                                                                    |  |
|                          | Quit without save: Ctrl+0                                                                                                    |                                                                                                    |  |
|                          | Save and quit: Ctrl+\                                                                                                    | N                                                                                                    |  |
|                          | Move cursor: Left/R                                                                                                    | Right/Up/Down                                                                                                 |  |
|                          | Delete line: Ctrl+D                                                                                                    | 0                                                                                                    |  |
|                          | Erase all setting: Ctrl+>                                                                                                    | <                                                                                                    |  |
|                          | Reload original setting: Ctrl+                                                                                                    | L                                                                                                    |  |
| Restrictions             | Only administrator-level users can issue this command. Other restrictions include:                                                                                                    |                                                                                                    |  |
|                          | <ul> <li>If the "reset/reset config" command is executed, the modified<br/>banner will remain modified. However, the "reset system"<br/>command will reset the modified banner to the original factory<br/>banner.</li> </ul>                                                                                                    |                                                                                                    |  |
|                          | <ul> <li>The capacity of the ba<br/>line.</li> </ul>                                                                                                    | • The capacity of the banner is 6*80. 6 Lines and 80 characters per line.                                     |  |
|                          |                                                                                                    | Ctrl+W will only save the modified banner in the DRAM. You need to type "save" command to save it into FLASH. |  |
|                          | Only valid in threshold                                                                                                    | level.                                                                                                    |  |

Example usage:

To modify the banner to read "Good evening Mr. Bond.":

DGS-3024:4#config greeting\_message

Command: config greeting\_message

**Greeting Messages Editor** 

\_\_\_\_\_\_

DGS-3024 Gigabit Ethernet Switch Command Line Interface

Firmware: Build 4.00-B04

Copyright(C) 2004-2007 D-Link Corporation. All rights reserved.

-----

Ctrl+W Save and quit up/down Move cursor

Ctrl+D Delete line
Ctrl+X Erase all setting

Ctrl+L Reload original setting

.....

# show greeting\_message

Purpose Used to view the currently configured greeting message configured

on the Switch.

Syntax show greeting\_message

Description This command is used to view the currently configured greeting

message on the Switch.

Parameters None.
Restrictions None.

#### Example usage:

To view the currently configured greeting message:

DGS-3024:4#show greeting\_message

Command: show greeting\_message

\_\_\_\_\_

DGS-3024 Gigabit Ethernet Switch Command Line Interface

Firmware: Build 4.00-B04

Copyright(C) 2004-2007 D-Link Corporation. All rights reserved.

\_\_\_\_\_\_

| config command prompt |                                                                                                    |  |
|-----------------------|----------------------------------------------------------------------------------------------------|--|
| Purpose               | Used to configure the command prompt.                                                                                                    |  |
| Syntax                | config command_prompt [ <string 16="">   username   default]</string>                                                                                                    |  |
| Description           | Administrator level users can use this command to change the command prompt.                                                                                                    |  |
| Parameters            | string 16 - The command prompt can be changed by entering a new name of no more that 16 characters.                                                                                                    |  |
|                       | <i>username</i> - The command prompt will be changed to the login username.                                                                                                    |  |
|                       | default – The command prompt will reset to factory default command prompt.                                                                                                    |  |
| Restrictions          | Only administrator-level users can issue this command. Other restrictions include:                                                                                                    |  |
|                       | <ul> <li>If the "reset/reset config" command is executed, the<br/>modified command prompt will remain modified. However,<br/>the "reset system" command will reset the command<br/>prompt to the original factory banner.</li> </ul> |  |

To modify the command prompt to "AtYourService":

| DGS-3024:4#config command_prompt AtYourService |  |
|------------------------------------------------|--|
| Command: config command_prompt AtYourService   |  |
| Success.                                       |  |
| AtYourService:4#                               |  |

A

# TECHNICAL SPECIFICATIONS

| Performance                  |                                            |  |
|------------------------------|--------------------------------------------|--|
| Transmission Method          | Store-and-forward                          |  |
| RAM Buffer                   | 512Kbytes per device                       |  |
| Packet Filtering/ Forwarding | Full-wire speed for all connections.       |  |
| Rate                         | 1,488,095 pps per port (for 1000Mbps)      |  |
| MAC Address Learning         | Automatic update. Supports 8K MAC address. |  |
| Priority Queues              | 4 Priority Queues per port.                |  |
| Forwarding Table Age Time    | Max age: 10-1000000 seconds.               |  |
|                              | Default = 300.                             |  |

| Physical and Environmental                       |                                                                      |  |
|--------------------------------------------------|----------------------------------------------------------------------|--|
| AC input & External<br>Redundant power<br>Supply | 100 – 120; 200 - 240 VAC, 50/60 Hz (internal universal power supply) |  |
| Power Consumption:                               | 45 watts maximum                                                     |  |
| DC fans:                                         | 2 built-in 40 x 40 x10 mm fans                                       |  |
| Operating Temperature:                           | 0 to 40 degrees Celsius (32 to 104 degrees Fahrenheit)               |  |
| Storage Temperature                              | -40 to 70 degrees Celsius (-40 to 158 degrees Fahrenheit)            |  |
| Humidity                                         | 5% to 95% RH non-condensing                                          |  |
| Dimensions                                       | 441 mm x 309mm x 44 mm (1U), 19 inch rack-mount width                |  |
| Weight:                                          | 3.8 kg (8.38 lb)                                                     |  |
| EMI:                                             | FCC, CE Mark, C-Tick                                                 |  |
| Safety:                                          | CSA International                                                    |  |

| General                 |                                                                                                    |                                 |  |
|-------------------------|----------------------------------------------------------------------------------------------------|---------------------------------|--|
| Standards:              | IEEE 802.3 10BASE-T Ethernet IEEE 802.3u 100BASE-TX Fast Ethernet IEEE 802.3z 1000BASE-SX Gigabit Ethernet IEEE 802.3ab 1000BASE-T Gigabit Ethernet IEEE 802.1D Spanning Tree IEEE 802.1P Tagged Packets IEEE 802.1Q Tagged VLAN                                                                                                    |                                 |  |
|                         | IEEE 802.3x Full-duplex Flow Control ANSI/IEEE 802.3 Nway auto-negotiation                                                                                                    |                                 |  |
| Protocols:              | CSMA/CD                                                                                                    |                                 |  |
| Data Transfer<br>Rates: | Half-duplex                                                                                                    | Full-duplex                     |  |
| Ethernet                | 10 Mbps                                                                                                    | 20Mbps                          |  |
| Fast Ethernet           | 100Mbps                                                                                                    | 200Mbps                         |  |
| Gigabit Ethernet        | n/a                                                                                                    | 2000Mbps (Full duplex only)     |  |
| Topology                | Star                                                                                                    |                                 |  |
| Network Cables:         |                                                                                                    |                                 |  |
| 10BASE-T:               | •                                                                                                    | . 3,4,5 (100 meters maximum)    |  |
|                         | EIA/TIA- 568 10                                                                                                    | 00-ohm STP (100 meters maximum) |  |
| 100BASE-TX:             | UTP Cat. 5 (100 meters maximum)                                                                                                    |                                 |  |
|                         | EIA/TIA-568 100-ohm STP (100 meters maximum)                                                                                                    |                                 |  |
| 1000BASE-T:             | E-T: UTP Cat. 5e (100 meters maximum) UTP Cat. 5 (100 meters maximum) EIA/TIA-568 100-ohm STP (100 meters maximum)                                                                                                    |                                 |  |
|                         |                                                                                                    |                                 |  |
|                         |                                                                                                    |                                 |  |
| Fiber Optic             | SFP (Mini GBIC) Support  IEEE 802.3z 1000BASE-LX (DEM-310GT Transceiver)  IEEE 802.3z 1000BASE-SX (DEM-311GT Transceiver)  IEEE 802.3z 1000BASE-LH (DEM-314GT Transceiver)  IEEE 802.3z 1000BASE-ZX (DEM-315GT Transceiver)  IEEE 802.3z WDM 1000BASE-LX (DEM-330T Transceiver)  IEEE 802.3z WDM 1000BASE-LX (DEM-330R Transceiver)  IEEE 802.3z WDM 1000BASE-LHX (DEM-331T Transceiver)  IEEE 802.3z WDM 1000BASE-LHX (DEM-331R Transceiver) |                                 |  |
| Number of Ports:        | 24 x 10/100/100<br>4 x mini GBIC o                                                                                                    | • •                             |  |